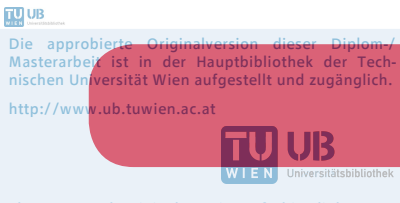

The approved original version of this diploma or master thesis is available at the main library of the Vienna University of Technology. http://www.ub.tuwien.ac.at/eng

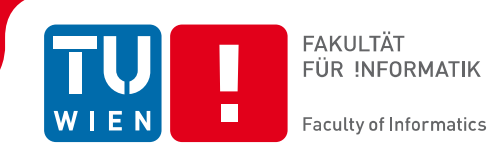

# **Benutzerzentrierte Konzeption einer BDIM-Lösung im Service-Level-Management**

# DIPLOMARBEIT

zur Erlangung des akademischen Grades

# **Diplom-Ingenieur/in**

im Rahmen des Studiums

# **Wirtschaftsingenieurwesen Informatik**

eingereicht von

# **Peter König**

Matrikelnummer 0225937

an der Fakultät für Informatik der Technischen Universität Wien

Betreuung Betreuer/in: ao. Prof. Dr. Jürgen Dorn

Wien, TT.MM.JJJJ

(Unterschrift Verfasser/in) (Unterschrift Betreuer/in)

Technische Universität Wien A-1040 Wien ▪ Karlsplatz 13 ▪ Tel. +43-1-58801-0 ▪ www.tuwien.ac.at

# **Erklärung zur Verfassung der Arbeit**

Peter König Adelheid-Popp-Gasse 1/3/4, 1220 Wien

Hiermit erkläre ich, dass ich diese Arbeit selbständig verfasst habe, dass ich die verwendeten Quellen und Hilfsmittel vollständig angegeben habe und dass ich die Stellen der Arbeit - einschließlich Tabellen, Karten und Abbildungen -, die anderen Werken oder dem Internet im Wortlaut oder dem Sinn nach entnommen sind, auf jeden Fall unter Angabe der Quelle als Entlehnung kenntlich gemacht habe.

------------------------------- -----------------------------------------------

(Ort, Datum) (Unterschrift Verfasser/in)

# **Danksagung**

Großer Dank gebührt meinem Betreuer, Prof. Jürgen Dorn, für die ausgezeichnete und geduldige Betreuung meiner Arbeit.

Meiner Familie und meinen Freunden die mich immer tatkräftig unterstützt haben.

Allen interviewten Experten und Testpersonen für deren Zeit und Interesse an meinem Thema.

Sergei Rodionov, CEO der Firma Axibase, für die Unterstützung während der Evaluierung seiner und anderer Time Series Databases.

Pedro Alves, von der Fima Webdetails, für den kostenlosen Zugang zu Trainingsunterlagen.

Vor allem meiner lieben Frau Judit für ihre moralische Unterstützung, wertvolle Anregungen und ständige Motivation.

# **Kurzfassung**

Eine der Hauptaufgaben des Service-Level-Management-Prozesses ist es, die Qualität der vom IT-Dienstleister gelieferten IT-Services zu messen. Jedoch haben die hierbei festgesetzten Messkriterien häufig keinen Bezug zu den Geschäftsprozessen, die diese IT-Services unterstützen. BDIM (Business-Driven IT-Management) versucht diese Lücke zu schließen, indem es Abhängigkeiten zwischen IT-Lösungen und Business-Leistungen abbildet, quantifiziert und die gewonnenen Ergebnisse zur Qualitätsverbesserung der IT-Lösung bzw. der daraus resultierenden Business-Leistungen verwendet.

Zunächst werden im Rahmen einer Literaturrecherche die Anforderungen an den Service-Level-Management-Prozess sowie relevante Methoden aus dem BDIM-Themenbereich recherchiert. Anschließend erfolgt die benutzerzentrierte Konzeption eines BDIM-Dashboards für den Service-Level-Management-Prozess. Hierbei werden zuerst die Anforderungen an eine BDIM-Lösung im Service-Level-Management mit Hilfe von Experteninterviews erhoben und klassifiziert. Zusätzlich wird mit Hilfe der Experten auch der Geschäftsprozess der Online-Kreditvergabe als potenzielles Szenario modelliert und die zuvor recherchierten BDIM-Methoden darauf angewandt. Ausgehend von dem Online-Kreditvergabe-Szenario wird in einer ersten Iteration ein papierbasierter Lo-Fi Prototyp gestaltet und von potenziellen Anwendern evaluiert. In einer zweiten Iteration werden zunächst Testdaten in Form von IT- und Business-KPIs simuliert, sowie eine Softwarearchitektur und ein Hi-Fi Prototyp entworfen. Abschließend erfolgt eine Evaluierung der im Prototyp umgesetzten Anforderungen mittels Usability-Test.

Die vorliegende Arbeit identifiziert die wesentlichen Anforderungen an eine BDIM-Lösung im Service-Level-Management und liefert Erkenntnisse über deren Realisierbarkeit. Darüber hinaus kann die entworfene Softwarearchitektur, gemeinsam mit dem Prototypdesign, als Blaupause für künftige BDIM-Implementierungen im Service-Level-Management-Bereich herangezogen werden.

**Keywords**: *Service-Level-Management; IT-Service-Management; Prozessmanagement; Business-Driven IT-Management; BDIM; User-Centered Design*

## **Abstract**

One of the main tasks of the service level management process is to measure the quality of the IT services delivered by IT service providers. However, the measurement criteria that have been established are often not related to the business processes that these IT services support. BDIM (Business-Driven IT Management) attempts to fill this gap by gauging dependencies between IT solutions and business services, quantifying them, and using the retrieved results to improve the quality of IT solutions, or more specifically, the resulting business benefits.

Initially, as part of a literature review, the demands on the service level management process as well as relevant methods from the BDIM field were researched. This was followed by the design of the user-centered BDIM-dashboards for the service level management process. Firstly, the requirements applicable to a BDIM solution in the service-level management field will be collected and classified with the help of expert interviews. In addition, with the assistance of the experts, the business process of online credit lending as a potential scenario will be modelled and the previously researched BDIM methods will be applied to it accordingly. Based on the online credit-lending scenario, a paper-based lo-fi prototype is designed and evaluated by potential users in a first iteration. In a second iteration test data in terms of IT and business KPIs are simulated and a software architecture and a hi-fi prototype are engineered. An evaluation of the requirement's implemented in the prototype ensues through usability testing.

The present study identifies the essential requirements for a BDIM solution in service level management, and provides insights into the feasibility. In addition, the designed software architecture, together with the prototype design, can be used as a blueprint for future BDIM implementations in the service level management field.

**Keywords**: *Service Level Management; IT Service Management; Process Management; Business-Driven IT-Management; BDIM; User-Centered Design*

# **Inhaltsverzeichnis**

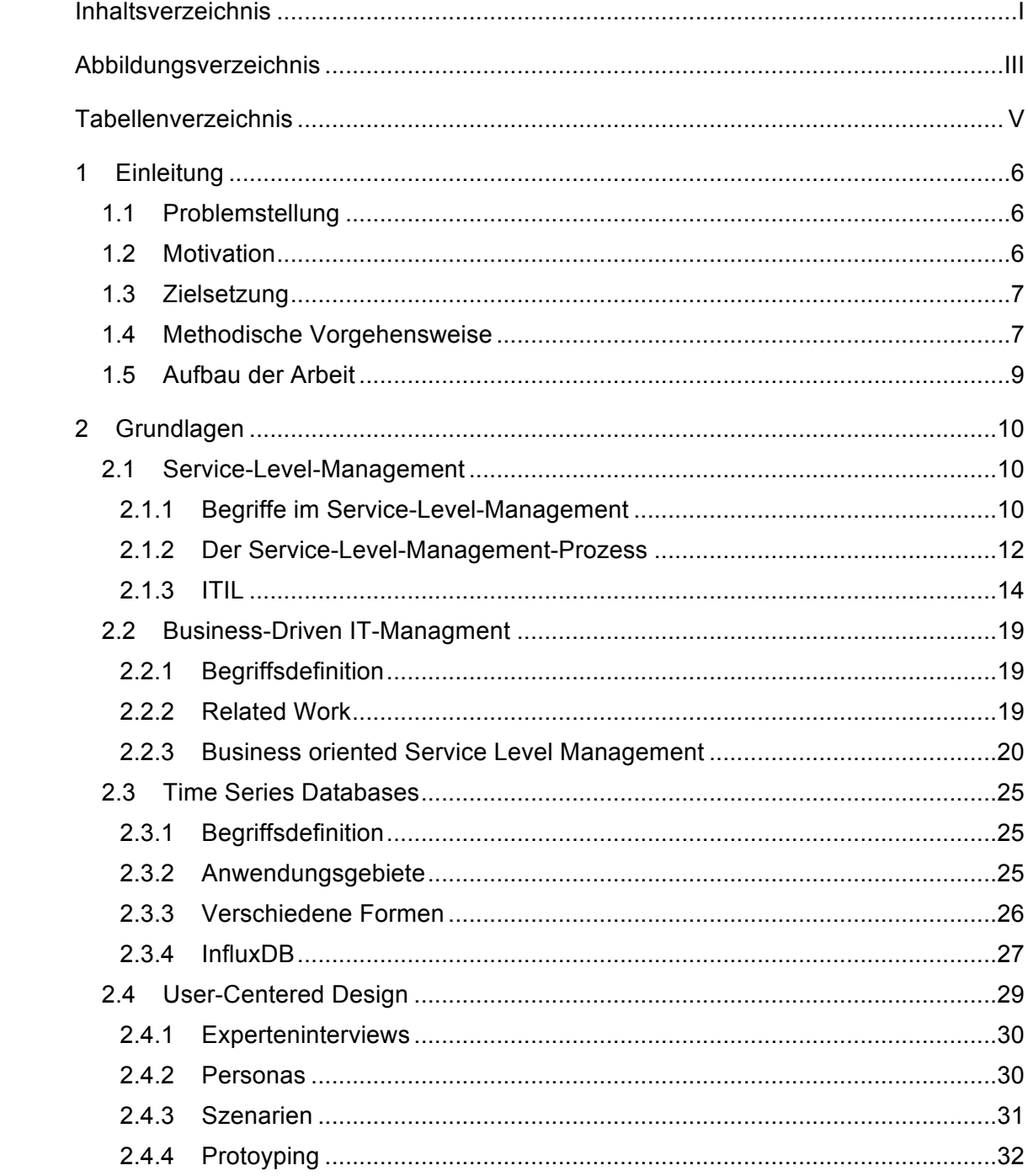

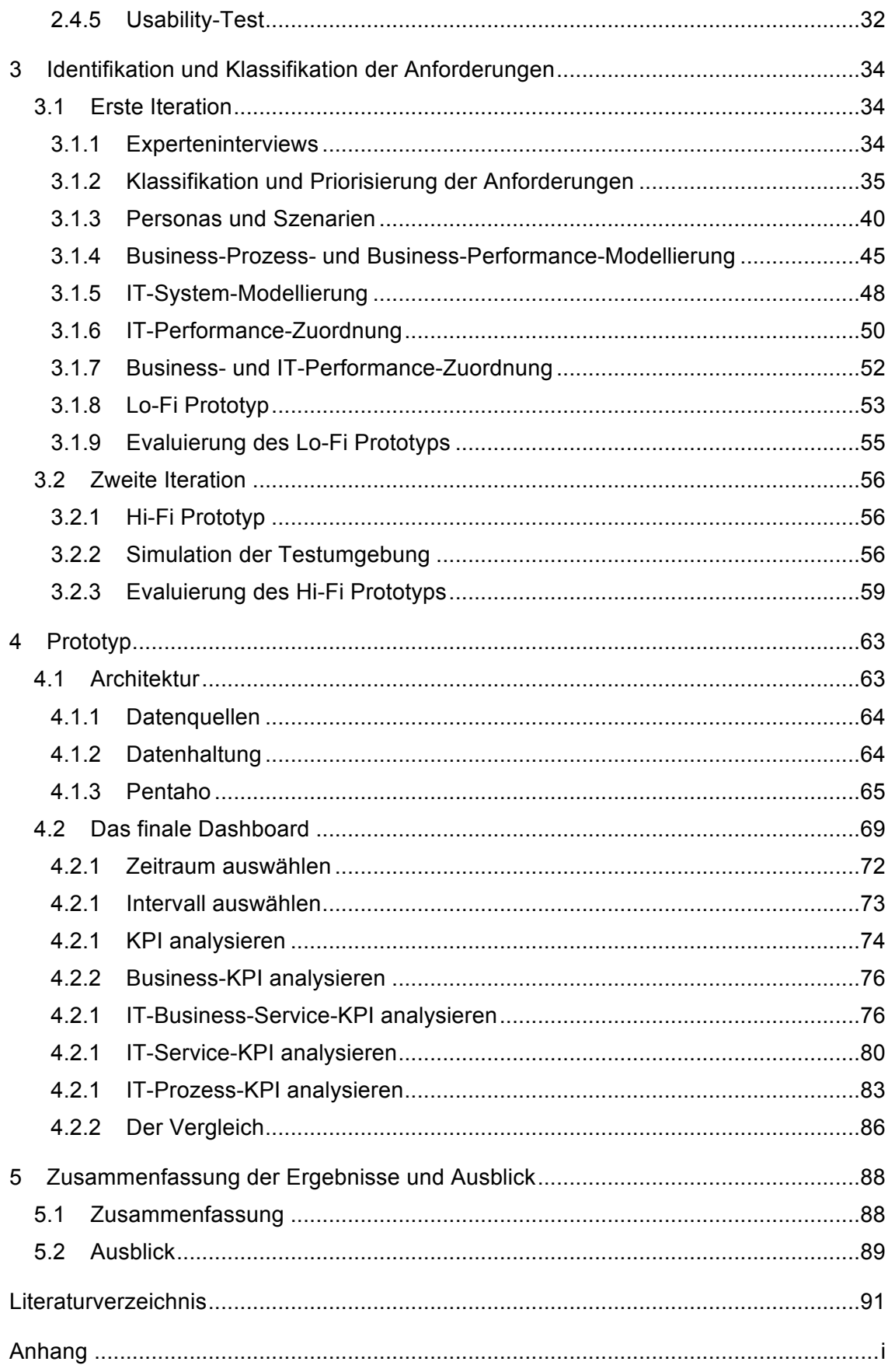

# **Abbildungsverzeichnis**

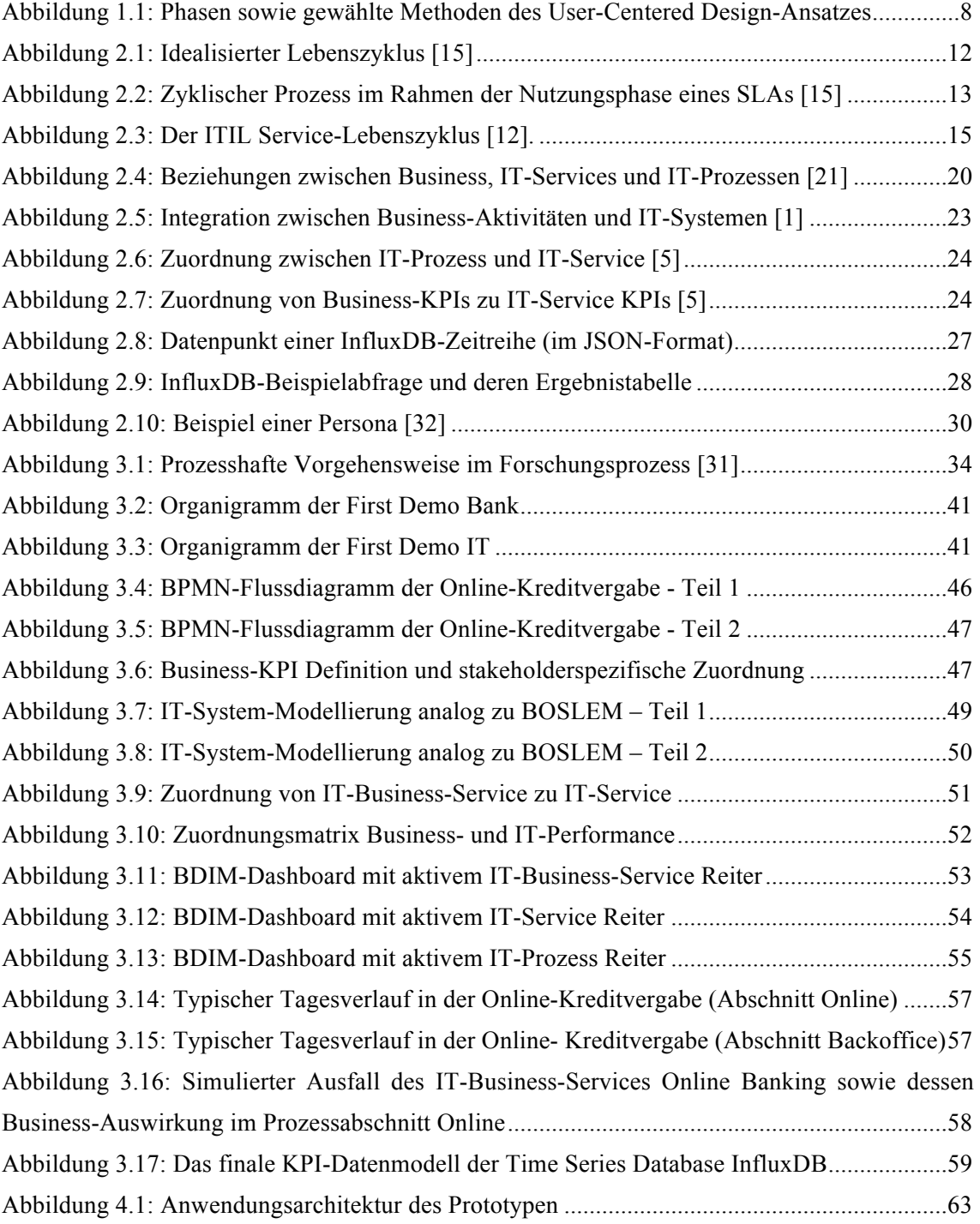

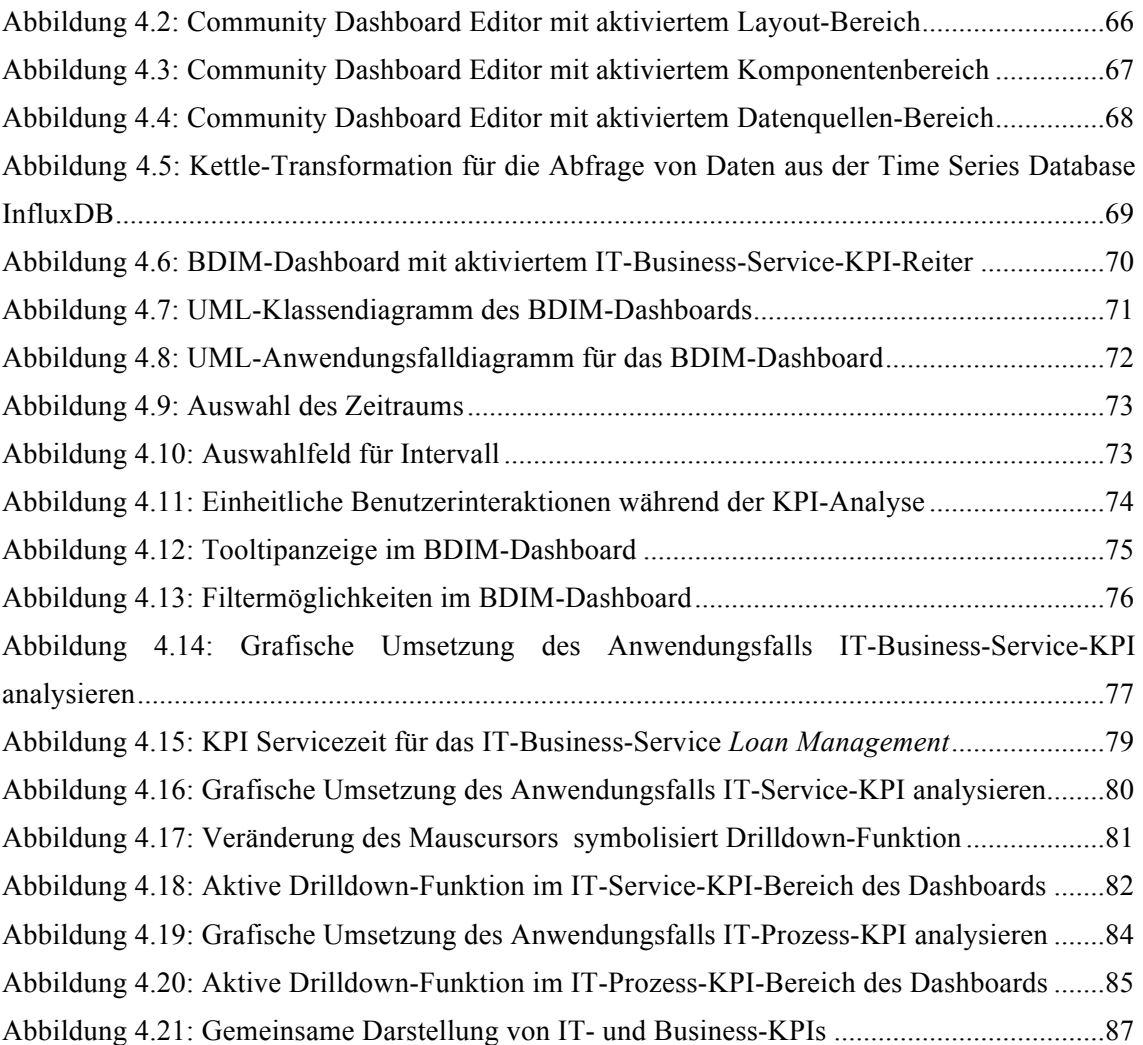

# **Tabellenverzeichnis**

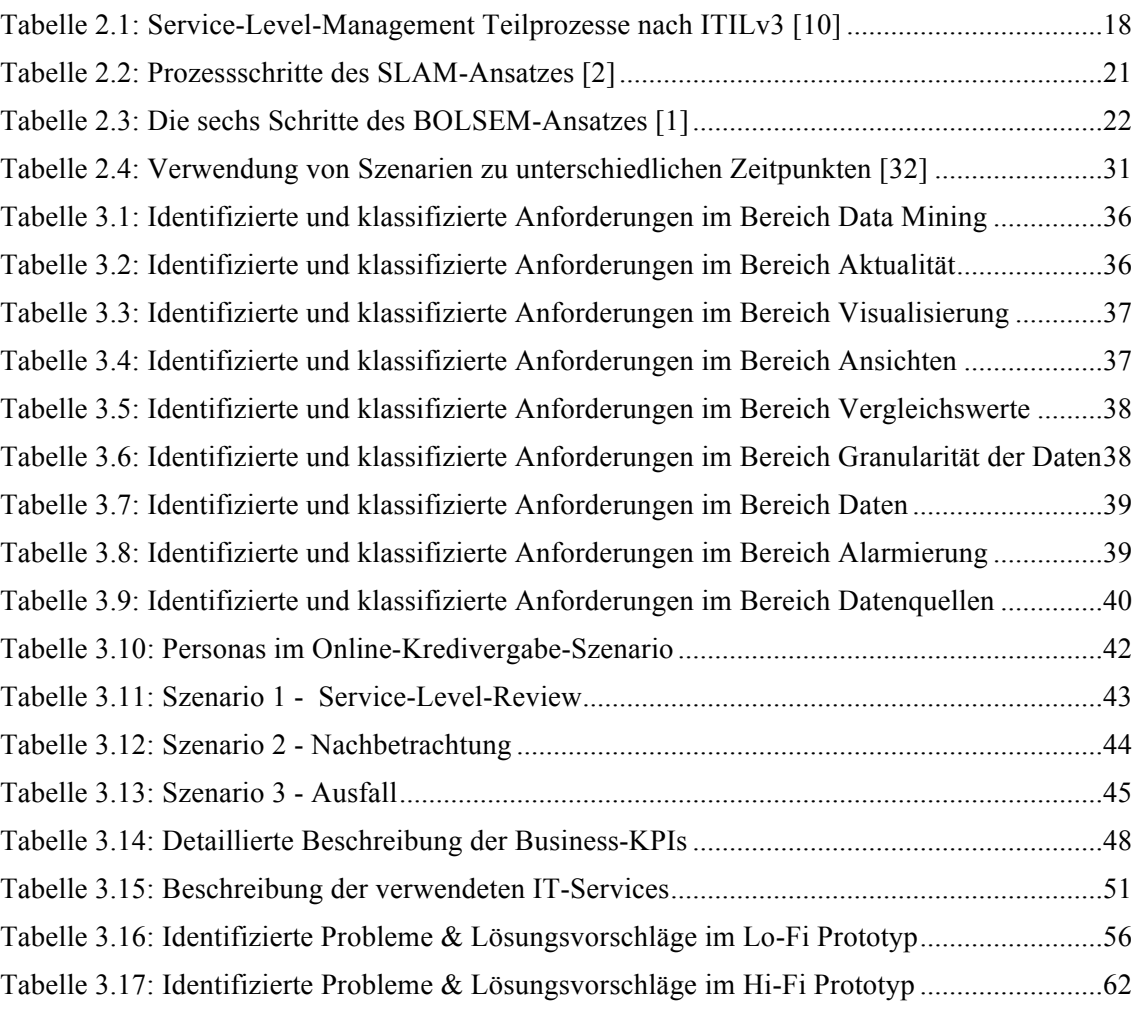

# **1 Einleitung**

# **1.1 Problemstellung**

Eine der Hauptaufgaben des Service-Level-Management-Prozesses ist es, die Qualität der vom IT-Dienstleister gelieferten IT-Services zu messen. Jedoch haben die hierbei festgesetzten Messkriterien häufig keinen Bezug zu den Geschäftsprozessen, die diese IT-Services unterstützen. Technische (z.B. Verfügbarkeit) und auch organisatorische Messkriterien (z.B. Reaktionszeiten) werden oft nicht mit den davon abhängigen Geschäftsprozessen in Verbindung gebracht. Monetäre Auswirkungen auf Geschäftsprozessebene werden kaum bzw. gar nicht betrachtet. Die bestehende, meist heterogene Tool-Landschaft beschäftigt sich lediglich mit der Verwaltung dieser technischen Services.

BDIM (Business-Driven IT-Management) wird als die Anwendung eines Sets an Modellen, Praktiken, Techniken und Tools, um die Abhängigkeiten zwischen IT-Lösungen und Business-Leistungen abzubilden, zu quantifizieren und die gewonnenen Ergebnisse zur Qualitätsverbesserung der IT-Lösung bzw. der daraus resultierenden Business-Leistungen zu verwenden definiert [4]. Eine BDIM-Lösung für den spezifischen Anwendungsbereich Service Level Management wird daher als eine Implementierung einer Anwendung verstanden, welche es ermöglicht, Abhängigkeiten zwischen IT-Lösungen und Business-Leistungen im Service-Level-Management abzubilden, zu quantifizieren und zu visualisieren.

Bisherige Fallstudien [5] [1] verweisen darauf, dass für eine effiziente Anwendung im Service Level Management ein toolbasierter Ansatz benötigt wird. Diese toolbasierten BDIM-Lösungen sollen den Wertbeitrag der IT, durch das Sammeln von Daten, Metriken und KPIs (Key Performance Indicators), kostengünstiger messbar und analysierbar machen.

## **1.2 Motivation**

IT-Dienstleister bzw. IT-Fachabteilungen sind heutzutage mit einer Vielzahl von Herausforderungen konfrontiert. Da IT-Services für Unternehmen immer wichtiger werden, möchten sich die Anbieter dieser Services nicht mehr als reine Kostenverursacher verstehen. Vielmehr versuchen Sie den wesentlichen Beitrag zum Erfolg ihrer Kunden transparent darzustellen und dadurch messbar zu machen.

Im Service-Level-Management verankerte Aktivitäten, wie die Definition und Optimierung von Service-Level-Targets, Service-Review-Meetings oder auch Pönaleverhandlungen, benötigen einen Bezug zu den unterstützten Geschäftsprozessen. Die hierdurch entstehenden Risiken können oft nur sehr mühevoll oder auch gar nicht identifiziert werden.

### **1.3 Zielsetzung**

Die Zielsetzung ist es, zum einen Anforderungen an eine BDIM-Lösung im Service-Level-Management zu erheben und zum anderen diese mittels eines Prototypen exemplarisch umzusetzen und somit Erkenntnisse über deren Realisierbarkeit zu gewinnen.

Dafür wird eine Software-Architektur entworfen, welche sich auch für den Einsatz in einem potenziellen Echtbetrieb eignen soll. Hierfür muss die Anwendungsarchitektur die Integration einer Vielzahl von heterogenen Datenquellen unterstützen und eine entsprechende Skalierbarkeit aufweisen. Die genauen Anforderungen werden im Zuge der Anforderungsanalyse erhoben.

Aus Anwendersicht soll die Lösung aus einem Dashboard bestehen, die es den Benutzern ermöglicht, die Zusammenhänge zwischen Business-KPIs und den damit verbundenen IT-KPIs zu erkennen und zu quantifizieren. Hierbei liegt das Hauptaugenmerk auf der Anwenderfreundlichkeit des Dashboards. Es soll den Benutzern so intuitiv und einfach wie möglich gemacht werden relevante Zusammenhänge zu erkennen und zu quantifizieren. Daher wurde auch die Methodik der benutzerzentrierten Softwareentwicklung gewählt. Die genauen Anforderungen an das Dashboard werden ebenfalls im Zuge der Anforderungsanalyse erhoben. Ein zentraler Punkt ist hier, dass die befragten Personen auch mit dem Prototyp interagieren, sodass potentielle Schwächen und falsch interpretierte Anforderungen identifiziert werden können.

Um eine Evaluierung der Lösung zu ermöglichen, wird ein Szenario für den potenziellen Einsatz der Anwendung erarbeitet. In dem Szenario werden auch Personas, also fiktive Personen welche die Rolle von potenziellen Anwendern einnehmen, integriert. Auf Basis des Szenarios werden die dort definierten Datenquellen simuliert, um so eine Testumgebung für den Prototypen zu erzeugen.

## **1.4 Methodische Vorgehensweise**

Im Rahmen einer Literaturrecherche werden zunächst die zur Lösung der Problemstellung benötigten Grundlagen recherchiert.

• Anforderungen an den Service-Level-Management-Prozess

• Relevante Methoden im Themenbereich des BDIM (Business-Driven IT-Management)

Die Konzeption der BDIM-Lösung soll danach mit dem User-Centered Design-Ansatz durchgeführt werden. Abbildung 1.1 veranschaulicht die vier Phasen des Ansatzes und die während dieser Phasen gewählten Methoden.

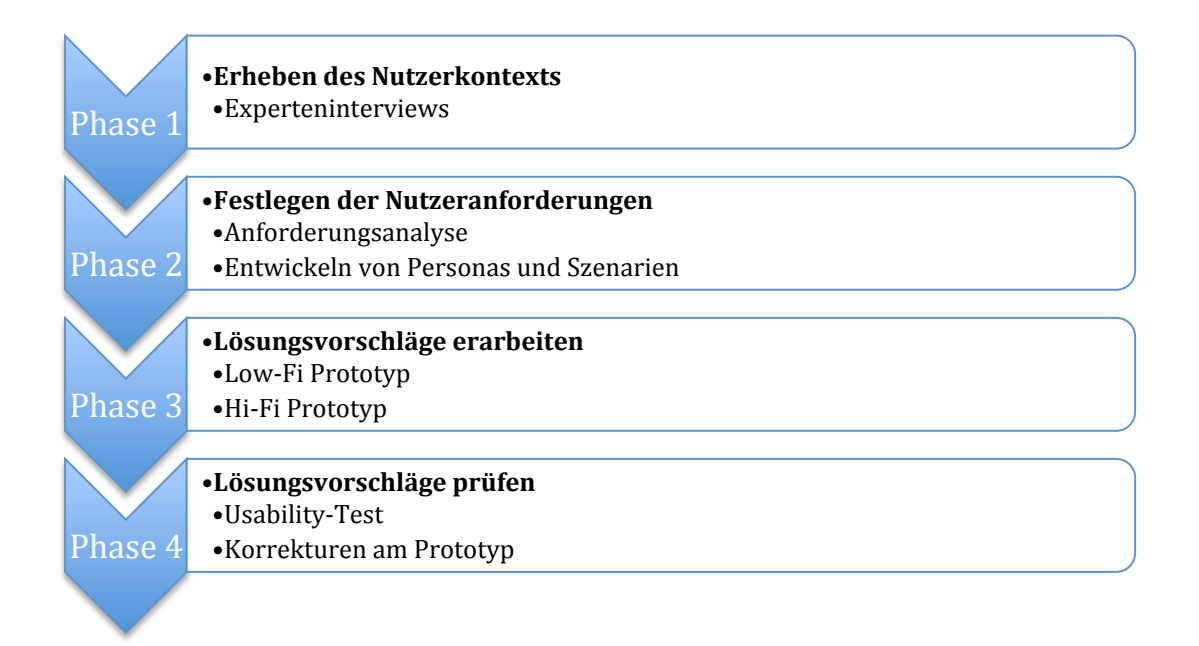

**Abbildung 1.1: Phasen sowie gewählte Methoden des User-Centered Design-Ansatzes**

Zunächst werden in *Phase 1* sowohl der Nutzerkontext, Anwendungskontext als auch die Anforderungen der Benutzer an das System mit Hilfe von Experteninterviews erhoben. Hierbei werden sieben Experten aus den Bereichen IT-Service-Management, Service-Level-Management bzw. Online Banking interviewt.

Basierend auf Ergebnissen aus den Experteninterviews wird in *Phase 2* ein konkreter Anforderungskatalog erstellt und priorisiert. Die Priorisierung der Anforderungen erfolgt hierbei auf Basis der in den Interviews zugewiesenen Kriteriums-Klasse und der Anzahl der Experten welche die Anforderung identifizieren. Darüber hinaus werden Personas und Szenarien erarbeitet, die später als Basis für die Evaluierung der Lösung herangezogen werden sollen.

Aufgrund der Anforderungen wird zunächst in *Phase 3* ein papierbasierter Lo-Fi Prototyp gestaltet. Schließlich werden in *Phase 4* drei potentielle Anwender (Experten bzw. Mitarbeiter der Experten) mit dem papierbasierten Prototypen konfrontiert, um so anhand des Feedbacks die bereits entnommenen Anforderungen bestätigen zu lassen bzw. Versäumnisse aufzuzeigen.

In einer zweiten Iteration wird nun eine konkrete Anwendungsarchitektur entwickelt und die für die Implementierung erforderlichen Softwarekomponenten identifiziert. Danach erfolgt die Entwicklung eines Hi-Fi Prototyps in dem die zuvor erarbeiteten Szenarien abgebildet werden.

Schließlich werden in *Phase 4* die potentiellen Anwender mit dem Hi-Fi Prototypen konfrontiert, um so anhand des Feedbacks zu identifizieren, ob die Anforderungen der Benutzer richtig erkannt wurden.

## **1.5 Aufbau der Arbeit**

Der Aufbau der Arbeit ist in ein Einleitungskapitel, jeweils vier theoretische und zwei praktische, sowie ein abschließendes Ergebniskapitel unterteilt.

*Kapitel 2* beschäftigt sich zunächst mit den theoretischen Grundlagen im Service-Level-Management. Hierbei werden die Grundbegriffe im Service-Level-Management und IT-Service-Management, welche im weiteren Verlauf der Arbeit verwendet werden, erläutert. Darüber hinaus erfolgt ein Überblick auf ITIL im Kontext von Service-Level-Management. Danach werden die theoretischen Grundlagen des Themenbereichs Business-Driven IT-Management erläutert. Hier erfolgt zunächst die Begriffsdefinition von Business-Driven IT-Management, ein Überblick auf bereits vorhandene Arbeiten im Themenbereich, wie auch eine Einordnung der Relevanz von BDIM im Service-Level-Management. Abschließend werden die für die Konzeption einer BDIM-Lösung relevanten BDIM-Methoden im Detail vorgestellt. In einem weiteren Unterkapitel werden die Grundlagen zu den im weiteren Verlauf der Arbeit verwendeten Time Series Databases vermittelt. Abschließend wird der in der Arbeit verwendete User-Centered Design-Ansatz sowie die darin ausgewählten Methoden veranschaulicht.

Die Identifikation und Klassifikation der Anforderungen wird in *Kapitel 5* diskutiert. Hierbei wird beschrieben wie das im Grundlagenkapitel definierte methodische Vorgehen im Rahmen der Arbeit angewandt wurde um die Anforderungen an eine BDIM-Lösung im Service-Level-Management zu identifizieren.

*Kapitel 6* beschreibt den final entwickelten Prototypen. Es beinhaltet den Architekturentwurf, eine Beschreibung der verwendeten Technologien, sowie das Konzept basierend auf dem Hi-Fi Prototypen.

Abschließend fasst *Kapitel 7* die Ergebnisse dieser Arbeit zusammen und gibt einen Ausblick auf zukünftige Forschungsfragen.

# **2 Grundlagen**

### **2.1 Service-Level-Management**

Service-Level-Management ist eine vitale Disziplin im kundenorientierten IT-Service-Management. Sie beinhaltet sowohl technische, organisatorische als auch ökonomische Aspekte [6]. Service-Level-Management ist verantwortlich für die Ermittlung, Überwachung und das Reporting der IT-Service-Qualität im Einklang mit den Geschäftszielen des gesamten Unternehmens [7]. Im weiterer Folge werden nun die wesentlichen Begriffe im Service-Level-Management betrachtet und der Service-Level-Management-Prozess im Detail beschrieben. Da für den weiteren Verlauf relevant, wird abschließend noch der IT-Service-Management-Standard ITIL im Kontext von Service-Level-Management vorgestellt.

#### **2.1.1 Begriffe im Service-Level-Management**

#### **IT-Service-Management**

Der Begriff IT-Service-Management wird im IT-Management häufig synonym mit den Begriffen Service-Management und Business-Service-Management verwendet. IT-Service-Management ermöglicht es IT-Dienstleistern zu verstehen welche IT-Services sie produzieren, sicherzustellen, dass diese IT-Services wirklich die Geschäftsziele Ihrer Kunden unterstützen und die mit den IT-Services verbundenen Risiken und Kosten zu erkennen [8].

#### **IT-Service**

Was genau ist unter einem IT-Service zu verstehen? Diese Frage kann im Detail nur schwer beantwortet werden. Köhler definiert ein IT-Service als *"eine definierte Aufgabe, wie z. B. eine IT-Dienstleistung, die erforderlich ist, um einen bestimmten Geschäftsprozess durchführen oder am Leben erhalten zu können."[9].* Der Begriff wird aus verschiedenen Perspektiven jedoch oft unterschiedlich interpretiert. Darüber hinaus ist er auch einem zeitlichen Wandel unterstellt [10]. Beispielhaft veranschaulichen dies die unterschiedlichen Begriffsdefinitionen in den ITIL Versionen v1 bis v3.

#### **IT-Service (ITILv3)**

*"A Service provided to one or more Customers, by an IT Service Provider. An IT Service is based on the use of Information Technology and supports the Customer's Business Process. An IT Service is made up from a combination of people, Processes and technology and should be defined in a Service Level Agreement."[11]*

#### **IT-Service (ITILv2)**

*"A set of related components provided in support of one or more business processes. The service will comprise a range of Configuration Item (CI) types but will be perceived by Customers and Users as a self-contained, single, coherent entity."[11]*

#### **IT-Service (ITILv1)**

*"A set of related functions provided by IT systems in support of one or more business areas, which in turn may be made up of software, hardware and communications facilities, perceived by the customer as a coherent and self-contained entity. An IT service may range from access to a single application, such as a general ledger system, to a complex set of facilities including many applications, as well as office automation, that might be spread across a number of hardware and software platforms."[11]*

Im Laufe der Jahre wurde der Begriff IT-Service immer generischer und kompakter beschrieben. Darüber hinaus differenzieren ITILv2 und ITILv3 auch zwischen verschiedenen IT-Service Typen. Konkret unterscheidet ITILv3 zwischen Business-Services, welche einen Geschäftsprozess direkt unterstützen und Infrastruktur-Services bzw. Supporting Services, welche intern vom IT-Dienstleister verwendet werden und meistens für Endkunden nicht transparent sind [12]. Das in weiterer Folge dieser Arbeit vorgestellte Konzept setzt den Begriff IT-Service daher mit dem in ITILv3 verwendeten Begriff Infrastruktur-Service bzw. Supporting Service gleich. Die in ITILv3 definierten Business-Services werden darin als IT-Business-Services bezeichnet, um eine klare Differenzierung zu Begrifflichkeiten aus der Geschäftswelt zu gewährleisten.

#### **Service-Level**

Service-Levels ermöglichen es IT-Services zu quantifizieren [13]. Dabei handelt es sich um Ausdrücke deren Ergebnisse die Eigenschaften von IT-Dienstleistungen charakterisieren. Wobei die Ergebnisse einfach und eindeutig interpretierbar sein sollten [14]. Durch die Festlegung von Service-Levels wird also die durch den IT-Dienstleister zu erbringende Qualität der IT-Dienstleistung definiert [10].

#### **Service-Level-Agreement**

Als Service-Level-Agreement (SLA) bezeichnet man einen Vertrag, der die Servicenehmer-Dienstleister-Beziehung beschreibt und regelt. Ein SLA muss nicht formal definiert sein, jedoch handelt es sich immer um eine schriftlich, für einen festen Zeitraum abgeschlossene Vereinbarung [10]. SLAs werden darüber hinaus genutzt um Erwartungen zu identifizieren, Verantwortlichkeiten zu klären und die Kommunikation zwischen Servicenehmer und IT-Dienstleister zu steuern. Zusätzlich werden SLAs dafür benutzt, um finanzielle Ausgleichszahlungen für Leistungserbringung und Leistungsausfall (Pönalen) zu regeln [10]. Ein SLA definiert auch Verfahren für die Messung der Service-Level-Einhaltung sowie die Konsequenzen im Fall von Abweichungen.

#### **2.1.2 Der Service-Level-Management-Prozess**

Beim Einsatz von Service-Level-Agreements muss der IT-Dienstleister sicherstellen, dass auch ein entsprechender Service-Level-Management-Prozess etabliert wird. Dies bedeutet durch ein geeignetes Management dafür zu sorgen, dass die festgelegten IT-Services auch in der zugesicherten Qualität erbracht werden [10].

Hierbei lässt sich für die Erstellung und das Management von SLAs ein idealisierter Lebenszyklus ableiten [15]. Dieser Lebenszyklus kann, wie in Abbildung 2.1 dargestellt, in die Phasen Definition, Implementierung, Nutzung und Kontrolle unterteilt werden, wobei die Phase Nutzung einen zusätzlichen aus drei Subaufgaben bestehenden Zyklus enthält.

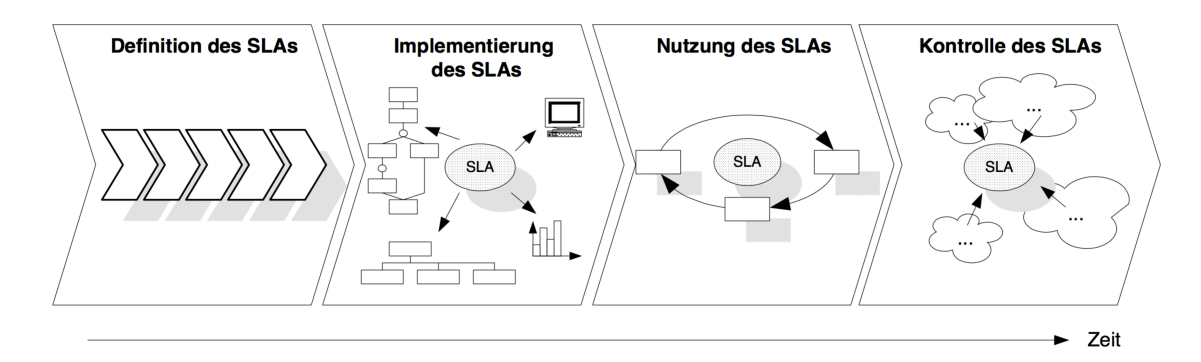

**Abbildung 2.1: Idealisierter Lebenszyklus [15]**

Die erste Phase, die *Definition des SLAs*, beinhaltet die Erstellung des SLA-Dokuments. Inhaltlich sollen in dieser Phase die zu erbringenden IT-Dienstleistungen identifiziert, abgegrenzt und im Detail beschrieben sowie die Anforderungen an relevante Qualitätsmerkmale dieser Dienstleistungen in Form von Serivce-Levels vereinbart werden. Die Definitionsphase endet mit dem Abschluss eines SLAs zwischen IT-Dienstleister und Kunde. In der *Implementationsphase* werden organisatorische, personelle und technische Maßnahmen eingeleitet und umgesetzt, um vor dem Inkrafttreten des SLAs sicherzustellen, dass die im SLA abgeschlossenen Service-Levels auch eingehalten werden können. Die *Nutzungsphase* startet mit dem Inkrafttreten des SLAs. In dieser Phase beginnt das Tagesgeschäft für Kunde und IT-Dienstleister, das bereits durch die normale Betriebsorganisation wahrgenommen wird. Die Kernaufgabe in der Nutzungsphase ist die Sicherstellung der Einhaltung der Service-Levels durch den IT-Dienstleister.

Hierbei lässt sich die Nutzungsphase, wie in Abbildung 2.2 dargestellt, als "einen regelmäßig *wiederholenden Prozess* "[15] oder auch "Regelkreis "[10] definieren, welcher die drei Aktivitäten Ermittlung, Auswertung und Steuerung beinhaltet.

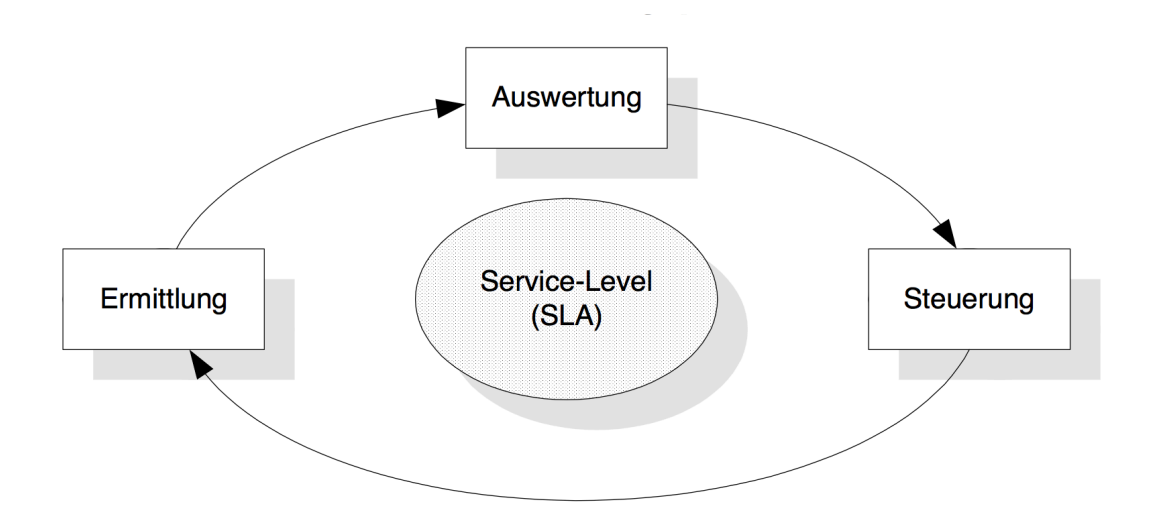

**Abbildung 2.2: Zyklischer Prozess im Rahmen der Nutzungsphase eines SLAs [15]**

Im Prozessschritt *Ermittlung* werden, um die Einhaltung der erreichten Service-Levels überprüfen zu können, zunächst die tatsächlich erreichten Service-Levels erfasst. Wurden die erreichten Service-Levels für einen Berichtszeitraum erhoben, werden diese danach im Schritt *Auswertung* genauer analysiert. Hierbei wird ein Soll-Ist-Vergleich der erreichten Service-Levels mit dem im SLA vereinbarten Service-Levels durchgeführt. Die Ergebnisse werden in einem Service-Level-Bericht dokumentiert und verteilt. Kommt es hierbei zu Abweichungen von vereinbarten Service-Levels, sind im Schritt *Steuerung* entsprechende Maßnahmenpläne zur Beseitigung der Mängel zu erstellen und deren Umsetzung einzuleiten. Hierfür sind geeignete Schnittstellen zwischen dem Service-Level-Management-Prozess und anderen IT-Management-Prozessen vorzusehen.

An die Nutzungsphase eines SLAs schließt wiederrum die *Kontrollphase* an. Inhaltlich geht es hierbei um eine kritische Prüfung des Einsatzes des SLAs [10]. Das Ziel dieser Phase ist es, dass die ursprünglich mit dem Einsatz des SLAs angestrebten Vereinbarungen erreicht werden, nicht jedoch eine Überprüfung hinsichtlich einer Erreichung der vereinbarten Service-Levels [15]. Dies obliegt der bereits vorgestellten Nutzungsphase eines SLAs [15]. Diese Kontrolle wird in der Regel durch ein SLA-Audit durchgeführt [16].

Zusammenfassend kann nun festgehalten werden, dass der Einsatz von SLAs nach Berger (2005) zwei zyklische Krenprozesse umfasst [15]. Einerseits das Management von SLAs mit den aufeinanderfolgenden Phasen Definition, Implementierung, Nutzung und Kontrolle, andererseits das Management von Service-Levels mit den Aktivitäten Ermittlung, Auswertung und Steuerung. Wobei diese Prozesse keineswegs unabhängig voneinander agieren.

#### **2.1.3 ITIL**

In der Literatur findet man einige, teilweise historische, IT-Service-Management-Standards, die auch den Bereich Service-Level-Management behandeln. In weiterer Folge wird ITIL, der derzeit meist verbreitete Standard für Service-Level-Management, näher vorgestellt [17]. Auch alle in den darauf folgenden Kapiteln vorgestellten BDIM-Methoden beziehen sich auf Service-Level-Management im Kontext von ITIL.

ITIL stellt ein Rahmenwerk von Best-Practice Anleitungen für IT-Service-Management zur Verfügung. Seit seiner Erstellung ist ITIL zur weltweit meistverbeitetsten Herangehensweise an IT-Service-Management herangewachsen [8]. ITIL wurde von der CCTA (Central Computer and Telecommunications Agency), der zentralen Informatik-Beratungsstelle der Britischen Regierung, in Auftrag gegeben [18]. Bisher wurden drei ITIL Versionen veröffentlicht. Version 1 wurde ursprünglich 1989 veröffentlicht, worauf im Jahr 2000 ITIL in Version 2 publiziert wurde und aktuell in vielen Unternehmen immer noch in Version 2 implementiert ist [10] . Die letzte Version, ITILv3, wurde 2007 veröffentlicht und erhielt 2011, als Zeichen der Verbundenheit zur kontinuierlichen Verbesserung und um die Konsistenz der Kernpublikation zu verbessern, eine Aktualisierung [12].

Das ITIL-Rahmenwerk basiert, wie in Abbildung 2.3 dargestellt, auf den fünf Phasen (Service Strategy, Service Design, Service Transition, Service Operation und Continual Service Improvement) des Service-Lebenszyklusses [12].

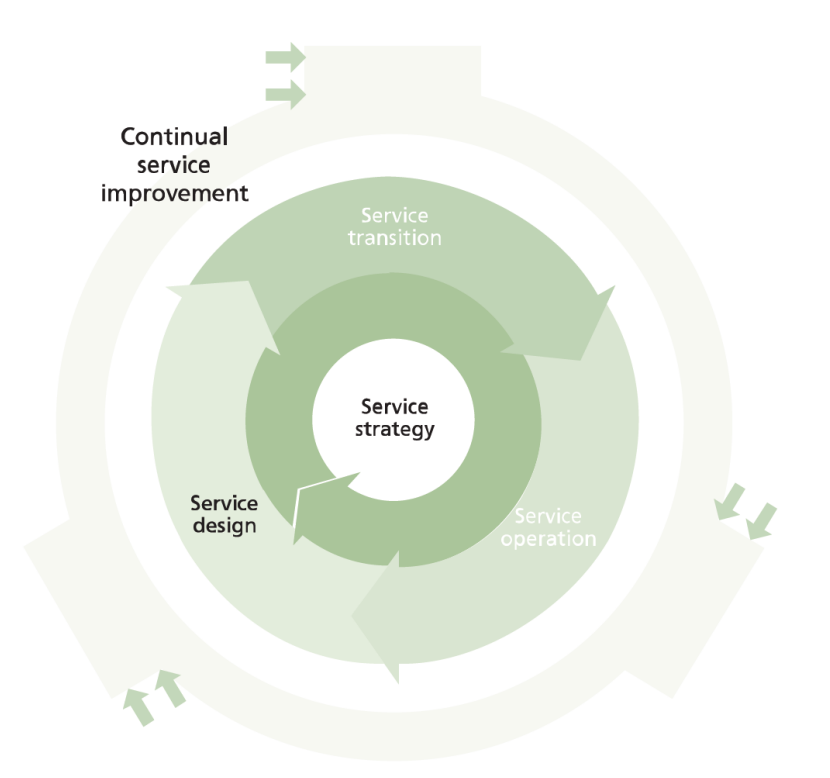

**Abbildung 2.3: Der ITIL Service-Lebenszyklus [12].**

Zusammenfassend lässt sich der ITIL-Lebenszyklus wie folgend beschreiben [19]. ITIL Service Strategy bildet den Kern des ITIL Service-Lebenszykluses. Aufgabe von ITIL Service Strategy ist es dabei festzulegen, welche Arten von Services welchen Kunden bzw. am Markt angeboten werden. In der Phase Service Design wird zunächst festgestellt, welche konkreten Serviceanforderungen bestehen. Darauf basierend werden Lösungen entwickelt, die diesen Anforderungen auch entsprechen sollen. Service Design entwirft dabei neue Services und ändert bzw. verbessert bereits vorhandene Services. Der von ITIL definierte Service-Level-Management-Prozess wird dabei der Phase Service Design zugeordnet. Die Aufgabe der Phase Service Transition ist es wiederrum neue bzw. veränderte IT-Services aufzubauen und auszurollen. Darüber hinaus übernimmt ITIL Service Transition wichtige Koordinationsaufgaben. Die betrieblichen Aufgaben, also das laufende Tagessgeschäft, werden von ITIL in der Phase Service Operations betrachtet. Letztlich werden in der Phase der Continual Service Impovement (CSI) IT-Services und IT-Prozesse einem kontinuierlichen Verbesserungsprozess unterworfen.

Das Service-Level-Management nach ITIL umfasst das Abschließen von Service-Level-Agreements mit den Servicenehmern und das Entwerfen von IT-Services, die den vereinbarten Serviceanforderungen entsprechen [10]. Das Service-Level-Management zeichnet sich auch für die Sicherstellung, dass alle Vereinbarungen auf Betriebsebene und Verträge mit Drittparteien zielführend sind, verantwortlich. Darüber hinaus überwacht das Service-Level-Management Service-Levels und berichtet laufend über deren Einhaltung [10].

ITIL definiert eine Reihe von Begriffen, die für das Verständnis von Service-Level-Management sehr hilfreich sind [10]. Diese werden nun in weitere Folge näher erläutert.

#### **Operational-Level-Agreement**

Ein Operational-Level-Agreement (OLA) ist ein Vertrag zwischen einem Dienstleister und einem anderen Teil der IT-Organisation über die Erbringung eines Infrastruktur-Service [10]. Das Operational-Level-Agreement bestimmt im Einzelnen die Service-Level-Targets, die gegenseitigen Verantwortlichkeiten sowie andere Anforderungen für einen speziellen Service [10].

#### **Underpinning Contract**

Wenn ein IT-Dienstleister ein Drittunternehmen damit beauftragt, Waren oder Services, die für die Serviceerbringung benötigt werden, zur Verfügung zu stellen, werden die Anforderungen des IT-Dienstleisters in einem Underpinning Contract (UC) geregelt [10]. Dieser Vertrag unterstützt den mit dem Kunden abgeschlossenen Service-Level-Agreement und die darin definierten Service-Level-Targets [10].

#### **Serviceabnahmekriterien**

Serviceabnahmekriterien (Service Acceptance Criterias, SACs) sind Kriterien, anhand derer sichergestellt werden soll, dass ein IT-Service die vereinbarten Anforderungen des Servicenehmers bezüglich Funktionalität und Qualität erfüllt und dass der Dienstleister in der Lage ist, den neuen IT-Service nach der Implementierung zu betreiben [10]. Bevor sie in die operative Phase ihres Lebenszyklus gehen dürfen, werden alle IT-Services auf diese Kriterien hin getestet [10].

#### **Service-Level-Anforderungen**

Service-Level-Anforderungen (Service Level Requirements, SLRs) enthalten die Anforderungen an ein IT-Service aus Sicht des Servicenehmers. Sie definieren im Einzelnen die Service-Level-Targets, die wechselseitigen Verantwortlichkeiten und andere servicenehmer- oder gruppenspezifische Anforderungen [10]. Im Verlauf der Service-Design-Phase entwickelt sich das SLR-Dokument zu einem Vertragsentwurf für das Service-Level-Agreement [10].

#### **Key Performance Indicator**

Ein Key Perfomance Indicator (KPI) ist eine Metrik, die dabei hilft, ein IT-Service, einen Prozess, einen Plan, ein Projekt oder auch eine Aktivität zu verwalten [10]. Viele Metriken können gemessen werden, jedoch nur die wichtigsten werden auch als Key Performance Indikator (KPI) definiert und dazu verwendet, das IT-Service oder die jeweiligen Aktivitäten zu verwalten bzw. über deren Fortschritt aktiv zu berichten [12].

#### **Service-Level-Target**

Eine Service-Level-Target (SLT) ist eine Zusage, die in einem Service-Level-Agreement dokumentiert ist [12]. Service-Level-Targets basieren auf Service-Level-Anforderungen und werden benötigt um sicherzustellen, dass IT-Services auch den Business-Vorstellungen entsprechen. Typischerweise werden Service-Level-Targets auf KPIs basierend definiert [12].

#### **Service-Level-Objective**

Der Begriff Service-Level-Objective (SLO) wurde in ITIL V3 durch den Begriff Service-Level-Target abgelöst. Da in vielen Unternehmen immer noch in Version 2 implementiert ist [10], wird der Begriff auch weiterhin in der Literatur verwendet (vgl. [5] [20] [2]). In dieser Arbeit findet in weiterer Folge jedoch der Begriff Service-Level-Target Verwendung.

#### **Prozessumfang**

Die in Tabelle 2.1 dargestellte Übersicht veranschaulicht den in ITIL V3 definierten Service Level Management-Prozessumfang in Form von den darin definierten Teilprozessen.

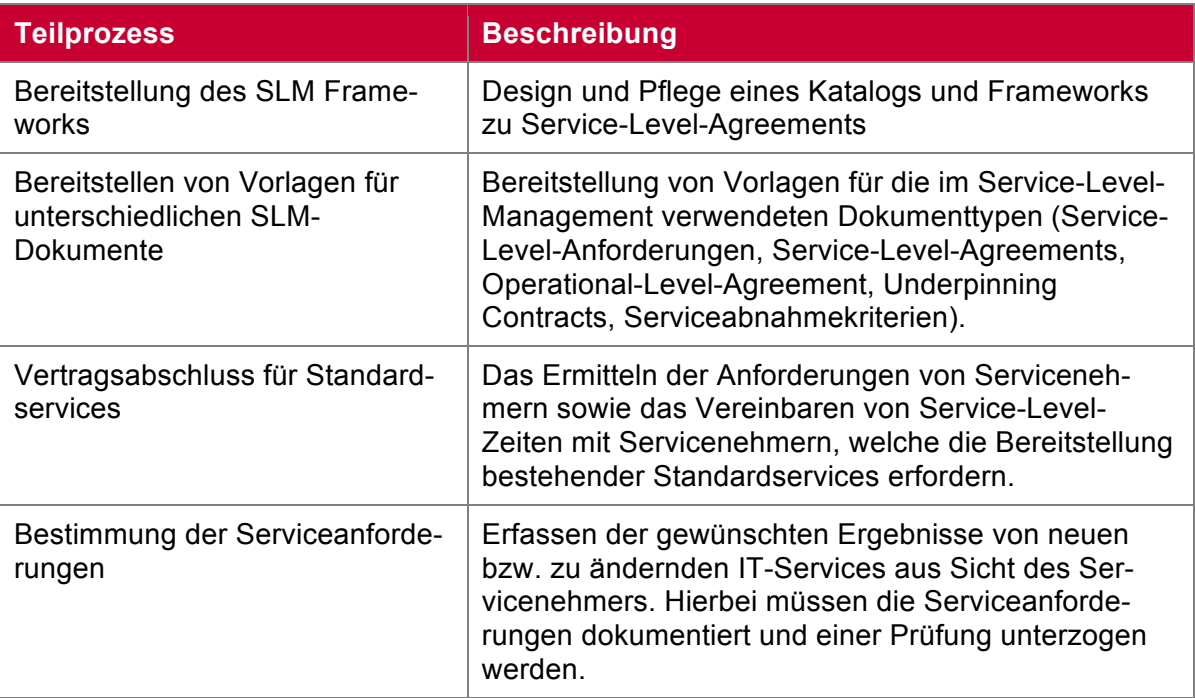

| Aufgliederung von Business-<br>Service in Infrastruktur-Services          | Die Ermittlung der Infrastruktur-Services, welche als<br>Basis für die Erbringung der IT-Business-Services<br>verwendet werden. Hierbei wird auch identifiziert in-<br>wieweit Intrastruktur-Services angepasst werden<br>müssen um die erforderlichen Service-Levels und<br>Funktionalitäten erfüllen zu können.                                       |
|---------------------------------------------------------------------------|----------------------------------------------------------------------------------------------------|
| Technisches und organisatori-<br>sches Servicedesign                      | Entscheidung aus einer IT-Perspektive wie genau ein<br>neues IT-Service bereitgestellt wird. Dies erfolgt<br>durch eine Spezifizierung der benötigten technischen<br>Infrastruktur bzw. den notwendigen organisatorischen<br>Anpassungen.                                                                                                    |
| RFC-Erstellung und -Einreichung                                           | Einleiten der Implementierung eines neuen IT-<br>Services durch die Einreichung eines Request-for-<br>Change (RFC).                                                                                                    |
| Unterzeichnung der Servicever-<br>einbarungen und Serviceaktivie-<br>rung | Beinhaltet die Unterfertigung der relevanten Verträge<br>nach Abschluss der Serviceüberführung. Darüber<br>hinaus sorgt dieser Prozess durch eine Überprüfung<br>der Serviceabnahmekriterien auch dafür, dass alle<br>maßgeblichen OLAs von den jeweiligen Verantwortli-<br>chen freigegeben werden.                                                    |
| Service-Level-Überwachung und<br>-Reporting                               | Beinhaltet die Überwachung der erreichten Service-<br>Levels sowie den Vergleich mit den vereinbarten<br>Service-Level-Targets. Die daraus ermittelten Infor-<br>mationen werden in einem Service-Level-Report dar-<br>gestellt, an Servicenehmer und betroffene Personen<br>verteilt und dienen als Basis für die Verbesserung der<br>Servicequalität. |

**Tabelle 2.1: Service-Level-Management Teilprozesse nach ITILv3 [10]**

Darüber hinaus definiert ITIL V3 auch eine Reihe an für das SLM relevanten Aufgaben [10], die nachfolgend ebenfalls aufgelistet werden.

- Vereinbarung on Operational-Level-Agreements
- Durchführung von Service-Review-Meetings
- Verhandlung und Verwaltung von Service-Level-Agreements
- Erstellung und Pflege des Servicekatalogs
- Pflege der Servicenehmer und Servicedaten
- Aufbereitung servicebezogener Reports
- Koordinierung von Beschwerden
- Verhandlung und Ausarbeitung von Underpinning Contracts
- Durchführung von Serviceverbesserungsprogrammen

### **2.2 Business-Driven IT-Managment**

#### **2.2.1 Begriffsdefinition**

Der Begriff BDIM (Business-Driven IT-Management) wurde erstmals durch Machiraju, Bartolini, & Casati (2004) im Kontext von Autonomic Computing erwähnt [4]. Offiziell eingeführt wurde der Begriff BDIM jedoch erst durch Sauve, Moura, Sampaio, Jornada & Radziuk (2006) [4].

#### **2.2.2 Related Work**

Bartolini & Stefanelli diskutieren BDIM-Theorien und Praktiken (2011) [4]. Dabei definieren sie BDIM als die Anwendung eines Sets an Modellen, Praktiken, Techniken und Tools, um die Abhängigkeiten zwischen IT-Lösungen und Business-Leistungen abzubilden, zu quantifizieren und die gewonnenen Ergebnisse zur Qualitätsverbesserung der IT-Lösung bzw. der daraus resultierenden Business-Leistungen zu verwenden. Darüber hinaus stellen sie einen Sechs-Schritte-Ansatz für die Anwendung von BDIM vor. In weiterer Folge verwenden sie diesen Ansatz, um eine BDIM-Lösung für Incident-Management zu entwickeln und auch zu implementieren. In der Bewertung ihrer Forschungsergebnisse verweisen sie darauf, dass der von ihnen verwendete Ansatz auch dazu verwendet werden kann, um die BDIM-Methodologie auf andere IT-Service-Management-Prozesse anzuwenden.

Bereits 2010 entwickeln Motta, Pignatelli und Longo eine Methodik mit dem Namen SLAM (Service Level Analysis Method) [2]. Diese Methodik stellt einen Ansatz dar, ein Service Level Management-System zu entwickeln, welches IT- und Business-Performance miteinander verbindet.

Motta, Barroero, Sacco & You (2013) greifen unter anderem die von Bartolini & Stefanelli (2011) sowie die von Motta, Pignatelli und Longo (2010) vorgestellten Ansätze auf, um BDIM erneut im Kontext von Service Level Management näher zu betrachten [1]. Dabei geben sie einen Überblick der für das Service Level Management relevanten Forschungsarbeiten im BDIM-Umfeld. Letztendlich stellen sie den von ihnen entwickelten BOSELM (Business Oriented Service Level Management)-Ansatz vor. Dieser Ansatz basiert auf einem dreischichtigen Service Level-Modell (vgl. Abbildung 2.4), das im wesentlichen auf der Verbindung dieser drei Schichten (Business, IT-Service und IT-Management-Prozesse) beruht.

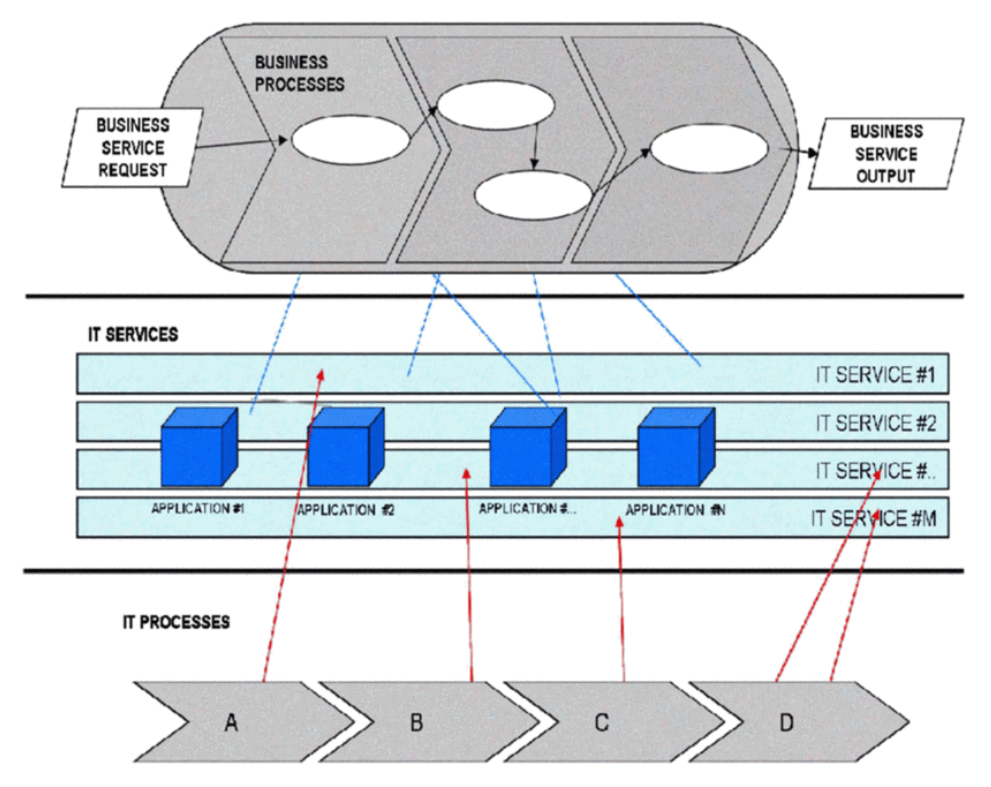

**Abbildung 2.4: Beziehungen zwischen Business, IT-Services und IT-Prozessen [21]**

Sie verweisen in weiterer Folge darauf, dass diese Methode zwar bereits erfolgreich eingesetzt wurde, für eine effiziente Anwendung jedoch ein Tool-basierter Ansatz benötigt wird [1].

#### **2.2.3 Business oriented Service Level Management**

Motta, Pignatelli, Barroero & Longo (2010) stellen ein konzeptuelles Rahmenwerk für "Busi*ness oriented Service Level Management"* vor und benennen dieses *"Service Level Analysis Method – SLAM"* [2]. Sie verweisen darauf, dass IT-Systeme komplexe Objekte sind, die Geschäftstätigkeiten unterstützen und daher ein sinnvolles Kontrollsystem benötigen, welches Business- und IT-Performance miteinander verbindet. Obwohl die meisten IT-Management-Rahmenwerke diese Anforderung zwar adressieren, wird sie nirgends im Detail analysiert.

Tabelle 2.2 gibt einen Überblick auf die im SLAM-Ansatz definierten Prozessschritte. Hierbei werden die ersten drei Schritte detailliert beschrieben. Da die Schritte *Implementierung* und *Anwender-Test* in den Bereich der klassischen Softwareentwicklungs- und Testpraktiken fallen, werden diese von den Autoren des SLAM-Ansatzes ausgespart.

| <b>Schritt</b>              | <b>Input</b>                          | <b>Output</b>                                                                              | <b>Aktivitäten</b>                                                                                               |
|-----------------------------|---------------------------------------|--------------------------------------------------------------------------------------------|----------------------------------------------------------------------------------------------------|
| <b>Business-</b><br>Analyse | Dokumentation,<br>Interviews,<br>etc. | Prozessablauf,<br><b>Business KPIs</b>                                                     | <b>Business-Prozess-</b><br>Modellierung<br>Business-Performance-                                                |
|                             |                                       |                                                                                            | Modellierung                                                                                                    |
| IT-System-<br>Analyse       | IT-System-Katalog                     | Erweiterter<br>Prozessablauf,<br>IT-System-Interaktions-<br>Diagramme,<br>SLT-Beschreibung | Zuordnung von IT-<br>Systemen zu<br>Business-Prozessen<br>IT-Performance-<br>Zuordnung                           |
| Dashboard-<br>Design        | Business-KPIs und<br><b>SLTs</b>      | <b>Fakten- und Dimensi-</b><br>onsmodelle                                                  | Relevante Fakten und<br>Dimensionen definieren<br>Quellen analysieren<br>Navigationsanforderun-<br>gen festlegen |
| Implementie-<br>rung        | Dashboard-Design                      | Applikation (testbereit)                                                                   | Klassische<br>Entwicklungs- oder<br>Anpassungsaktivitäten                                                        |
| Anwender-<br>Test           | Applikation<br>(testbereit)           | Applikation (einsatzbe-<br>reit)                                                           | Klassische<br>Testaktivitäten                                                                                    |

**Tabelle 2.2: Prozessschritte des SLAM-Ansatzes [2]**

In einer Fallstudie stellen Motta, Pignatelli, Barroero, Longo & Bochicchio (2010) die Anwendung der Methodik bei einem italienischen IT-Dienstleister in Form eines Pilotprojekts vor. Hierbei benennen sie die Methode bereits BOSELM (Business Oriented Service Level Management).

2013 greifen Motta, Barroero, Sacco & You die Methodik erneuet auf und verweisen darauf, dass bisherige Ansätze, um Abhängigkeiten zwischen IT-Lösungen und Business-Leistungen abzubilden, zumeist auf der Erweiterung von bestehenden ITILv3 Management Prozessen um eine Business-Perspektive basieren [1]. Zum Beispiel eine Erweiterung der Incident-Priorisierung um Business-Parameter, wie von Bartolini & Stefanelli (2011) vorgestellt. Diese Betrachtungsweise für eine Optimierung im IT-Bereich ist auch zumeist hinreichend. Ein "Top-Down" Ansatz wäre jedoch zu präferieren, da das ultimative Ziel der IT die Unterstützung der Business-Leistungen ist.

In weiterer Folge stellen Sie ihren nun aus sechs Schritten bestehenden und auf SLAM basierenden BOSELM (Business Oriented Service Level Management)-Ansatz im Detail vor. Dieser Ansatz ist überblicksmäßig in Tabelle 2.3 zusammengefasst.

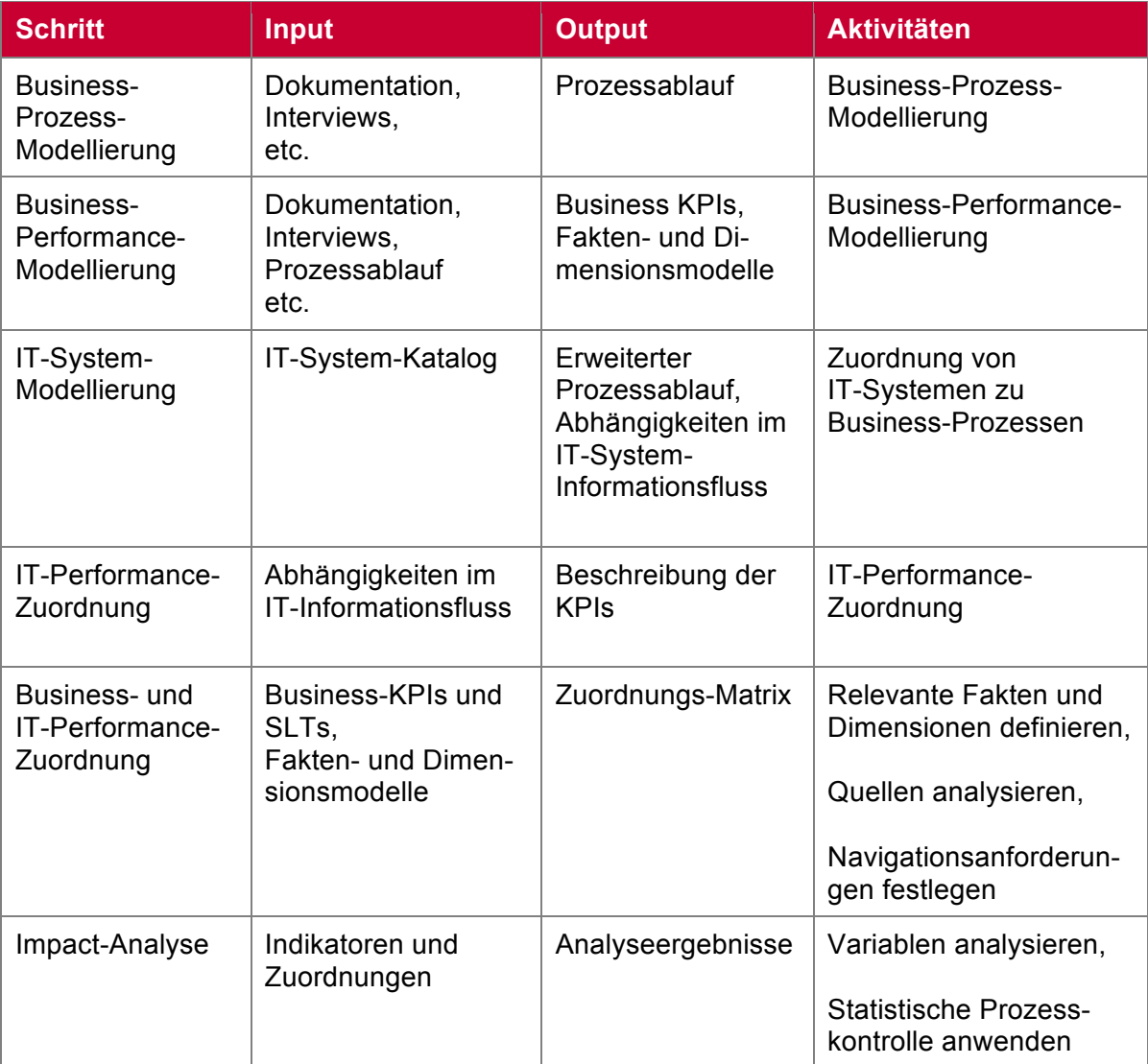

**Tabelle 2.3: Die sechs Schritte des BOLSEM-Ansatzes [1]**

Der Unterschied zu dem bereits vorgestellten SLAM-Ansatz ist hier lediglich eine andere Aufteilung der ersten drei Schritte nach SLAM *("Business-Analyse"*, "IT-System-Analyse", *"Dashboard-Design"*) in die ersten fünf Schritte nach BOSLEM. Darüber hinaus werden die im SLAM-Ansatz definierten Schritte "Implementierung" und "Benutzer-Test" durch den Schritt "Impact-Analyse" ersetzt. Im SLAM-Ansatz wird zu diesen letzten beiden Schritten lediglich auf *"klassische Softwareentwicklungs- und Test-Praktiken"* [2] verwiesen. Wohingegen der Schritt "Impact-Analyse" die Anforderungen aus Sicht der Autoren an ein Informationssystem beschreibt, das die Anwendung der Methode unterstützen soll [1]. Im Detail beschreiben sie die Anforderungen an solch ein generisches System zur Unterstützung der "*Ende zu Ende QoS"* wie folgend [1].

- Das System sollte die Performance von IT-Systemen und Netzwerken erfassen können.
- Das System sollte multidimensionale Analysen erlauben, um Drill-Down um Roll-Up Operationen zu ermöglichen.
- Das System sollte über analytische Fähigkeiten besitzen, um Impact-Analyse und eine statistische Prozesskontrolle zu ermöglichen.

In den folgenden Unterkapiteln werden die ersten fünf Schritte des BOSLEM-Ansatzes nun im Detail vorgestellt.

#### **Business-Prozess- und Business-Performance-Modellierung**

Der Prozessschritt Business-Prozess-Modellierung erfordert es relevante Stakeholder zu identifizieren, den Geschäftsprozess in seine Aktivitäten zu zerlegen, dabei Akteure zu identifizieren sowie den Geschäftsprozess im Detail zu beschreiben [2]. Der Geschäftsprozess wird dabei mittels BPMN-Flussdiagramm modelliert [1]. Anschließend werden im Prozessschritt Business-Performance-Modellierung die relevanten Business-KPIs ermittelt. Dies erfolgt durch die Zuordnung von Stakeholdern zu KPIs mittels einer Performance-Matrix [2].

#### **IT-System-Modellierung**

Zuerst identifiziert man jene Business-Aktivitäten, die von IT-Systemen unterstützt werden. Danach wird im BPMN-Flussdiagramm bei der jeweiligen Business-Aktivität eine zusätzliche Linie eingezeichnet, die die Aktivität mit dem unterstützenden IT-System verbindet. Die IT-Systeme werden hierbei als zusätzliche Bahnen dargestellt. (vgl. Abbildung 2.5)

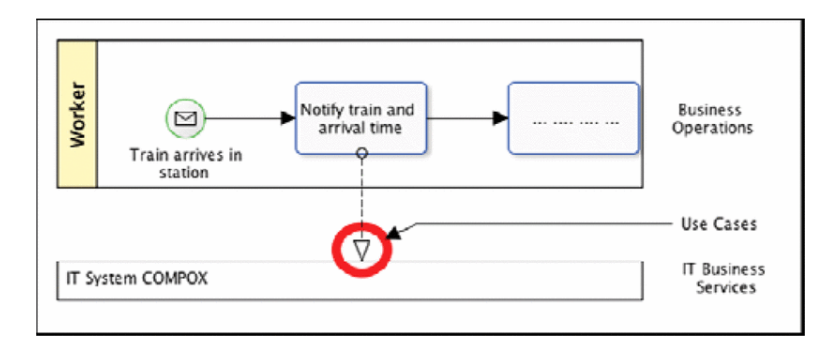

**Abbildung 2.5: Integration zwischen Business-Aktivitäten und IT-Systemen [1]**

Geschäftsprozess-Bahnen und IT-System-Bahnen interagieren dabei durch den Austausch von Informationen, die wiederrum Anwendungsfälle repräsentieren [1].

#### **IT-Performance-Zuordnung**

Im Prozessschritt IT-Performance-Zuordnung werden zunächst verschiedene IT-Performance-KPIs definiert. Danach werden diese mit den im IT-Servicekatalog der IT-Organisation definierten IT-Services in Verbindung gesetzt. Darüber hinaus erfolgt in einem vorgelagerten Schritt und wie in Abbildung 2.6 beispielhaft dargestellt, eine Zuordnung von IT-Service zu den das jeweiligen IT-Service unterstützenden IT-Prozessen.

| <b>IT</b> processes<br>/ IT Services | <b>Availability</b><br>Mngt | <b>Change</b><br><b>Mngt</b> | <b>Incident</b><br><b>Mngt</b> | <b>Problem</b><br><b>Mngt</b> | <b>Release</b><br><b>Mngt</b> | <b>Capacity</b><br><b>Mngt</b> |
|--------------------------------------|-----------------------------|------------------------------|--------------------------------|-------------------------------|-------------------------------|--------------------------------|
| <b>Application Mngt</b>              | x                           | X                            |                                | x                             | X                             | X                              |
| <b>Infrastructure Mngt</b>           | x                           |                              |                                |                               |                               | х                              |
| <b>Network Mngt</b>                  | X                           |                              |                                |                               |                               |                                |
| <b>IT Service Desk Mngt</b>          |                             | X                            |                                | x                             |                               |                                |

**Abbildung 2.6: Zuordnung zwischen IT-Prozess und IT-Service [5]**

#### **Business- und IT-Performance-Zuordnung**

Dieser Prozessschritt beinhaltet, wie in Abbildung 2.7 beispielhaft dargestellt, die Zuordnung von den bereits in den vorangegangenen Prozessschritten definierten IT-Business-KPIs und IT-Service-KPIs.

|                                          | <b>IT Service</b>                   | <b>Application Management</b>                                   |                                           |                                    |
|------------------------------------------|-------------------------------------|-----------------------------------------------------------------|-------------------------------------------|------------------------------------|
|                                          |                                     | <b>Ordinary Applications Management</b><br><b>Jobs Planning</b> |                                           |                                    |
| <b>Stakeholder</b>                       | KPI                                 | <b>Jobs Execution</b><br>Time                                   | <b>Application Recover</b><br><b>Time</b> | <b>Incident Resolution</b><br>Time |
| <b>General</b>                           | <b>Number of Freight Trains</b>     |                                                                 |                                           |                                    |
| <b>Plant</b>                             | <b>Load Factor</b>                  |                                                                 |                                           |                                    |
| <b>Supervisor</b>                        | <b>Human Resources Productivity</b> |                                                                 |                                           |                                    |
| <b>Seller</b>                            | <b>Output Conformity</b>            |                                                                 |                                           |                                    |
| <b>Freight Train</b><br><b>Assembler</b> | <b>Execution Cost</b>               |                                                                 |                                           |                                    |
|                                          |                                     |                                                                 |                                           |                                    |

**Abbildung 2.7: Zuordnung von Business-KPIs zu IT-Service KPIs [5]**

Die in der Abbildung dargestellte Zuordnungsmatrix bezieht sich hierbei auf ein einzelnes IT-System. In einem realen Beispiel müsste daher die Matrix dementsprechend erweitert werden.

Darüber hinaus sollen auf Basis der vorhandenen Datenquellen die relevanten Fakten und Dimensionen definiert sowie die Anforderungen an die Navigation innerhalb der zu erstellenden Reports ermittelt werden [1]. Fakten und Dimensionen beziehen sich hierbei auf ein Schneeflocken- bzw. Sternschema im Kontext einer Datawarehouse- bzw. OLAP (Online Analytical Processing)-Anwendung. Das Vorgehen für die Erstellung der Fakten- und Dimensionstabellen sowie die Ermittlung der Navigations-Anforderungen wird von den Autoren jedoch nicht näher beschrieben.

## **2.3 Time Series Databases**

Im folgenden Kapitel werden nun Grundlagen zu den im späteren Verlauf der Arbeit verwendeten Time Series Databases vermittelt.

#### **2.3.1 Begriffsdefinition**

Eine Zeitreihe ist eine Sequenz von Werten, wobei jeder dieser Werte über einem Zeitstempel verfügt, der angibt, wann der jeweilige Wert aufgezeichnet wurde [22]. Typischerweise werden diese Werte nach deren Aufzeichnung auch nicht mehr abgeändert. Die Abfrage solcher Zeitreihen erfolgt dabei meist indem eine aufeinanderfolgende Sequenz von Werten ausgelesen und zuvor aggregiert wird. Eine Time Series Database (TSDB) bietet dabei die Möglichkeit viele dieser Zeitreihen so abzuspeichern, dass die Abfrage einer oder mehrere Zeitreihen für einen bestimmten Zeitraum besonders effizient durchgeführt werden kann [22].

#### **2.3.2 Anwendungsgebiete**

Die Analyse von Zeitreihen ist kein neues Themengebiet. Ein sehr frühes Beispiel für die Vorteile, die durch das Sammeln von Daten in der Form von Zeitreihen entstehen können, findet man bereits in der Mitte des 19. Jahrhunderts [22]. Hier benutzte der Seefahrer Matthew Fontaine Maury Zeitreihen, um Schifffahrtsrouten zu optimieren. Er extrahierte die vorherrschenden Windverhältnisse auf Basis von Logbüchern über mehrere Jahre hinweg und empfahl mit Hilfe dieser Auswertungen den Seefahrern neue, optimierte Routen.

Moderne Anwendungsgebiete gibt es zum Beispiel im Finanzsektor (Aktienhandel), in der Sensortechnik (Internet der Dinge, Transportindustrie) bei Telekomunternehmen (Anlage von Nutzungsprofilen, QoS-Überwachung), aber auch in modernen Rechenzentren [22]. Diese Rechenzentren sind sehr komplexe Systeme, die rund um die Uhr betrieben werden. Um deren Ressourcenverwendung zu optimieren bzw. zu verwalten, wird oft eine hohe Anzahl von Parametern in sehr kleinen Messintervallen überwacht. Werden diese Daten als Zeitreihen aufgezeichnet, ermöglichen sie es der Betriebsmannschaft die Umstände, welche zu Ausfällen geführt haben, leichter zu rekonstruieren oder auch Upgrades besser zu planen, indem Trends bereits vorab analysiert werden [22].

Dank neuer Technologien, um Zeitreihen massehaft und kosteneffizient abzuspeichern bzw. abzufragen, werden diese nun immer häufiger verwendet [22]. Die Anzahl an Anwendungsfällen, die auf der Verarbeitung von Zeitreihen basieren, steigt daher kontinuierlich. Dies geschieht auch durch den Umstand, dass sich immer mehr Menschen mit Werkzeugen für eine massenhafte Verarbeitung von Daten beschäftigen [22].

#### **2.3.3 Verschiedene Formen**

Für die Realisierung von Time Series Databases kann auf unterschiedliche Technologien zurückgegriffen werden [22]. Die einfachste Form bilden hier sogenannte Flat-File-Datenbanken. Diese bieten aber nur einen limitierten Nutzen für Zeitreihendaten, da die anfallenden Datenmengen sehr schnell zu groß werden und auch der Zugriff ineffizient verläuft. Eine weitere Form von TSDBs stellt der Einsatz von relationalen Datenbankmanagementsystemen dar, wobei deren Skalierbarkeit oft ein Problem darstellt. Die präferierte Möglichkeit für die Speicherung von auf Zeitreihen basierenden Daten stellen daher sogenannte NoSQL-Datenbanken dar. Diese verfügen über eine ausgezeichnete Skalierbarkeit, Abfragen können daher effizient und schnell durchgeführt werden [22].

Eine NoSQL-Datenbank ist, einfach ausgedrückt, ein nichtrelationales, stark verteiltes Datenbankmanagementsystem [23]. Es ermöglicht darüber hinaus eine schnelle, ad-hoc-organisation und Analyse von extrem vielen Daten, die dabei von unterschiedlichster Art sein können. NoSQL-Datenbanken werden dabei manchmal auch als Cloud-Datenbanken, nichtrelationale Datenbanken, Big-Data-Datenbanken oder auch Not-Only-SQL-Datenbanken bezeichnet. NoSQL-Datenbanken sind so die erste Alternative zu traditionellen Datenbanksystemen geworden. Ein flexibles und schemaloses Datenmodell, horizontale Skalierbarkeit, eine verteilte Architektur und die Nutzung von nicht nur SQL-basierten Sprachen sind typische Charakteristiken dieser Technologie [23]. Big-Data ist dabei einer der Schlüsselkräfte, die das Wachstum und die Popularität von NoSQL-Technologien in der Geschäftswelt antreiben [23].

#### Gartner definiert dabei den Big-Data-Begriff folgender maßen:

*"Big data is high-volume, high-velocity and high-variety information assets that demand costeffective, innovative forms of information processing for enhanced insight and decision making."[24]*

Dies führt wiederrum zu dem Rückschluss, dass NoSQL-Technologien im Kontext von Time Series Databases vor allem dann interessant sind, wenn Daten in einer großen Anzahl und/oder einer hohen Geschwindigkeit verarbeiten werden müssen.

#### **2.3.4 InfluxDB**

In weiterer Folge wird nun das Konzept einer Time Series Database am Beispiel der Open-Source-Lösung *InfluxDB* [25] vorgestellt.

Jeder Datenpunkt einer Zeitreihe besitzt einen Zeitstempel. Eine Zeitreihe wird als eine Kombination eines Messwertes, einer Reihe von Key-Value-Paaren sowie Feldern (Spalten) definiert. Ein Messwert ist der Name des Wertes, derin der Zeitreihe aufgezeichnet wird (Zum Beispiel die *Antwortzeit* eines Webservices). Dabei erlaubt es InfluxDB eine beliebige Anzahl von Key-Value-Paare (Tags) mit Datenpunkten zu assoziieren. Die abgespeicherten Zeitreihendaten werden nach den darin definierten Tags indiziert, was wiederum ein effizientes und rasches Auslesen von Zeitreihendaten, die einem bestimmten Tag-Filter entsprechen, ermöglicht. Felder (Spalten) beinhalten den Teil der Zeitreihendaten der nicht indiziert wird.

```
"points": [
      {
         "name": "kpi_it_service_antwortzeit",
         "tags": {
            "it_business_service ": "E-Signature",
            "it_service ": "EAI - Web Service Integration",
            "knoten ": "signature_service_1"
\qquad \qquad \} "time": "2015-03-01T10:00:00Z",
         "fields": {
            "wert": 176
         }
      }
]
```
**Abbildung 2.8: Datenpunkt einer InfluxDB-Zeitreihe (im JSON-Format)**

In Abbildung 2.8 wird ein Datenpunkt einer InfluxDB-Zeitreihe im JSON-Format dargestellt. Hierbei handelt es sich um den Messwert *kpi\_it\_service\_antwortzeit*. Der Datenpunkt verfügt über die Tags *it\_business\_service, it\_service* und *knoten*. Der Zeitstempel *time* bezieht sich auf den 1. März 2015 - 10 Uhr. Als Spalte wurde hier lediglich das Feld *wert* spezifiziert, der den Messwert zum angegebenen Zeitpunkt beinhaltet.

#### **Die Abfrage von Daten**

InfluxDB stellt eine SQL-ähnliche Sprache für die Abfrage und Aggregation von Zeitreihenddaten zur Verfügung. Diese Sprache ermöglicht es, komplexe Abfragen in einer den meisten Benutzer bereits bekannten Art und Weise zu formulieren.

```
SELECT mean(wert) as mean antwortzeit from kpi it service antwortzeit
WHERE time > '2015-03-01' and time < '2013-03-04' and
      it business service = 'E-Signature'GROUP BY time(1d), it business service, it service
```

| mean antwortzeit | time                 | lit business service | lit service                          |
|------------------|----------------------|----------------------|--------------------------------------|
| 1232.92          | 2015-03-01T00:00:00Z | E-Signature          | <b>EAI</b> - Web Service Integration |
| 194.46           | 2015-03-02T00:00:00Z | E-Signature          | <b>EAI</b> - Web Service Integration |
| 194.11           | 2015-03-03T00:00:00Z | E-Signature          | <b>EAI</b> - Web Service Integration |

**Abbildung 2.9: InfluxDB-Beispielabfrage und deren Ergebnistabelle** 

Abbildung 2.9 zeigt eine Abfrage auf den Messwert *kpi\_it\_service\_antwortzeit* und das daraus resultierende Ergebnis in einer tabellarischen Form. Hierbei wird das Feld *wert* mit Hilfe der Mittelwertfunktion aggregiert und als *mean\_antwortzeit* in die Ergebnistabelle übernommen. Für das im Beispiel verwendete IT-Business-Service *E-Signature* wird das Antwortzeitverhalten der Webservices *signature\_service\_1* und *signature\_service\_2* in einem Fünf-Minuten-Intervall gemessen. Die Abfrage schränkt den Zeitraum zunächst auf den 1. März bis 4. März 2015 ein und filtert innerhalb der *WHERE-Klausel* der Abfrage auf Datenpunkte, die dem IT-Business-Service *E-Signature* zugeordnet wurden. Durch den Ausdruck *time(1d)* in der *GROUP-BY-Klausel* wird das Ergebnis in Intervallen von jeweils einem Tag dargestellt. Der Ausdruck *time(1h)* würde analog zu einer Darstellung in stündlichen Intervallen führen. Neben der Gruppierung nach Zeit erfolgt analog der *GROUP-BY-Klausel* in SQL auch eine Gruppierung nach IT-Business-Service sowie IT-Service. Eine zusätzliche Gruppierung nach Knoten würde in einer Darstellung je Webservice resultieren und daher die Anzahl der Tabelleneinträge verdoppeln.

#### **Architektur**

InfluxDB ist eine Times Series Database, die in der Programmiersprache *Go* [26] geschrieben wurde und in der aktuellen Version 0.9 die NoSQL-Datenbank *BoltDB* [27] zur Datenspeicherung verwendet. Das Ein- und Auslesen von Daten erfolgt über eine HTTP- bzw. HTTPS-Schnittstelle. Die Datenbank verfügt auch über ein Sicherheits-Konzept, das es Benutzern erlaubt, die HTTP(S)-Schnittstellen direkt anzusteuern. Darüber hinaus können auch Richtlinien für die Aufbewahrungsdauer der Zeitreihen konfiguriert werden.

Prinzipiell lässt sich zwischen horizontaler und vertikaler Skalierbarkeit des Systems unterscheiden, wobei unter einer vertikalen Skalierung das Aufrüsten vorhandener Servern durch bessere Hardwarekomponenten verstanden wird [28]. Bei der horizontalen Skalierung wird hingegen die Anzahl der im System vorhandenen Server erhöht [28]. InfluxDB unterstützt beide Formen der Skalierung. Zusätzlich benötigter Speicher bzw. zusätzliche Rechenleistung wird daher auch durch das Hinzufügen von weiteren Servern in den InfluxDB-Rechnerverbund erzeugt. Ein weiterer durch die horizontale Skalierung generierter Nutzen ist Replikation, welche es erlaubt auch eine hochverfügbare Lösung zu entwerfen. Diese hochverfügbare Lösung erlaubt es dem InfluxDB-Rechnerverbund bei einem Ausfall von einzelnen Servern voll funktionstüchtig zu bleiben. Für eine minimale Konfiguration als hochverfügbarer Rechenverbund werden drei Server benötigt.

# **2.4 User-Centered Design**

User-Centered Design ist ein breiter Begriff, der Design-Prozesse beschreibt in welchem Benutzer die Art und Weise wie ein Design erstellt wird beeinflussen [29]. Es liefert sowohl eine allgemeine Philosophie wie auch konkrete Methoden um Benutzer in den Designprozess mit einzubeziehen [29]. Das darin wichtigste und grundlegendste Konzept ist es, Benutzer überhaupt in den Designprozess mit einzubeziehen. Der Begriff *User-Centered Design* entstand ursprünglich im Forschungslabor von Donald Norman und fand weite Verbreitung nach dessen Veröffentlichung "User-Centered System Design: New Perspectives on Human-Computer Interaction" (Norman & Draper, 1986) [29].

Hierbei ist die User-Centerd-Design-Methodik in der Norm "Ergonomie der Mensch-System-Interaktion – Teil 210: Prozess zur Entwicklung gebrauchstauglicher Interaktiver Systeme" DIN EN ISO 9241-210 (2010) bzw. deren Vorgängerversion DIN EN ISO 13407 (1999) standardisiert und in folgende vier Phasen unterteilt [30].

- 1. Den Nutzerkontext für die zu entwickelnde Lösung erheben.
- 2. Nutzeranforderungen festlegen.
- 3. Lösungsvorschläge auf Basis der Nutzeranforderungen erarbeiten.
- 4. Lösungsvorschläge gegen Nutzeranforderungen prüfen.

Ein benutzerzentriertes Vorgehen soll der Norm zufolge auf den folgenden Prinzipien basieren [30].

- 1. Die Gestaltung beruht auf einem umfassenden Verständnis der Benutzer, Arbeitsaufgaben und Arbeitsumgebung.
- 2. Die Benutzer sind an der gesamten Gestaltung und Entwicklung beteiligt.
- 3. Die Gestaltung wird auf der Basis nutzerorientierter Prüfung und Bewertung fortlaufend verfeinert bzw. angepasst.
- 4. Der Prozess ist iterativ.
- 5. Bei der Gestaltung wird auf das gesamte Nutzererlebnis eingegangen.
- 6. Die mit der Gestaltung befasste Arbeitsgruppe berücksichtigt fachübergreifende Kenntnisse und Gesichtspunkte.

In weiterer Folge werden nun die theoretischen Grundlagen zu den im User-Centered-Design-Prozess dieser Arbeit verwendeten Methoden vermittelt.

#### **2.4.1 Experteninterviews**

Das Experteninterview ist eine spezielle Form des Leitfadeninterviews. Der Befragte wird hier jedoch in seiner Funktion als Experte in einem bestimmten Themengebiet interviewt. Hierbei nimmt das Experteninterview Bezug auf einen klar definierten Wirklichkeitsausschnitt [31]. Der Befragte wird dabei auch nicht als Individuum, sondern als Repräsentant einer spezifischen Gruppe betrachtet. Die wichtigste Aufgabe bei der Durchführung von Experteninterviews ist es den Befragten auf das relevante Expertentum zu festzulegen bzw. zu begrenzen [31].

#### **2.4.2 Personas**

Personas stellen prototypische Benutzer mit unterschiedlichen Zielen, Verhaltensweisen und Eigenschaften dar, die im Kontext des zu entwickelnden Designs relevant sind [32]. Die Methodik wurde von Alan Cooper entwickelt und veröffentlicht (Cooper & Reimann, 2007) [32]. Hierbei leitet sich der Name Persona aus dem griechischen Theater der Antike ab. Die Persona war eine Maske, die von Schauspielern getragen wurde, um die jeweilige Rolle zu typisieren [32]. Abbildung 1.1 veranschaulicht ein Beispiel einer Persona.

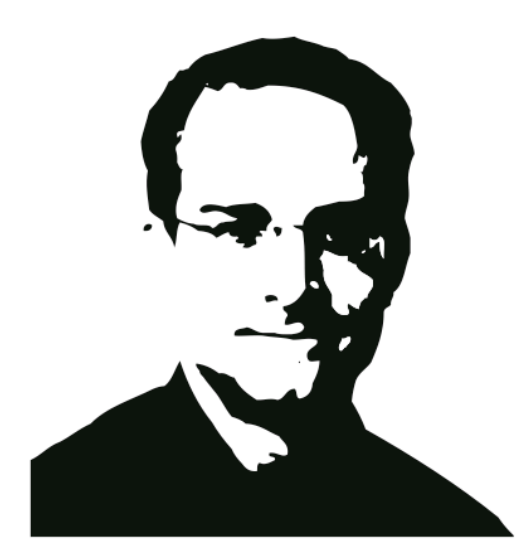

#### **Jakob**

- Sachbearbeiter Schadensabteilung
- 43 Jahre alt
- kaufmännische Ausbildung
- seit 24 Jahren im Versicherungsgeschäft
- seit 7 Jahren in der Schadensabteilung
- arbeitet täglich mit dem heutigen System

"Ich will ein System, wo ich alles auf einen Blick sehe."

"Ich brauche kein intelligentes Programm. Ich weiß genau, was wohin gehört."

**Abbildung 2.10: Beispiel einer Persona [32]**

Personas werden aufgrund von Informationen über potentielle Anwender eines Systems erstellt [32]. Hierbei können beispielsweise Ergebnisse aus Interviews oder Workshops verwendet werden, um diese fiktiven Charaktere zu beschreiben. Letztendlich sollten die erstellten Personas die für das Design relevanten Eigenschaften der Benutzer wiederspiegeln [32].

#### **2.4.3 Szenarien**

Szenarien sind ein zentraler Bestandteil in der benutzerorientierten Entwicklung. Sie stellen das Bindeglied zwischen Anforderungen und dem Design einer neuen Lösung dar [32]. Ein Szenario beschreibt dabei mittels eines realistischen Beispiels, wie ein Benutzer mit dem geplanten System interagieren wird. Es wird hierbei der konkrete Ablauf aus Benutzersicht im jeweiligen Anwendungskontext dargestellt. Ein wesentlicher Vorteil bei der Verwendung von Szenarien ist deren leichte Verständlichkeit für Stakeholder wie Auftraggeber, Benutzer oder auch Entwickler [32]. Hierbei können Szenarien durch folgende Eigenschaften charakterisiert werden [32].

- Sie werden für eine bestimmte Benutzergruppe entworfen und berücksichtigen deren Eigenschaften und Bedürfnisse.
- Sie stellen einen konkreten Anwendungsfall dar.
- Sie zeigen wie ein Benutzer die neue Software in seinem realen Umfeld einsetzen kann.
- Sie illustrieren die für das Design der Lösung relevanten Aspekte.
- Sie beschränken sich nicht auf den optimalen Lösungsweg, sondern beschreiben auch Ausnahme- bzw. Fehlersituationen.

Im Design von interaktiven Systemen lassen sich Szenarien daher in unterschiedlichen Phasen äußerst effektiv einsetzen [32]. Tabelle 2.4 veranschaulicht beispielhaft die Verwendung von Szenarien in den unterschiedlichen Phasen der Entwicklung eines neuen Designs.

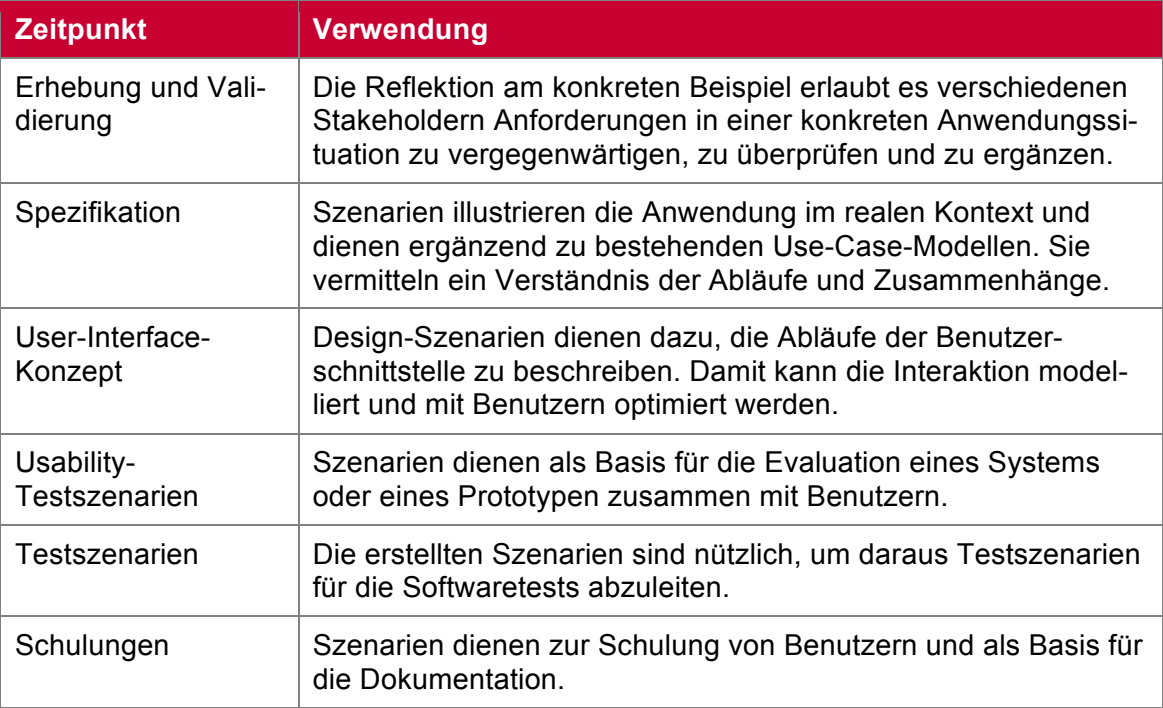

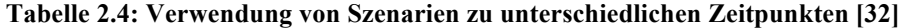
### **2.4.4 Protoyping**

Prototypen werden verwendet um ausgewählte Merkmale eines zu entwickelnden Systems, wie zum Beispiel die Funktionsfähigkeit, zu beweisen [32]. Unter User-Interface-Prototyping werden die in der benutzerzentrierten Konzeption verwendeten Prototypen verstanden, die es ermöglichen die Aspekte der Benutzerschnittstelle zu entwerfen und zu evaluieren. Hierbei unterscheidet man zwischen Prototypen mit geringer und welcher mit hoher Wiedergabetreue [32].

Prototyen mit geringer Wiedergabetreue werden auch als *Lo-Fi Prototypen* bezeichnet. Die Bezeichnung leitet sich aus dem englischen ab (Low Fidelity - geringer Wiedergabetreue) [32]. Hierbei handelt es sich um einfach gestaltete Prototypen, die oft noch lückenhaft und unvollständig sind und nur einige der Charakteristiken des zu entwickelnden Produktes aufweisen [33].

Prototypen mit hoher Wiedergabetreue werden auch als *Hi-Fi Prototypen* bezeichnet. Die Bezeichnung leitet sich analog zu den Lo-Fi Prototypen ebenfalls aus dem Englischen ab [33]. Bei dieser Form von Prototyping handelt es sich um Prototypen, die dem zu entwickelnden Produkt bereits sehr ähnlich sind. Ein Hi-Fi Prototyp sollte daher Fragen hinsichtlich der Benutzerfreundlichkeit bereits im Detail beantworten können und somit genaue Rückschlüsse über das Verhalten des finalen Produktes erlauben [33].

#### **2.4.5 Usability-Test**

Hierbei lässt sich prinzipiell zwischen zwei unterschiedlichen Typen von Usability-Tests unterscheiden. Zum Einen zwischen einer formativen Evaluation, die ein bestehendes System verbessern möchte, und zum Anderen einer summativen Evaluation, die ein Produkt im Sinner einer Qualitätskontrolle umfassend prüft [32]. In der Vorbereitungsphase werden vom Testleiter Aufgaben zusammengestellt, die von den Testpersonen, die mit der Prüfung der Applikation beauftragt sind, durchgeführt werden sollen. Wurden bereits Szenarien erstellt, dienen diese dabei als Grundlage für die Aufgaben [32]. Darüber hinaus muss für den Test auch das zu prüfende System so vorbereitet werden, dass auch die nötigen Systemzustände abgebildet werden können. Dies soll dabei helfen den Testpersonen einen möglichst realistischen Eindruck auf das System zu vermitteln [32]. Bei der Auswahl der Testpersonen sollten Personen ausgewählt werden, die auch zu den tatsächlichen Benutzern des Systems gehören bzw. gehören könnten [32]. Handelt es sich um Expertennutzer ist es oft sinnvoll, dass diese zuerst eine kurze Einführung in die Applikation erhalten, da diese im Test die Applikation auch hocheffizient bedienen sollen [32]. Während des Tests protokollieren die Beobachter unklare sowie problematische Situationen, die sich während der Abarbeitung der Aufgaben ergeben. Hierbei sollte darauf geachtet werden, dass die Zeit für den Test nicht länger als etwa eine Stunde in Anspruch nimmt [32]. Abschließend werden in einer Nachbesprechung die entsprechenden Stellen im aufgezeichneten Video nochmals analysiert und Verbesserungsmaßnahmen besprochen. Wichtig ist es auch, der Testperson die Möglichkeit zu geben in einem abschließenden Interview das Erlebte frei zu kommentieren [32].

Neben der Methode des Video-Feedbacks, kann während der Durchführung des Usability-Tests auch die Methode des *lauten Denkens* verwendet werden, um die Ursachen von Problemen zu vermitteln und die Handlungsabläufe der Testpersonen besser zu verstehen [30]. Hierbei werden die Testpersonen gebeten während des Tests laut zu Denken, um bewusste handlungsbegleitende Kognitionen und Emotionen zu erfassen. Der Nachteil der Methode liegt unter anderem daran, dass die Bearbeitungsdauer der Aufgaben verlängert wird. Darüber hinaus kann auch das Verhalten der Testpersonen abweichen. Teilweise werden weniger bzw. andere Probleme identifiziert [30].

# **3 Identifikation und Klassifikation der Anforderungen**

# **3.1 Erste Iteration**

# **3.1.1 Experteninterviews**

Im Folgenden werden die Erstellung des Interviewleitfadens sowie das gewählte methodische Vorgehen während der Vorbereitung und Durchführung der Experteninterviews näher erläutert. Mit Hilfe der Experteninterviews sollten die nachfolgend aufgelisteten Fragestellungen beantwortet werden:

- Welche Anforderungen an eine BDIM-Lösung im Service-Level-Management gibt es aus Sicht der Experten?
- Welche konkreten Szenarien bieten sich für den Einsatz von BDIM-Lösungen an?
- Welchen Nutzen bieten BDIM-Lösungen im Service Level Management aus Sicht der Experten?

Der in Abbildung 3.1 dargestellte Prozess veranschaulicht das methodische Vorgehen während der Vorbereitung und Durchführung der Experteninterviews prozesshaft.

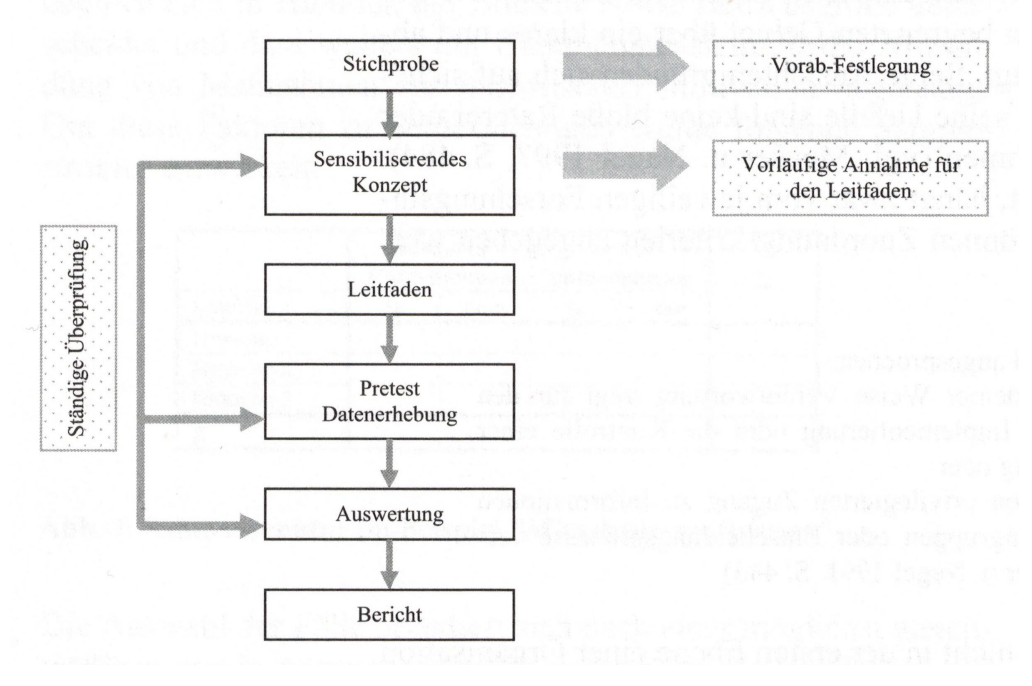

**Abbildung 3.1: Prozesshafte Vorgehensweise im Forschungsprozess [31]**

Als Stichproben-Typ wurde eine Vorab-Festlegung mit einem theoretischen Sampling verwendet. Als Samplestruktur-Merkmale wurden die Expertise der befragten Experten sowie die Branche des Unternehmens, in welchen die Experten tätig sind bzw. bereits tätig waren, ausgewählt (siehe Anhang A.1).

Ausgehend von theoretischen Vorüberlegungen und auf Basis der bestehenden Literatur wurde ein sensibilisierendes Konzept [31] entwickelt. Innerhalb dieses Konzepts wurden die einzelnen Fragestellungen mittels einer dimensionalen Analyse in Themenkomplexe unterteilt.

Die drei Fragestellungen bildeten zugleich die Grundlage für die erste Ebene der dimensionalen Analyse. Aus den Fragestellungen ließen sich daher folgende Dimensionen ableiten:

- Anforderungen an eine BDIM-Lösung
- Konkrete Szenarien
- Nutzen im Service Level Management

Basierend auf den Ergebnissen der dimensionalen Analyse wurde ein erster Interviewleitfaden entwickelt. Durch eine Überprüfung nach jedem Interview wurden sowohl das Konzept in Form der dimensionalen Analyse als auch der Interviewleitfaden iterativ weiter verfeinert. Die finalen Versionen des dimensionalen Analyse bzw. des Interviewleitfadens können Anhang A.2 bzw. Anhang A.3 entnommen werden.

### **3.1.2 Klassifikation und Priorisierung der Anforderungen**

Die initiale Priorisierung der Anforderungen erfolgte auf Basis der in den Interviews zugewiesenen Kriteriums-Klasse und der Anzahl der Experten, die die Anforderung identifiziert hatten. Die Kriteriums-Klasse wurde gemäß IEEE Std 830-1998 in folgende drei Prioritätsklassen unterteilt.

#### **Mandatory**

*"Hierbei handelt es sich um Anforderungen, die unbedingt zu relaisieren sind, um den Erfolg des Systems nicht zu gefährden."[34]*

#### **Optional**

*"Hierbei handelt es sich um Anforderungen, die nicht zwingend umgesetzt werden müssen. Das vernachlässigen einzelner Anforderungen wird den Erfolg des Systems nicht gefährden."[34]*

#### **Nice-to-have**

*"Hierbei handelt es sich um Anforderungen, die im Falle einer Nichtberücksichtigung den Erfolg des Systems nicht gefährden."[34]*

Schließlich wurden die Experten, die an der Evaluierung des Prototyps teilnehmen sollten gebeten, auf Basis der bereits vorab klassifizierten und priorisierten Anforderungen eine finale Priorisierung durchzuführen. In den Lo-Fi und Hi-Fi Prototypen sollten nun die als *Mandatory* sowie einige ausgewählte als *Optional* klassifizierte Anforderungen umgesetzt werden. Die mit Hilfe der Experten identifizierten Anforderungen wurden nummeriert und in Bereiche gruppiert. In weiterer Folge werden nun die Anforderungen detailliert beschrieben.

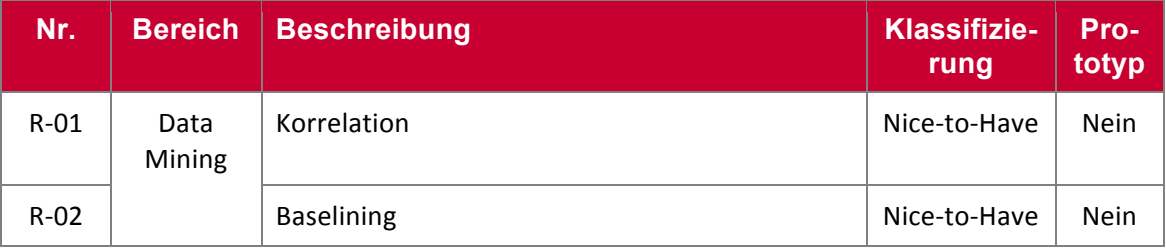

#### **Tabelle 3.1: Identifizierte und klassifizierte Anforderungen im Bereich Data Mining**

Im Bereich *Data Mining* finden sich lediglich zwei als *Nice-to-Have* klassifizierte Anforderungen wieder (vgl. Tabelle 3.1). Bei der Anforderung *Korrelation* handelt es sich um die automatisierte Erkennung von Korrelationen zwischen Business-KPIs und IT-KPIs. Die Anforderungen *Baselining* bezieht sich auf die Erkennung von KPI-Abweichungen von einer zuvor berechneten Baseline. Die Erkennung dieser Abweichungen soll dabei helfen untypisches Verhalten zu identifizieren. Beide Anforderungen wurden von den Experten als *Nice-to-Have* klassifiziert.

| Nr.    | Bereich   Beschreibung                       | Klassifizie- Pro-<br>runa | totyp |
|--------|----------------------------------------------|---------------------------|-------|
| $R-03$ | Aktualität   In Echtzeit oder nahe Echtzeit. | Mandatory                 | Ja    |

**Tabelle 3.2: Identifizierte und klassifizierte Anforderungen im Bereich Aktualität**

Der Bereich *Aktualität* (vgl. Tabelle 3.2) bezieht sich auf die zeitliche Aktualität der Daten. Eine der von den Experten für wesentlich angesehene Anforderung ist es, dass die Daten in Echtzeit bzw. nahe Echtzeit vom System zur Verfügung gestellt werden. Diese für den Autor überraschend hoch priorisierte Anforderung führte in weiterer Folge dazu, dass bestehende Ansätze für BDIM-Lösungen aus dem BI (Business Intelligence)-Umfeld nicht verwendet werden konnten, da diese von einer Stapelverarbeitung auf ETL (Extract Transform Load)-Ebene ausgehen.

| Nr.    | <b>Bereich   Name</b> |           | <b>Klassifizie-</b><br>rung | Pro-<br>totyp |
|--------|-----------------------|-----------|-----------------------------|---------------|
| $R-04$ | Visualisie-           | Top-Down  | Mandatory                   | Ja            |
| $R-05$ | rung                  | Button-Up | Nice-to-Have                | Nein          |

**Tabelle 3.3: Identifizierte und klassifizierte Anforderungen im Bereich Visualisierung**

Bei der *Visualisierung* der Daten (vgl. Tabelle 3.3) wurden zwei verschiedene Ansätze identifiziert. Der erste Ansatz stellt einen Top-Down-Ansatz dar und geht bei der Darstellung des Dashboards vom Geschäftsprozess aus. Auf einem spezifischen Geschäftsprozess basierend werden die vom Geschäftsprozess abhängigen IT-Business-Services und -KPIs visualisiert. Wiederrum ausgehend von den IT-Business-Services kommt es danach zur Darstellung von relevanten IT-Service- bzw. IT-Prozess-KPIs. Der Button-Up-Ansatz hingegen startet vom jeweiligen IT-System aus und visualisiert zunächst abhängige IT-Business-Services, IT-Services und IT-Prozesse sowie deren KPIs. Wiederrum ausgehend von den dargestellten IT-Business-Services werden auf unterster Ebene die abhängigen Business-KPIs visualisiert. Von den Experten wurde der Top-Down-Ansatz als wichtiger angesehen, da er sowohl aus Kunden- als auch IT-Dienstleistersicht ein gemeinsames Abbild der Wertschöpfungskette darstellt.

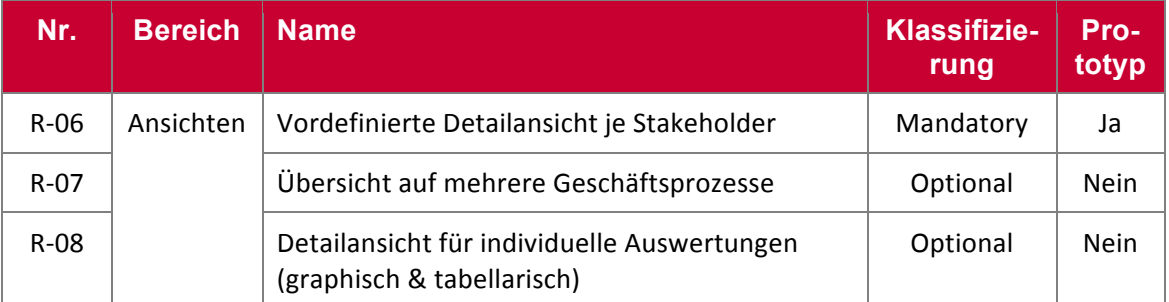

**Tabelle 3.4: Identifizierte und klassifizierte Anforderungen im Bereich Ansichten**

Der Bereich *Ansichten* (vgl. Tabelle 3.4) repräsentiert die von den Experten vorgeschlagenen Ansichten in einer BDIM-Lösung. Neben einer als Dashboard umzusetzenden stakeholderspezifischen Ansicht je Geschäftsprozess wurde auch noch der Bedarf nach einer Übersichtansicht identifiziert. Auch die Möglichkeit, Daten aus dem System individuell auszuwerten (analog zu derzeit bereits im Einsatz befindlichen Business-Intelligence-Systemen), sollte gegeben sein. Als *Mandatory* wurde jedoch lediglich das Dashboard mit spezifischen Ansichten je Stakeholder angesehen.

| Nr.    | <b>Bereich</b>   | <b>Name</b>                                            | <b>Klassifizie-</b><br>rung | Pro-<br>totyp |
|--------|------------------|--------------------------------------------------------|-----------------------------|---------------|
| $R-09$ |                  | Visualisierung von Business-SLTs                       | Mandatory                   | Ja            |
| $R-10$ | Ver-<br>gleichs- | Visualisierung von IT-SLTs                             | Mandatory                   | Ja            |
| $R-11$ | werte            | Visualisierung von statistischen Vergleichswer-<br>ten | Optional                    | <b>Nein</b>   |

**Tabelle 3.5: Identifizierte und klassifizierte Anforderungen im Bereich Vergleichswerte**

Um die in der BDIM-Lösung dargestellten KPIs aussagekräftiger zu gestalten, wurden im Bereich *Vergleichswerte* (vgl. Tabelle 3.5) Anforderungen an zusätzlich zu visualisierende Zeitreihen zusammengefasst. Hierbei wurden im IT-Bereich die in ITILv3 definierten Service-Level-Targets identifiziert. Zusätzlich wurde der Bedarf an Zielvorgaben auch im Geschäftsbereich festgestellt. Die Benennung der Anforderung erfolgte an den IT-Bereich angelehnt mit dem Begriff *Business-Service-Level-Target*. Schließlich wurde auch noch die Anforderung identifiziert, beliebige statistische Vergleichswerte wie Maximum, Minimum und Perzentil zu visualisieren. Als *Mandatory* wurden die Visualisierung von Business- und IT-Service-Level-Targets klassifiziert.

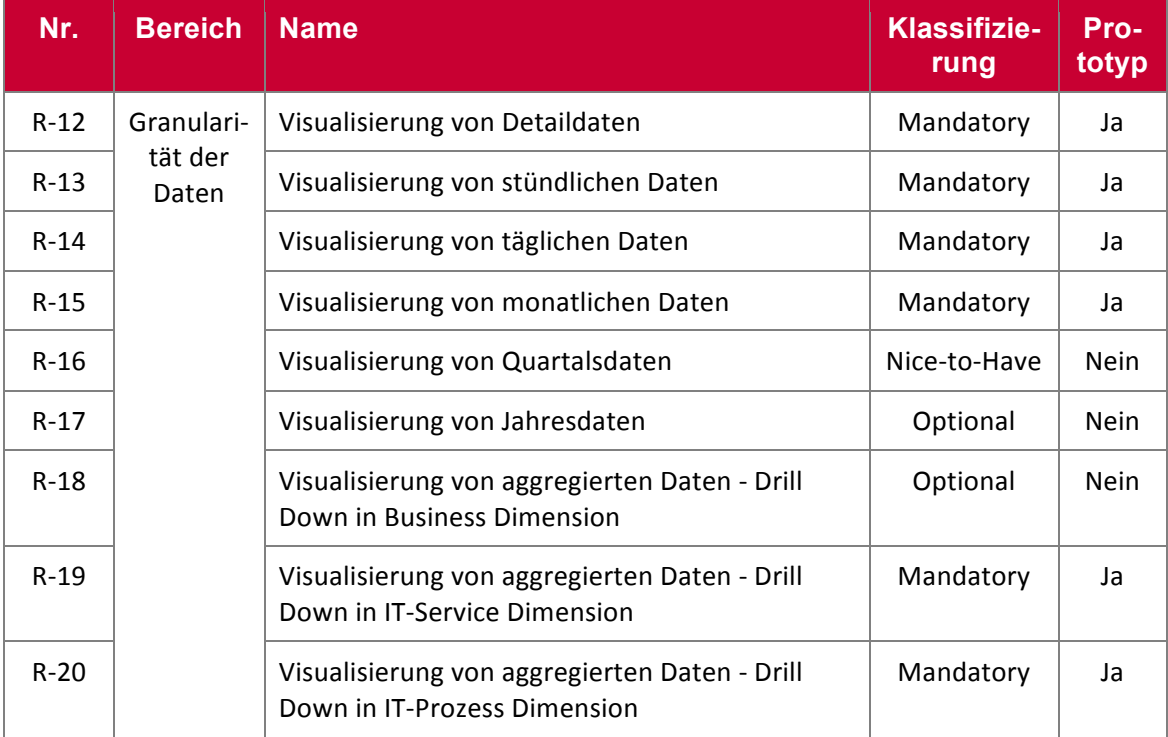

**Tabelle 3.6: Identifizierte und klassifizierte Anforderungen im Bereich Granularität der Daten**

Im Bereich *Granularität der Daten* (vgl. Tabelle 3.6) werden zunächst Anforderungen an die zeitliche Granularität des Systems (vgl. R-12 bis R-17) beschrieben. Darüber hinaus beinhaltet der Bereich auch Anforderungen an die Drilldown-Funktionalität des Systems. Es wurde ein Bedarf an einer jährlichen, quartalsmäßigen, monatlichen, stündlichen sowie an einer Darstellung der Detaildaten identifiziert, wobei die quartalsmäßige Darstellung als *Nice-to-Have* und die jährliche Darstellung als *Optional* kategorisiert wurden. Eine Drill-Down-Funktionalität wurde für die Dimensionen IT-Service, IT-Prozess und Business gefordert, wobei die Möglichkeit eines Drilldowns lediglich für IT-Daten als *Mandatory* priorisiert wurde.

| Nr.    | <b>Bereich</b> | <b>Name</b>            | Klassifizie-<br>rung | Pro-<br>totyp |
|--------|----------------|------------------------|----------------------|---------------|
| $R-21$ | Daten          | <b>Business-KPIs</b>   | Mandatory            | Ja            |
| $R-22$ |                | <b>IT-KPIS</b>         | Mandatory            | Ja            |
| $R-23$ |                | <b>IT-Prozess KPIs</b> | Mandatory            | Ja            |
| $R-24$ |                | Servicezeiten          | Optional             | Ja            |
| $R-25$ |                | Wartungsfenster        | Optional             | Ja            |
| $R-26$ |                | Pönalen                | Nice-to-Have         | <b>Nein</b>   |

**Tabelle 3.7: Identifizierte und klassifizierte Anforderungen im Bereich Daten**

Der Bereich *Daten* (vgl. Tabelle 3.7) beinhaltet die im Dashboard zu visualisierenden Daten. Neben den KPIs (vgl. R21 bis R-23) wurden auch Servicezeiten, Wartungsfenster und Pönalen als relevant identifiziert, wobei diese lediglich als *Optional* bzw. *Nive-to-Have* klassifiziert wurden. Die als *Optional* klassifizierten Servicezeiten und Wartungsfenster sollten aber dennoch bei der prototypischen Implementierung berücksichtigt werden.

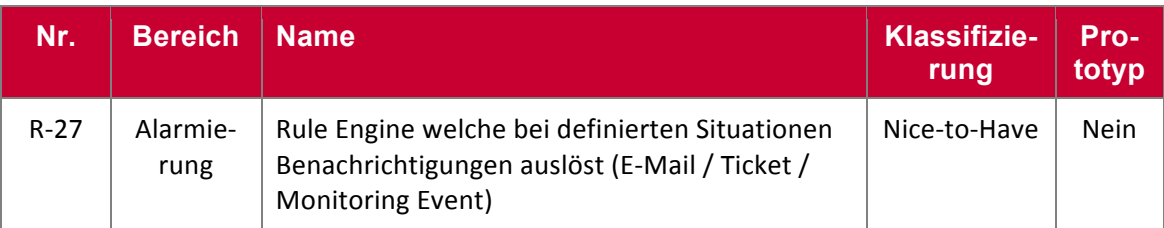

#### **Tabelle 3.8: Identifizierte und klassifizierte Anforderungen im Bereich Alarmierung**

Im Bereich *Alarmierung* wurde der Bedarf nach einer Rule Engine, die mit Hilfe von komplexen Entscheidungsregeln, in definierten Situationen, eine Benachrichtigung auslöst, erfasst. Die Benachrichtigung sollte wahlweise über E-Mail , Ticket oder auch ein Überwachungsevent ausgelöst werden. Die Anforderung wurde aber lediglich mit *Nice-to-Have* priorisiert.

| Nr.    | <b>Bereich</b>    | <b>Name</b>                                                                      | <b>Klassifizie-</b><br>rung | Pro-<br>totyp |
|--------|-------------------|----------------------------------------------------------------------------------|-----------------------------|---------------|
| $R-28$ | Daten-<br>quellen | Schnittstelle für den Zugriff auf Business-Daten<br>(Geschäftsprozess, Vorgaben) | Mandatory                   | Ja            |
| $R-29$ |                   | Schnittstelle für den Zugriff auf ITSM-Daten<br>(SLAs, SLTs, Servicezeiten)      | Mandatory                   | Ja            |
| $R-30$ |                   | Schnittstelle für den Echtzeit-Zugriff auf Busi-<br>ness-KPIs                    | Mandatory                   | Ja            |
| $R-31$ |                   | Schnittstelle für den Echtzeit-Zugriff auf IT-KPIs                               | Mandatory                   | Ja            |

**Tabelle 3.9: Identifizierte und klassifizierte Anforderungen im Bereich Datenquellen**

Abschließend wurden im Bereich *Datenquellen* (vgl. Tabelle 3.9) die aus Sicht der Experten relevanten Schnittstellenanforderungen zusammengefasst. Hierbei handelt es sich sowohl um Schnittstellen zu den Systemen zur Echtzeiterfassung der KPI-Daten als auch zu Systemen, die IT- und Business-Metainformationen zur Verfügung stellen. Diese Schnittstellen wurden als *Mandatory* klassifiziert, da aus Sicht der Experten eine redundante Datenhaltung als nicht sinnvoll erachtet wurde.

## **3.1.3 Personas und Szenarien**

Um eine Evaluierung der BDIM-Lösung zu ermöglichen, wurde im Zuge der Interviews auch nach konkreten Szenarien gesucht in welchen das Dashboard verwendet werden könnte. Hierbei wurde darauf Wert gelegt, dass die potenziellen Anwender Ihr Expertenwissen auch mit in das Szenario einfließen lassen können. Da alle Anwender bereits Erfahrungen im Bereich Bankwesen aufweisen konnten, wurde das Szenario der Online-Kreditvergabe gewählt.

Sowohl der Geschäftsprozess Online-Kreditvergabe als auch die davon abhängigen IT-Systeme sind an ein real vorhandenes Szenario angelehnt. Die Art und Weise in welcher die IT-Systeme im Szenario zusammengesetzt wurden entspricht ebenfalls einem in der realen Welt vorhanden IT-Service-Management Szenario.

Das Szenario bezieht sich auf eine fiktive europaweit agierende Direktbank mit dem Namen *First Demo Bank*, welche sowohl Privatkunden als auch Geschäftskunden betreut. Den meisten Umsatz lukriert die Bank durch das Privatkundensegment. Zu den erfolgreichsten Produkten der Bank gehören die Online-Kreditvergabe und ein Tagesgeldkonto. Darüber hinaus bietet die Bank Immobilienfinanzierungen, Brokerage, Sparprodukte, Card-Services und Girokonten an. Als Direktbank verfügt die First Demo über lediglich drei Kanäle zur Kundenkommunikation (Telefon, Brief und Internet). Die Mehrheit der Kunden wickelt ihre Geschäfte über die Online-Lösungen der First Demo ab. Die IT-Dienstleistungen der Bank werden zur Gänze durch ein Tochterunternehmen, der *First Demo IT*, erbracht. Nachfolgend erfolgt in Abbildung 3.2 eine Darstellung der für das Szenario relevanten Teile des Organigramms der First Demo Bank.

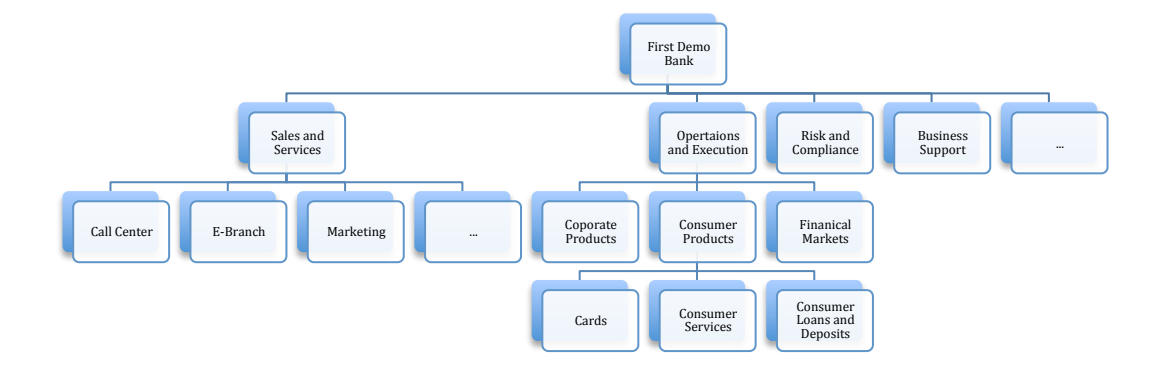

**Abbildung 3.2: Organigramm der First Demo Bank**

Hierbei sind die Organisationseinheiten *E-Brach* und *Consumer Loans and Deposits* von besonderer Bedeutung, da diese in weiterer Folge auch Personas aus diesen Abteilungen beschrieben werden.

Die relevanten Teile aus dem Organigramm der First Demo IT werden wiederum in Abbildung 3.3 beschrieben. Hierbei sind analog zum Organigramm der First Demo Bank die Abteilungen *Service Level Management* und *Application Support* im weiteren Verlauf dieser Arbeit von Bedeutung.

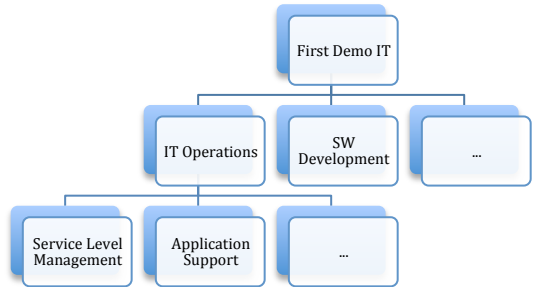

**Abbildung 3.3: Organigramm der First Demo IT**

Die im Szenario der Online-Kreditvergabe verwendeten Personas werden in Tabelle 3.10 nun näher beschrieben.

| <b>Persona</b>           | <b>Beschreibung</b>                                                                                                    |
|--------------------------|----------------------------------------------------------------------------------------------------|
| <b>Maximilian Gewinn</b> | Maximilian Gewinn arbeitet als Product Manager in der Abteilung<br>für Consumer Loans and Deposits der First Demo Bank.                                                                                                    |
|                          | Er verantwortet das Produktportfolio im Bereich Consumer Loans                                                                                                    |
|                          | Der Ansprechpartner für den Vertriebskanal E-Brach (Online-<br>Lösungen) ist Wenke Kosten. Wenke ist sowohl Ansprechpartner<br>für die Umsetzung von fachlichen Anforderungen als auch für<br>Betriebsprobleme jeglicher Art.                          |
| Wenke Kosten             | Wenke Kosten arbeitet als Channel Managerin für die Online-<br>Banking Lösung der First Direct im E-Brach Team der Bank.                                                                                                    |
|                          | Sie verantwortet sowohl die methodische Betreuung der Fachab-<br>teilungen als auch die Steuerung des IT-Dienstleisters bezüglich<br>der vereinbarten Service-Level-Agreements im Bereich Online-<br>Banking.                                          |
|                          | Wenkes Ansprechpartner im Fachbereich für Consumer Loans ist<br>Maximilian Gewinn. Ihr direkter Ansprechpartner bei der First<br>Demo IT ist Herbert Genau.                                                                                            |
| <b>Herbert Genau</b>     | Herbert Genau arbeitet im Service-Level-Management der First<br>Demo IT.                                                                                                    |
|                          | Zu seinen Aufgabengebieten gehören unter anderem das Abhal-<br>ten von Service-Review-Meetings, die Kommunikation bei Ser-<br>viceproblemen, die Erstellung von Service-Berichten sowie die<br>Messung und Steuerung der Kundenzufriedenheit.          |
|                          | Herberts Ansprechpartner bezüglich der im Bereich Online-<br>Banking erbrachten IT-Dienstleistungen bei der First Demo Bank<br>ist Wenke Kosten.                                                                                                    |
| Franz Schnell            | Franz Schnell arbeitet im Application Support Team der First<br>Demo IT. Sein Team ist für den Applikationssupport der Online-<br>Banking Lösungen verantwortlich.                                                                                     |
|                          | Hierbei bestehen seine Aufgaben unter anderem aus dem techni-<br>schen Betrieb der bereitgestellten Applikationen sowie der Mitar-<br>beit in den Prozessen Change- Problem- und Incident-<br>Management für die von ihm verantworteten Applikationen. |

**Tabelle 3.10: Personas im Online-Kredivergabe-Szenario**

Das Szenario gliedert sich in die drei Subszenarien Service-Level-Review, Nachbetrachtung und Ausfall, die teilweise wiederrum von unterschiedlichen Stakeholdern in Form von Personas durchgeführt werden. Das erste Szenario beschäftigt sich mit einem Service-Level-Review-Meeting und wird in Tabelle 3.11 nun detaillierter beschrieben.

| <b>Szenario</b>                     | <b>Beschreibung</b>                                                                                                    |
|-------------------------------------|----------------------------------------------------------------------------------------------------|
| Szenario 1<br>Service-Level-Review  | Für die Online-Banking Lösung der First Demo Bank ist ein<br>monatliches Review-Meeting zwischen Service Level Mana-<br>ger und Online Banking Channel Manager vorgesehen. Im<br>Vorfeld zu diesem Gespräch bereiten sich sowohl Service<br>Level Manager als auch Online Banking Channel Manager<br>individuell auf das Gespräch vor.                                                                                                    |
| Szenario 1a<br>Service-Level-Review | Wenke Kosten bereitet sich in ihrer Rolle als Online Banking<br>Channel Manager auf das Gespräch vor. Hierbei verwendet<br>sie das BDIM-Dashboard der First Demo IT, um die Auswir-<br>kungen der Ausfälle auf den Geschäftsprozess der Online-<br>Kreditvergabe zu analysieren.<br>Sie verschafft sich zunächst Überblick auf die Einhaltung der<br>im IT-Bereich vereinbarten Service-Level-Targets. Danach<br>setzt sie die Business KPIs mit den IT-Business KPIs in Ver-                                                                                                    |
|                                     | bindung und betrachtet die Auswirkungen der IT-Ausfälle im<br>Vormonat individuell.                                                                                                    |
| Szenario 1b<br>Service-Level-Review | Herbert Genau bereitet sich in seiner Rolle als Service Level<br>Manager nun auf das Gespräch vor. Hierbei verwendet er<br>ebenfalls das BDIM-Dashboard der First Demo IT, um die<br>Auswirkungen der Ausfälle auf den Geschäftsprozess der<br>Online-Kreditvergabe zu analysieren.                                                                                                    |
|                                     | Er weiß bereits, dass es im letzten Monat eine Reihe von<br>Beeinträchtigungen im Online Banking gegeben hat. Die<br>Nachbetrachtungen sind ihm noch in Erinnerung und mit dem<br>Management der daraus abgeleiteten Qualitätsverbesserun-<br>gen ist er nach wie vor beschäftigt. Mittels des Dashboards<br>hat er sich bereits einen Überblick auf die Situation im Vor-<br>monat verschafft (Analog Szenario 1a). Zunächst identifiziert<br>er jene IT-Services, welche für die Beeinträchtigung der IT-<br>Business-Services verantwortlich waren und deren Auswir-<br>kung auf relevante Business-KPIs. Danach untersucht er die<br>IT-Prozess-Performance indem er die Reaktion- und Erledi-<br>gungszeiten in den Zeiträumen mit Business-<br>Beeinträchtigung im Detail analysiert. |

**Tabelle 3.11: Szenario 1 - Service-Level-Review**

Das zweite Szenario beschäftigt sich, wie in Tabelle 3.12 dargestellt, mit einer anstehenden Nachbetrachtung durch das Service-Level-Management der First Demo IT.

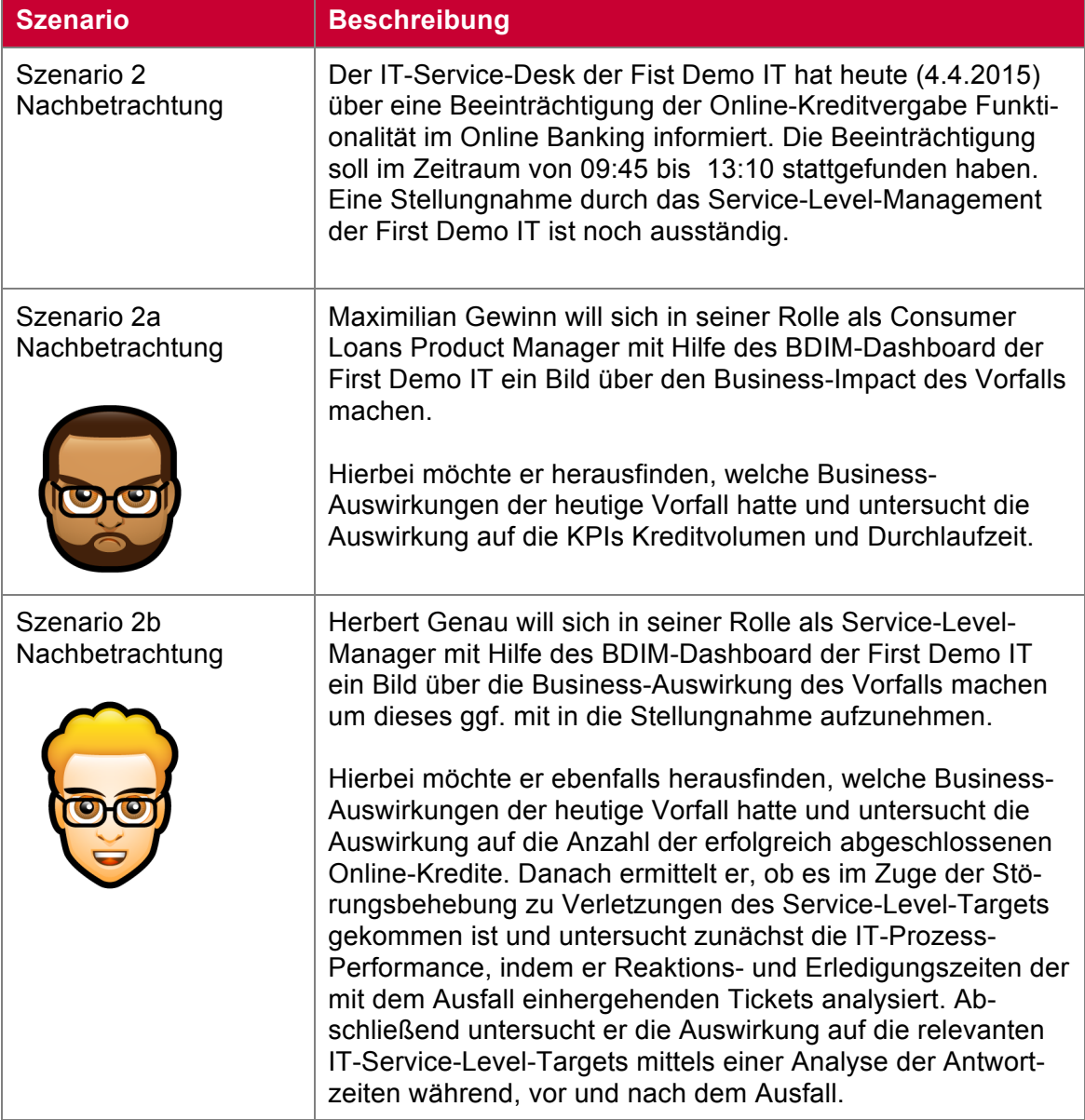

**Tabelle 3.12: Szenario 2 - Nachbetrachtung**

Das letzte Szenario beschäftigt sich, wie in Tabelle 3.13 dargestellt, mit dem Zeitraum nach der Wiederherstellung eines IT-Business-Services. Hier analysiert der mit der Durchführung der Wiederherstellung beauftragte Techniker die Auswirkung auf den Business-Bereich. Er versucht sich dabei die Frage zu beantworten, ob Kunden nun auch wieder uneingeschränkt auf die Systeme zugreifen können und sich die Business-Leistung wieder normalisiert.

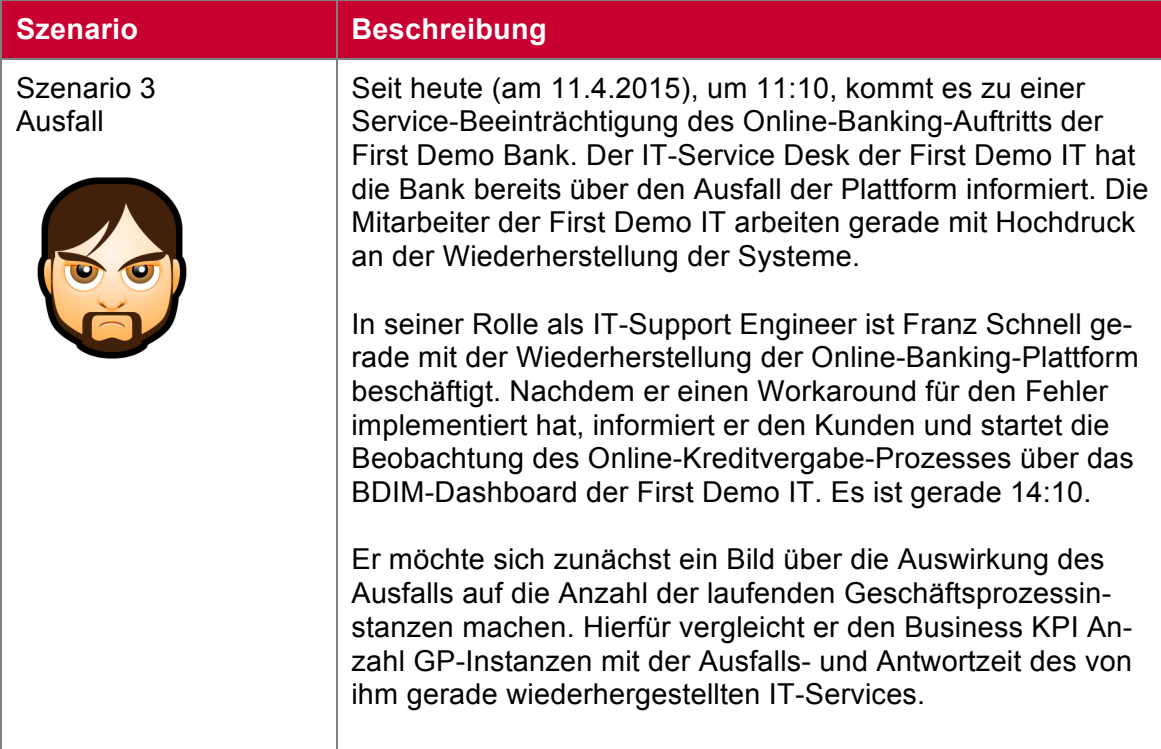

**Tabelle 3.13: Szenario 3 - Ausfall**

# **3.1.4 Business-Prozess- und Business-Performance-Modellierung**

Die Business-Prozess-Modellierung wurde, wie im Grundlagenteil dieser Arbeit bereits erläutert, mittels BPMN-Flussdiagramm und mit Hilfe der Software *Yaoqiang [35]* durchgeführt. Für die in weiterer Folge durchgeführte Business-Performance-Modellierung wurde der Geschäftsprozess der Online-Kreditvergabe in zwei Abschnitte aufgeteilt. Diese Aufteilung des Geschäftsprozesses in Abschnitte erfolgte analog einem von Friedenstab, Janiesch, Matzner & Mueller (2012) vorgestellten Modell für die Erweiterung von BPMN, um darin Business-Activity-Monitoring-Konzepte abbilden zu können. In diesem Modell werden Geschäftsprozesse in Abschnitte unterteilt, um eine flexiblere Definition von Zeitperioden zu ermöglichen. Dies ermöglicht die Aufteilung von Geschäftsprozessen in beliebige Zeiteinheiten und schließt dadurch die Lücke zwischen der Betrachtung von Geschäftsprozessaktivitäten und der des gesamten Geschäftsprozesses [36]. Das BPMN-Flussdiagramm für den Online-Kreditvergabe-Prozess befindet sich in *Anhang A.4* dieser Arbeit. Darin sind die beiden Abschnitte *Online* und *Backoffice* grafisch hervorgehoben.

Der Abschnitt *Online* beinhaltet alle Aktivitäten, die vom Endanwender online durchgeführt werden. Der Geschäftsprozess verfügt dabei, wie in Abbildung 3.4 dargestellt, über zwei unterschiedliche Startereignisse. Neue Kunden, die noch über kein Konto bei der First Demo verfügen, können über den Internetauftritt der Bank den Prozess der Online-Kreditvergabe starten. Erst nach der Aktivität *Kreditwunsch spezifizieren* verläuft der Prozess danach analog dem Prozess für Bestandskunden. Diese können die Online-Kreditvergabe über die Online-Banking-Lösung der First Demo Bank starten.

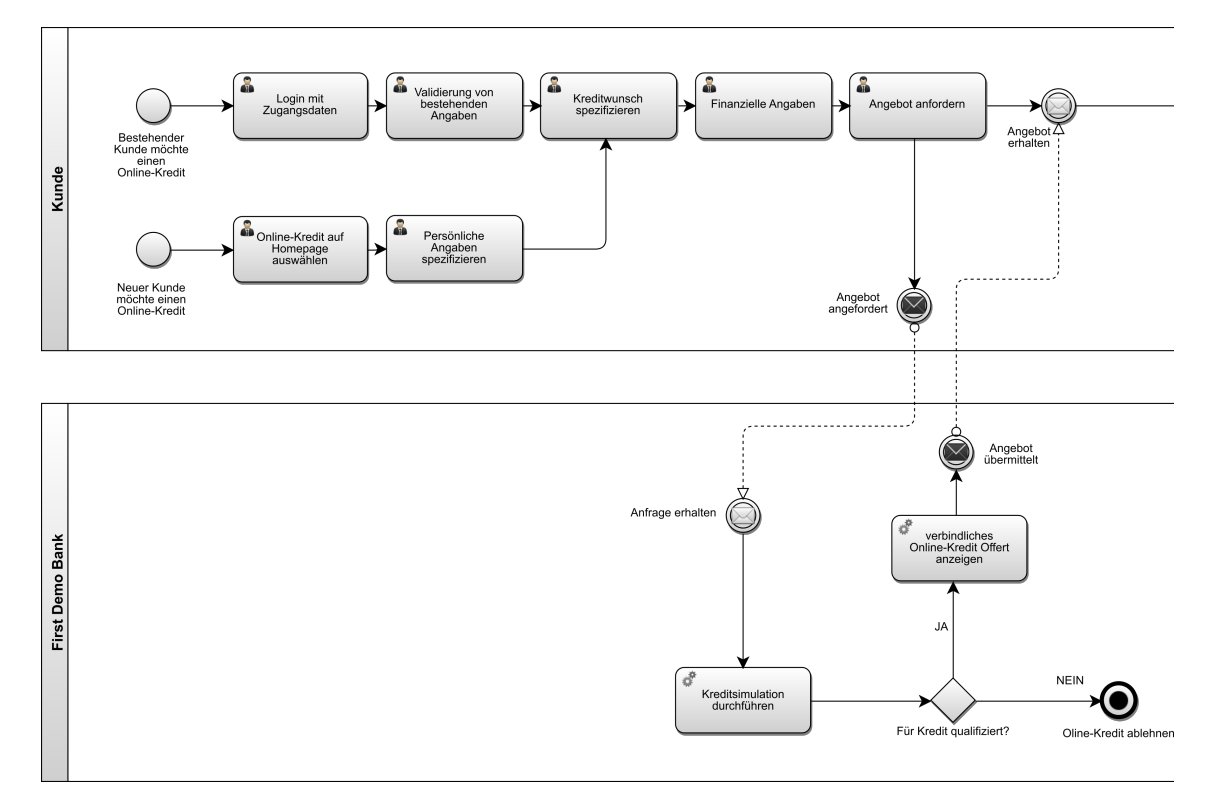

**Abbildung 3.4: BPMN-Flussdiagramm der Online-Kreditvergabe - Teil 1**

Ist der Kreditwunsch fertig spezifiziert und wurden auch alle benötigten Informationen zur derzeitigen finanziellen Situation angegeben, kann der Kunde ein Angebot anfordern. Diese Anforderung wird in Echtzeit durch die Systeme der First Demo in Form einer Kreditsimulation geprüft. Ist der Kunde für den Kredit qualifiziert, erhält er ein verbindliches Angebot. Andernfalls wird der Prozess abgebrochen und die Anfrage durch die Bank damit abgelehnt.

Wie in Abbildung 3.5 dargestellt hat der Kunde danach die Möglichkeit das Angebot anzunehmen bzw. abzulehnen. Im Falle einer Ablehnung endet der Geschäftsprozess. Nimmt der Kunde jedoch das Angebot an, kann er zwischen den Möglichkeiten einer digitalen Zeichnung und einer herkömmlichen schriftlichen Zeichnung wählen. Danach endet der Abschnitt *Online*.

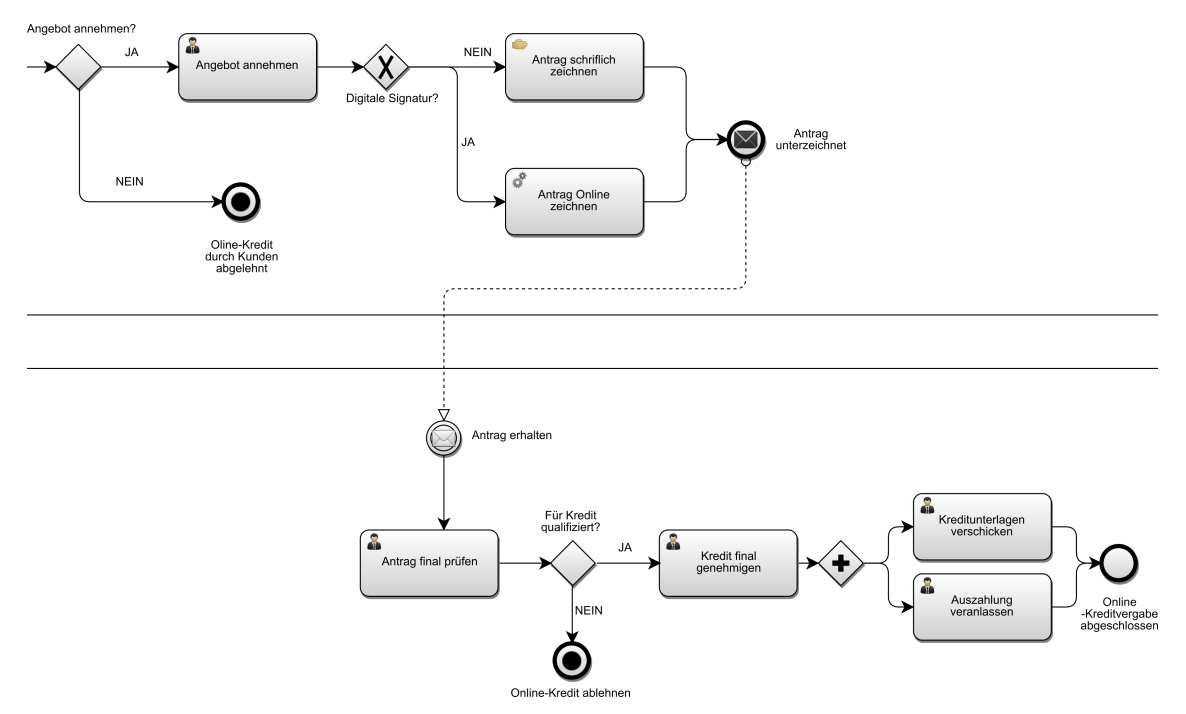

**Abbildung 3.5: BPMN-Flussdiagramm der Online-Kreditvergabe - Teil 2**

Mit dem in Abbildung 3.5 dargestellten Ereignis *Antrag erhalten* beginnt der Abschnitt *Backoffice*. In diesem Abschnitt wird der Kreditantrag des Kunden nochmals final durch einen Mitarbeiter der First Demo Bank überprüft, da das verbindliche Angebot vorbehaltlich korrekter Bonitätsangaben an den Kunden übermittelt wurde. Waren die Angaben korrekt, wird der Kredit final genehmigt, die Kreditunterlagen werden zugestellt und die Auszahlung veranlasst.

Im Zuge der Business-Performance-Modellierung und auf Basis des modellierten Geschäftsprozesses wurden die in Abbildung 3.6 dargestellten Business KPIs definiert. Diese KPIs wurden danach auch, analog zur BOSLEM-Methode, den für das Szenario relevanten Stakeholdern zugeordnet.

| <b>Service</b><br>Level<br>Manager | <b>IT-Support</b><br><b>Engineer</b> | Online-<br><b>Banking</b><br><b>Channel</b><br><b>Managerin</b> | Consumer<br>Loans<br><b>Product</b><br>Manager | <b>Abschnitt</b>  | <b>Business-KPIs</b> |
|------------------------------------|--------------------------------------|-----------------------------------------------------------------|------------------------------------------------|-------------------|----------------------|
|                                    | Χ                                    | х                                                               |                                                | Online            | Durchlaufzeit        |
|                                    | x                                    | х                                                               |                                                | Online            | Anzahl erfolgreich   |
|                                    |                                      | χ                                                               | ᄉ                                              | Online            | Kreditvolumen        |
|                                    | Χ                                    | χ                                                               |                                                | Online            | Anzahl GP-Instanzen  |
|                                    |                                      |                                                                 |                                                | <b>Backoffice</b> | Durchlaufzeit        |
|                                    |                                      |                                                                 |                                                | <b>Backoffice</b> | Anzahl erfolgreich   |
|                                    |                                      |                                                                 | х                                              | <b>Backoffice</b> | Kreditvolumen        |
|                                    |                                      |                                                                 |                                                | <b>Backoffice</b> | Anzahl GP-Instanzen  |

**Abbildung 3.6: Business-KPI Definition und stakeholderspezifische Zuordnung**

Hierbei wurden für beide im Prozess definierten Abschnitte jeweils die Metriken *Durchlaufzeit*, *Anzahl erfolgreich*, *Kreditvolumen* und *Anzahl GP-Instanzen* definiert. Eine Markierung eines KPIs in der Stakeholderspalte symbolisiert eine Zuordnung von KPI zum jeweiligen Stakeholder. Tabelle 3.14 beschreibt diese Business-KPIs im Detail.

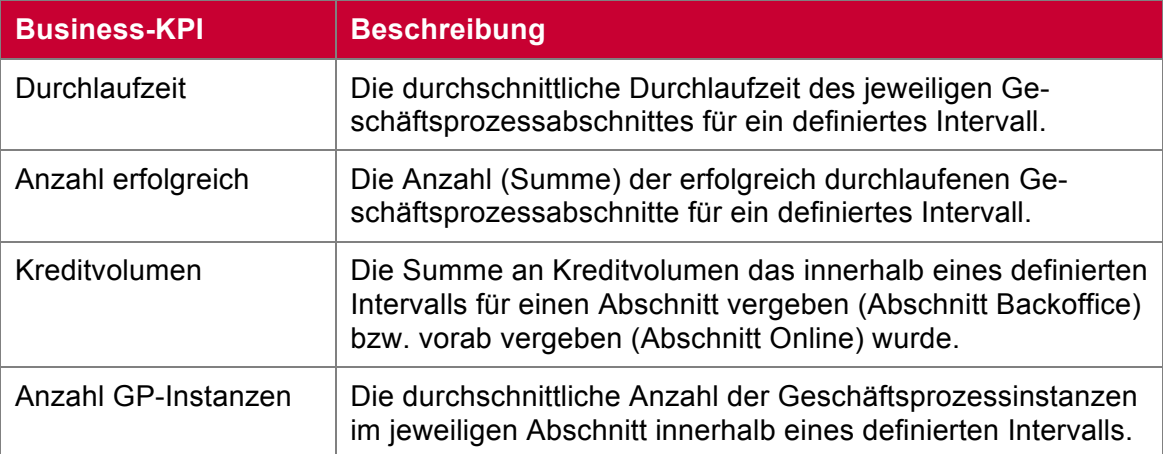

**Tabelle 3.14: Detaillierte Beschreibung der Business-KPIs**

#### **3.1.5 IT-System-Modellierung**

Während der IT-System-Modellierung wurden die IT-Systeme in Form von IT-Business-Services die den jeweiligen Prozessschritt unterstützen, identifiziert. Wie im BOLSEM-Ansatz beschrieben erfolgte dies auf Basis des bereits modellierten BPMN-Flussdiagramms. Die IT-Business Services wurden, wie in Abbildung 3.7 ersichtlich, dabei als zusätzliche Bahnen eingezeichnet und identifizierte Abhängigkeiten in Form von strichlierten Linien vermerkt.

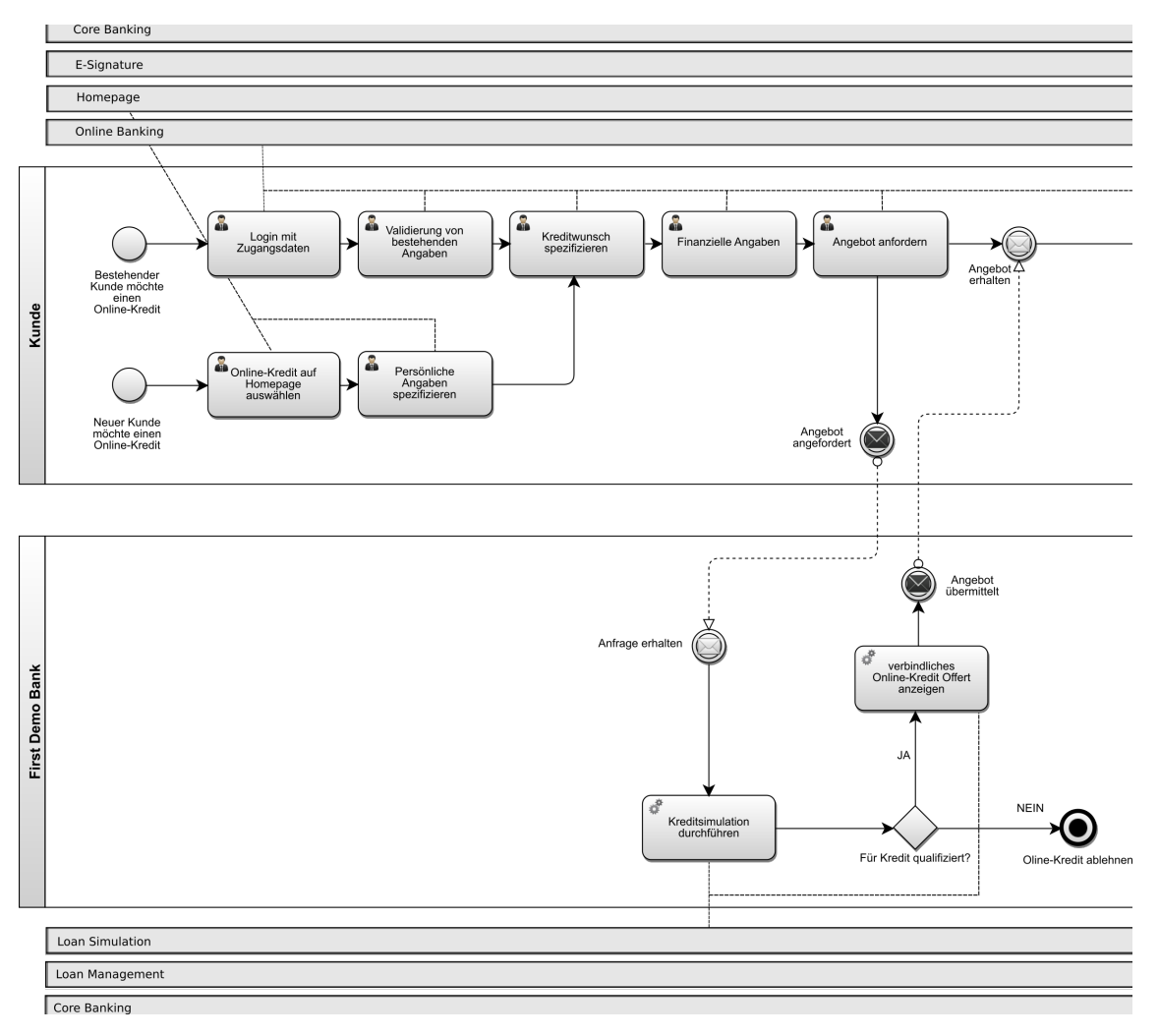

**Abbildung 3.7: IT-System-Modellierung analog zu BOSLEM – Teil 1**

Wie in Abbildung 3.7 dargestellt werden die beiden Aktivitäten *Online-Kredit auf Homepage auswählen* sowie *Persönliche Angaben spezifizieren* nur vom IT-Business-Service *Homepage* unterstützt. Sämtliche Aktivitäten, die eine Interaktion vom Kunden beinhalten, sind jedoch von der Verfügbarkeit des IT-Business-Services *Online Banking* abhängig. Kommt es zur Kreditsimulation ist wiederrum das IT-Business-Service *Loan Simulation* zwingend erforderlich.

In weiterer Folge wird nun in Abbildung 3.5 auf den zweiten Teil des Geschäftsprozesses Online-Kreditvergabe eingegangen. Hierbei sind wiederrum die Aktivitäten mit Endkundeninteraktion vom IT-Business-Service *Online Banking* abhängig. Zeichnet der Kunde den Kreditantrag digital ist in der Aktivität *Antrag Online zeichnen* das IT-Business-Service *E-Signature* zwingend erforderlich. Abschließend entsteht im Online-Abschnitt eine Abhängigkeit zum *Core Banking* System, da die Kredittransaktion damit im Backend-System der Bank hinterlegt wird.

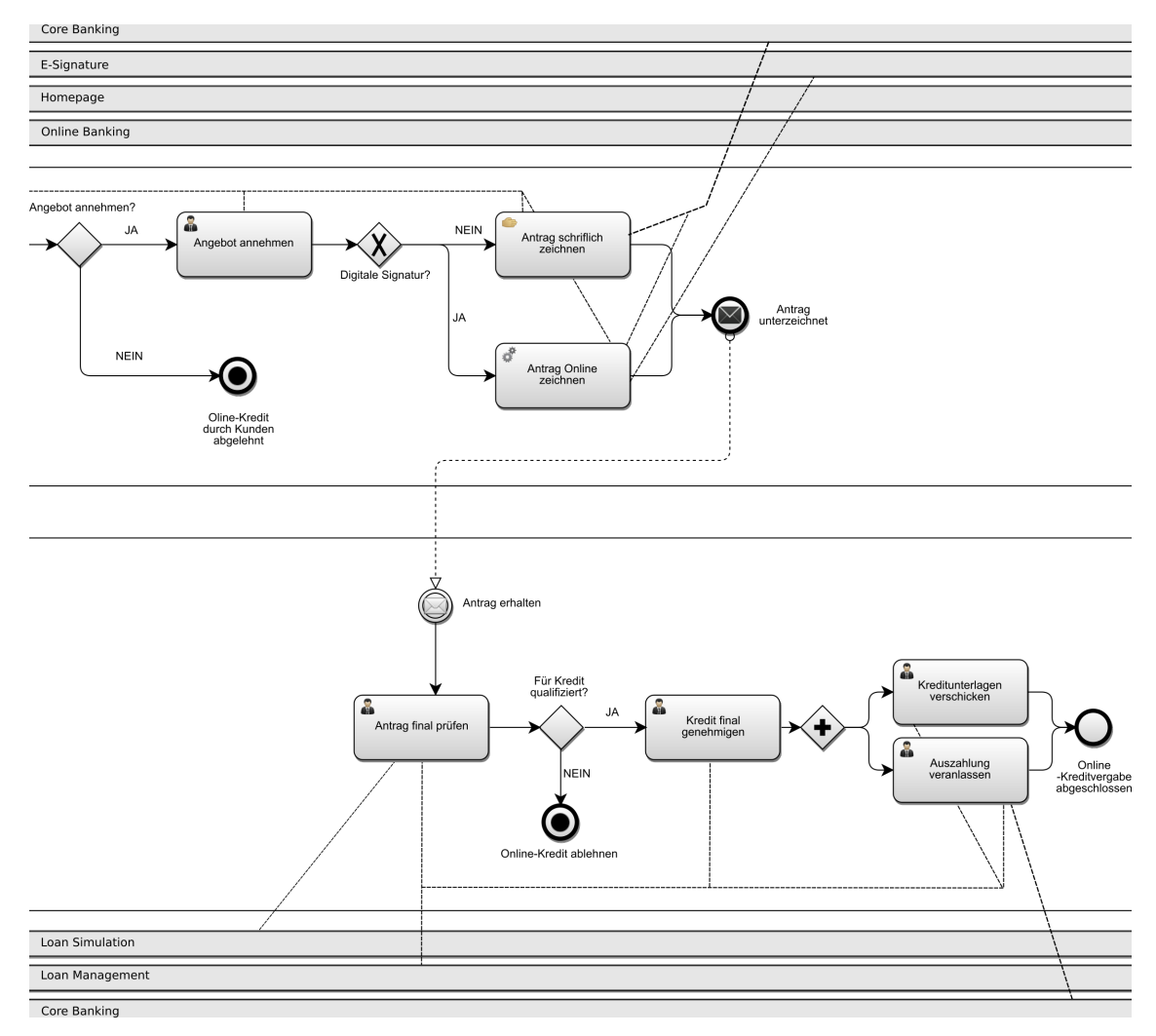

**Abbildung 3.8: IT-System-Modellierung analog zu BOSLEM – Teil 2**

Bei den Aktivitäten im Backend-Abschnitt des Prozesses werden die Mitarbeiter der First Demo durchgängig vom *Loan Management* System unterstützt. Während der finalen Prüfung des Kreditantrags entsteht nochmals eine Abhängigkeit zum IT-Business-Service *Loan Simulation*, da hier die Kreditsimulation erneut durchgeführt wird. Letztendlich entsteht bei der finalen Auszahlung des Kredites abermals eine Abhängigkeit zum IT-Business-Service *Core Banking*, da die Tranksanktion im Backendsystem der Bank noch verbucht werden muss.

## **3.1.6 IT-Performance-Zuordnung**

Während der IT-Performance-Zuordnung wurden nun relevante IT-KPIs definiert. Abweichend zum BOSLEM-Ansatz wurde zwischen KPIs auf IT-Business-Service-Ebene und KPIs auf IT-Service-Ebene differenziert. Darüber hinaus mussten die relevanten Teile des IT-Service-Kataloges in Form einer Zuordnung von IT-Business-Service zu IT-Service ebenfalls beschrieben werden.

| <b>IT-Business Service   Online Banking</b> |                                                                                            | <b>E-Signature</b>            | Core Banking                                    | Homepage            | Loan Simulation               | Loan Management                                                     |
|---------------------------------------------|--------------------------------------------------------------------------------------------|-------------------------------|-------------------------------------------------|---------------------|-------------------------------|---------------------------------------------------------------------|
| <b>IT-Service</b>                           | Application Management                                                                     | <b>Application Management</b> | Application Management   Application Management |                     | <b>Application Management</b> | <b>Application Management</b>                                       |
|                                             | <b>IService Desk</b>                                                                       | <b>Service Desk</b>           | <b>Service Desk</b>                             | <b>Service Desk</b> | <b>Service Desk</b>           | <b>Service Desk</b>                                                 |
|                                             | <b>Enterprise Application Hosting   EAI - Web Service Integration   Mainframe Services</b> |                               |                                                 | <b>Web Hosting</b>  |                               | <b>EAI</b> - Web Service Integration Enterprise Application Hosting |
|                                             | Database Oracle                                                                            | Database Oracle               |                                                 | Database MySOL      | <b>Database Oracle</b>        | <b>Database Oracle</b>                                              |

**Abbildung 3.9: Zuordnung von IT-Business-Service zu IT-Service**

Abbildung 3.9 zeigt die Zuordnung von IT-Service zu IT-Business-Service. Alle IT-Business-Services verwenden die IT-Services *Application Management* und *Service Desk* als unterstützende Services. Bei den restlichen IT-Services handelt es sich um individuell verwendete Infrastrukturservices. Für das IT-Business-Service *Online Banking* sind das die IT-Services *Enterprise Application Hosting* sowie *Database Oracle*. Tabelle 3.15 gibt einen Überblick auf die von dem jeweiligen IT-Service erbrachte Dienstleistung.

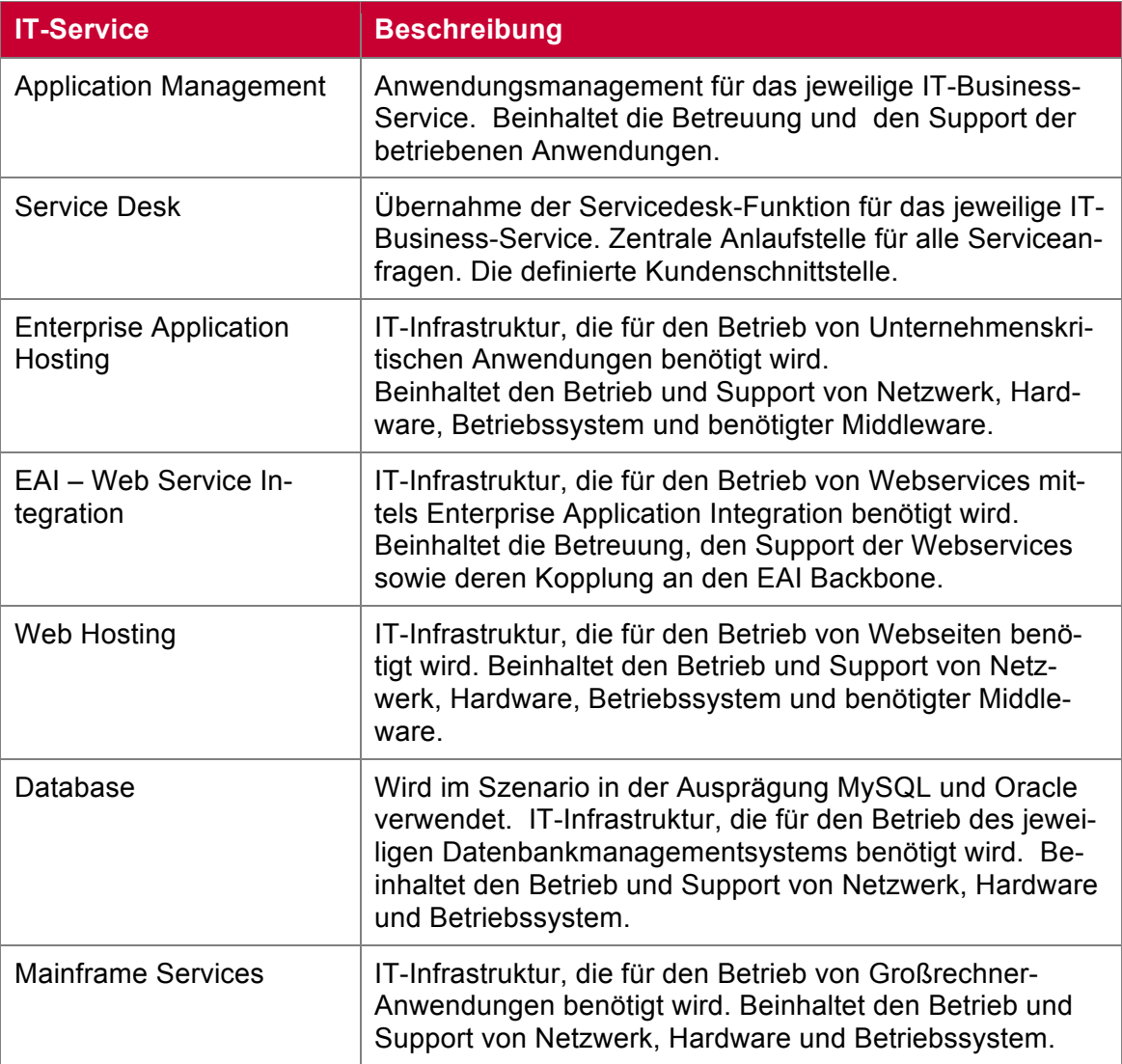

#### **Tabelle 3.15: Beschreibung der verwendeten IT-Services**

Um die Komplexität für die Testpersonen zu verringern, wurde auf eine Zuordnung von IT-Service zu IT-Prozess im Szenario bewusst verzichtet. Es wurde die Annahme getroffen, dass die im Szenario betrachteten IT-Prozesse Incident-, Change- und Problem Management für alle IT-Services relevant sind.

Für die IT-Business-Services wurde einheitlich der KPI Verfügbarkeit definiert. Hierbei handelt es sich um eine Komposition aus der vereinbarten Servicezeit und der Ausfallszeit. Die Berechnung wird in der nachfolgenden Formel erläutert und ist auch in ITILv3 so definiert [37].

 $\emph{Verfügbarkeit}_{(\% )}=\frac{\emph{Vereinbarie Servicezeit}-\emph{Ausfallszeit}}{\emph{Vereinbarte Servicezeit}}*100$ 

Für die IT-Infrastrukturservices wurde ebenfalls einheitlich der KPI Verfügbarkeit definiert. Bei den IT-Services *Enterprise Application Hosting*, *EAI – Web Service Integration* und *Web Hosting* wurde zusätzlich der KPI Antwortzeit verwendet.

Als IT-Prozess-KPIs wurden die Anzahl neuer Tickets, die Ticket-Reaktionszeit und Ticket-Erledigungszeit definiert, wobei diese Kennzahlen je Prozess (Incident, Problem, Change) separat erfasst wurden.

#### **3.1.7 Business- und IT-Performance-Zuordnung**

Nach der Definition von Business-KPIs, IT-Business-Service-KPIs, IT-Service-KPIs und IT-Prozess-KPIs, sollte nun gemäß dem BOLSEM-Ansatz die Zuordnung von Business-KPIs zu IT-KPIs erfolgen. Hierbei wurde die Anwendung der Methode wiederrum etwas angepasst, indem lediglich eine Zuordnung von Business-KPI zu IT-Business-Service erfolgte. Durch die Erweiterung der Business-KPIs um die zusätzliche Dimension Abschnitt, entstand ein weiterer Komplexitätsfaktor. Der Mehrwert einer derart granularen Zuordnung war im gewählten Szenario nicht ersichtlich. Wenn eine Abhängigkeit zwischen einem IT-KPI und einem IT-Business-KPI bestand, waren alle IT-KPIs eines IT-Business-Services von diesem abhängig. Die nachfolgende Abbildung 3.10 veranschaulicht die im Szenario gewählte Zuordnungsmatrix.

| Abschnitt     | <b>Business-KPIs</b>   | <b>Online Banking</b> | <b>E-Signature</b> | <b>Core Banking   Homepage</b> | <b>Loan Simulation</b> | <b>Loan Management</b> |
|---------------|------------------------|-----------------------|--------------------|--------------------------------|------------------------|------------------------|
| <b>Online</b> | <b>Durchlaufzeit</b>   |                       |                    |                                |                        |                        |
| Online        | Anzahl erfolgreich     |                       |                    |                                |                        |                        |
| Online        | Kreditvolumen          |                       |                    |                                |                        |                        |
| Online        | Anzahl GP-Instanzen Ix |                       |                    |                                |                        |                        |
| Backoffice    | Durchlaufzeit          |                       |                    |                                |                        |                        |
| Backoffice    | Anzahl erfolgreich     |                       |                    |                                |                        |                        |
| Backoffice    | Kreditvolumen          |                       |                    |                                |                        |                        |
| Backoffice    | Anzahl GP-Instanzen    |                       |                    |                                |                        |                        |

**Abbildung 3.10: Zuordnungsmatrix Business- und IT-Performance**

Eine Markierung zwischen Abschnitt, Business-KPI und dem angeführten IT-Business-Service verweist jeweils auf eine Abhängigkeit zwischen diesen. So ist der Business-KPI *Durchlaufzeit* im Abschnitt *Online* von den IT-Business-Services *Online Banking*, *E-Signature*, *Core Banking* und *Loan Simulation* abhängig, jedoch nicht von den IT-Business-Services *Homepage* und *Loan Management*.

## **3.1.8 Lo-Fi Prototyp**

Mit Hilfe der in den Interviews erhobenen Anforderungen und unter Berücksichtigung der entwickelten Personas und Szenarien wurde ein papierbasierter Prototyp entworfen. Hierbei wurde für den Entwurf die Software *Balsamiq* [38] verwendet. Diese Software ermöglicht es auf eine sehr einfache und intuitive Art und Weise papierbasierte Prototypen für Benutzerinterfaces zu erzeugen. Mittels Drag & Drop lassen sich verschiedene Benutzerinterface-Elemente anordnen und auch anpassen. Hierbei kann auf eine sehr große Benutzerinterface-Bibliothek zurückgegriffen werden, was wiederrum das Design des Benutzerinterfaces wesentlich erleichtert.

Abbildung 3.11 veranschaulicht das Design des BDIM-Dashboards mit aktivieren IT-Business Service Reiter.

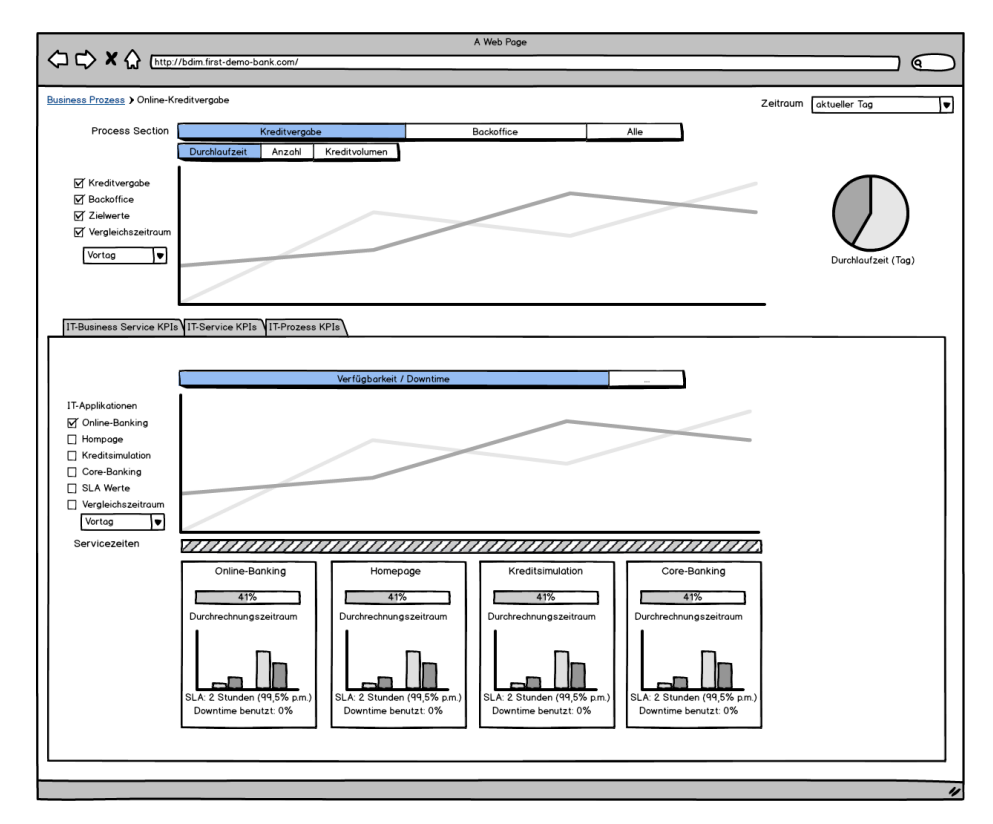

**Abbildung 3.11: BDIM-Dashboard mit aktivem IT-Business-Service Reiter**

Abbildung 3.12 veranschaulicht das Design des BDIM-Dashboards mit aktivieren IT-Service Service Reiter.

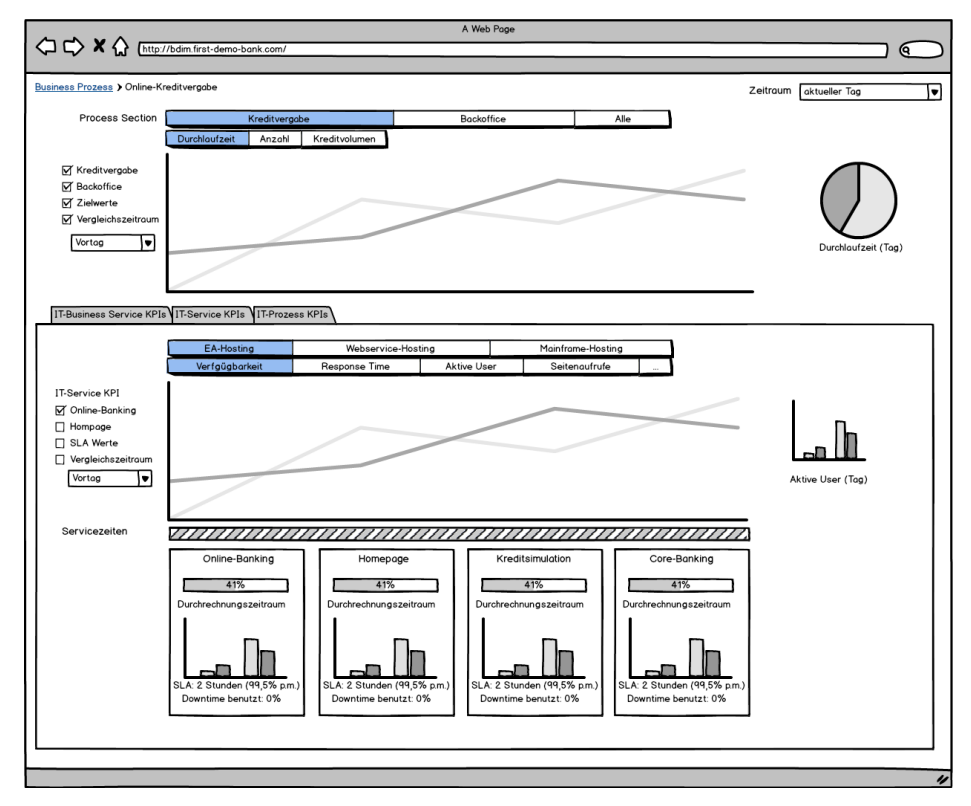

**Abbildung 3.12: BDIM-Dashboard mit aktivem IT-Service Reiter**

Abbildung 3.13 veranschaulicht das Design des BDIM-Dashboards mit aktivieren IT-Prozess Service Reiter.

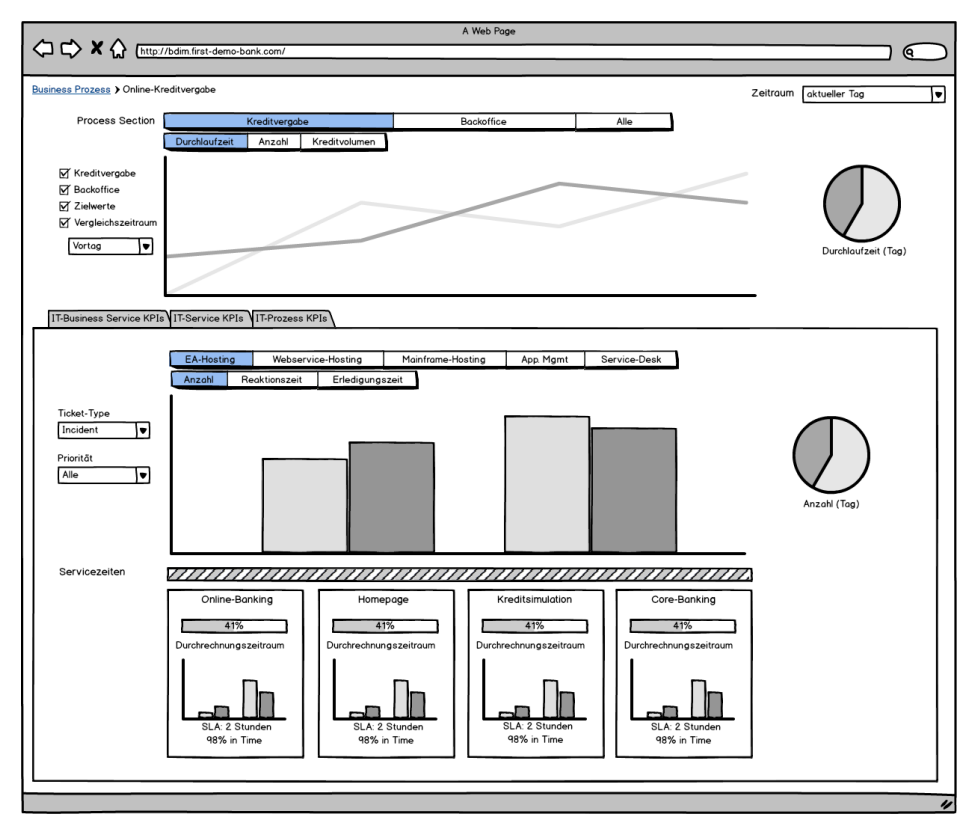

**Abbildung 3.13: BDIM-Dashboard mit aktivem IT-Prozess Reiter**

## **3.1.9 Evaluierung des Lo-Fi Prototyps**

Die Evaluierung des Lo-Fi Prototyps erfolgte auf Basis von Interviews mit drei potenziellen Anwendern (vgl. Anhang A.1). Hierbei wurden die Anwender zuerst mit dem entwickelten Szenario und den darin vorhandenen Personas vertraut gemacht. Danach erfolgte eine Präsentation des Prototyps. Die Anwender wurden angewiesen Feedback und Unklarheiten sofort mitzuteilen. Nach der Präsentation wurden ihre Anmerkungen noch im Detail besprochen. Die von den Anwendern bei der Evaluierung des Lo-Fi Prototyps identifizierten Probleme & Lösungsvorschläge werden in Tabelle 3.16 dargestellt.

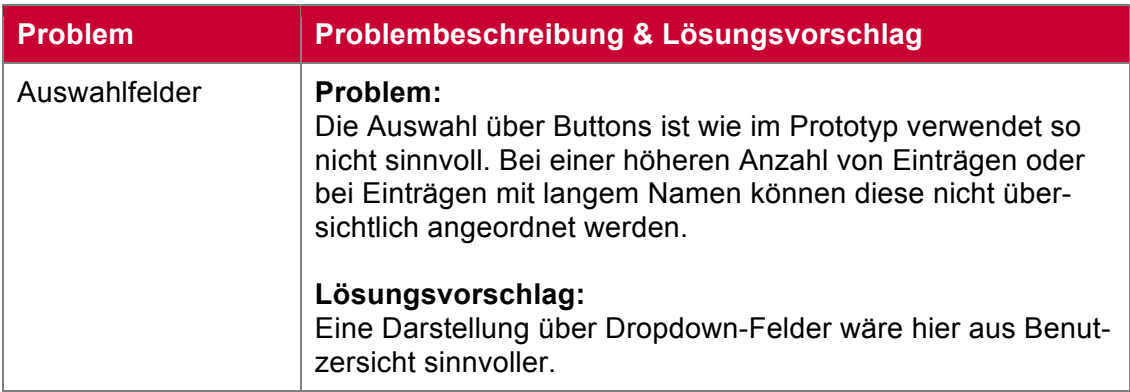

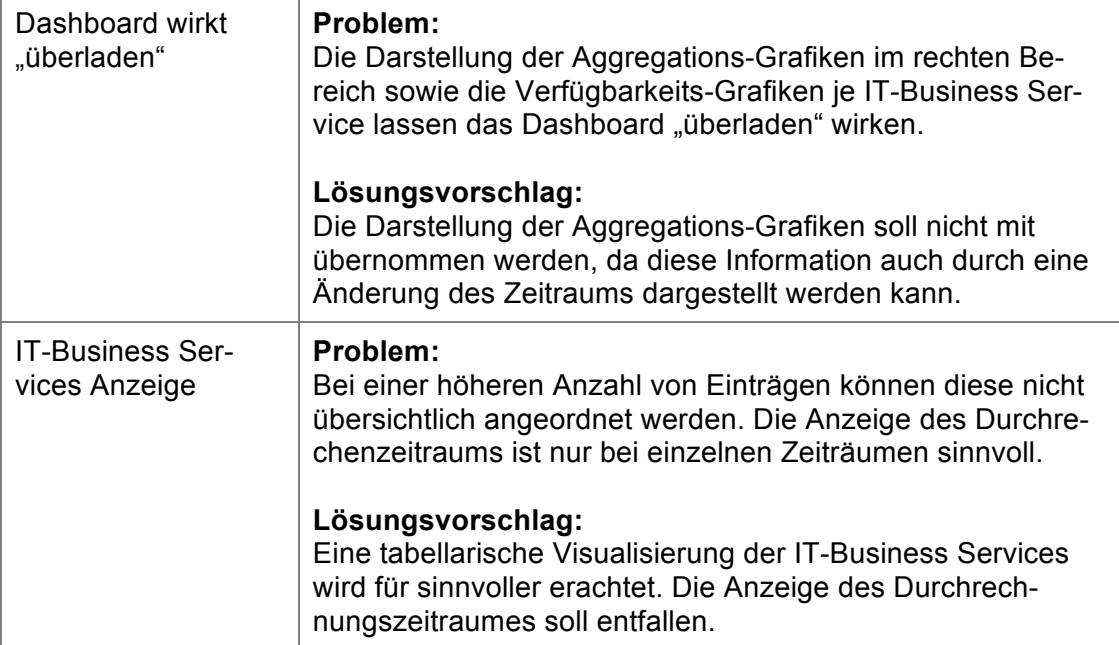

**Tabelle 3.16: Identifizierte Probleme & Lösungsvorschläge im Lo-Fi Prototyp**

# **3.2 Zweite Iteration**

# **3.2.1 Hi-Fi Prototyp**

Für den Hi-Fi Prototyp wurde eine lauffähige Version des Dashboards umgesetzt, um eine möglichst realistische Evaluierung mittels Usability-Test zu ermöglichen. Eine detaillierte Beschreibung des finalen Prototypen und der darin umgesetzten Anforderung sowie der verwendeten Anwendungsarchitektur wird im *Kapitel 7 - Prototyp* gegeben.

# **3.2.2 Simulation der Testumgebung**

Für die Evaluierung des Hi-Fi Prototyps mussten möglichst realistische Daten erzeugt werden. Diese wurden mit Hilfe einer Kombination von Perl-Scripts und Datenbankroutinen simuliert. Die Simulation erfolgte dabei in zwei Schritten. In einem ersten Schritt wurden die IT-KPIs und Business-KPIs auf Basis einer zufälligen Verteilung simuliert. Hierbei wurden noch keine Beeinträchtigungen berücksichtigt. In einem zweiten Schritt, basierend auf den bereits im ersten Schritt erzeugten Daten, wurde danach die Beeinträchtigung der Business-KPIs durch Ausfälle im IT-Bereich simuliert.

Im ersten Schritt wurden Geschäftsfälle, IT-Überwachungsdaten sowie Ticketdaten simuliert und in einer relationalen Datenbank abgespeichert. Hierbei wurden Daten für den Zeitraum vom 1. Februar bis 30. Juni 2015 erzeugt. Es wurden zunächst Online-Kredit-Geschäftsfälle mit einem Kreditvolumen zwischen 4.000 und 10.000 Euro, einer Durchlaufzeit von 15 bis 60 Minuten für den Online-Teil sowie einer Durchlaufzeit von einem bis fünf Tagen für den Backoffice-Teil simuliert. Da die Vergabe von Online-Krediten nicht gleichmäßig über den Tag verteilt stattfindet, wurde eine Gewichtung der Tageszeit ebenfalls berücksichtigt. Abbildung 3.14 zeigt einen typischen Tagesverlauf in der Online-Kreditvergabe anhand der Anzahl erfolgreich vergebener Kredite im Abschnitt *Online*.

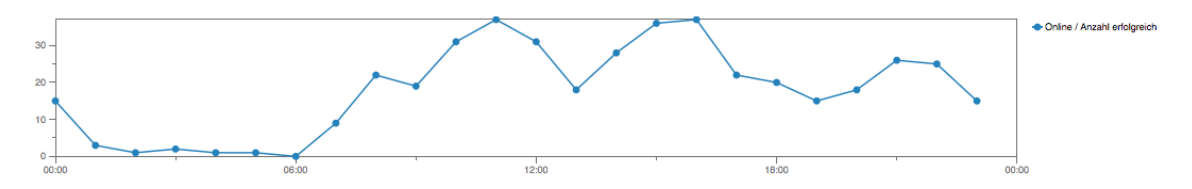

**Abbildung 3.14: Typischer Tagesverlauf in der Online-Kreditvergabe (Abschnitt Online)**

Die meisten Kredite werden zu Bürozeiten vergeben, nach 17 Uhr sinkt die Anzahl wiederrum etwas. In den frühen Morgenstunden werden fast keine Online-Kreditvergaben initiiert. Für den zweiten Teil des Geschäftsprozesses, der Prüfung des Antrags im Backoffice-Bereich, stellt sich diese Gewichtung (vgl. Abbildung 3.15) etwas anders dar. Die Abarbeitung der Online-Kredite erfolgt hier ausschließlich zu Bürozeiten zwischen 07 und 18 Uhr.

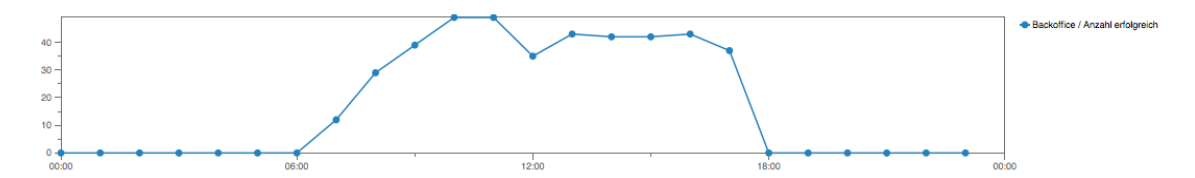

**Abbildung 3.15: Typischer Tagesverlauf in der Online- Kreditvergabe (Abschnitt Backoffice)**

Um eine zusätzliche Variable in der Simulation zu berücksichtigen, wurden fünf Prozent der Kredite je Abschnitt abgelehnt. In den simulierten Monaten Februar bis Mai 2015 wurden jeweils zwischen 10.868 und 12.330 Online-Kreditvergaben simuliert, wobei im Monat Mai durchschnittlich 391 Kredite pro Tag vergeben wurden.

Die für die Verfügbarkeitsberechnung benötigten KPIs Servicezeit, Wartungsfenster und Ausfallszeit wurden anfänglich mit einer Verfügbarkeit von einhundert Prozent erzeugt. Erst die Simulation der IT-Ausfälle führte zu einer Beeinflussung dieser KPIs. Bei der Antwortzeit diversen IT-Services wurde ebenfalls eine Gewichtung auf Basis der Tageszeit durchgeführt um eine Lastverteilung zu simulieren. Die Ticketdaten wurden per Zufallsgenerator erzeugt, wobei hier die Verteilung auf Basis des Tickettyps sowie der Priorität vorgebeben wurde.

Im zweiten Schritt wurden die bereits in der relationalen Datenbank vorhandenen Daten manipuliert. Es wurden Datenbankprozeduren entwickelt, die IT-Ausfälle sowie deren Business-Auswirkungen simulieren sollten. Die erste Prozedur simulierte einen Ausfall des IT-Business-Services *Online Banking*, eine weitere Prozedur den Ausfall des IT-Business-Services *Loan Simulation*. In beiden Fällen wurden Incident-Tickets der höchsten Priorität erzeugt. Die Erledigungs- bzw. Reaktionszeit musste an die der Routine per Parameter übergebene Ausfallszeit angepasst werden. Der KPI Ausfallszeit wurde entsprechend der übergebenen Parameter eingetragen. Darüber hinaus mussten auch die Antwortzeit-Daten von optional zu spezifizierenden IT-Services ebenfalls manipuliert werden. Abschließend wurden auch die vom jeweiligen IT-Business-Service abhängigen Business-KPIs manipuliert. Für das IT-Business-Service *Online Banking* wurde zunächst die Durchlaufzeit für den Abschnitt *Online* kurz vor und bis nach dem Ausfall erhöht. Danach wurden alle während des Ausfalls initiierten Kredite gelöscht.

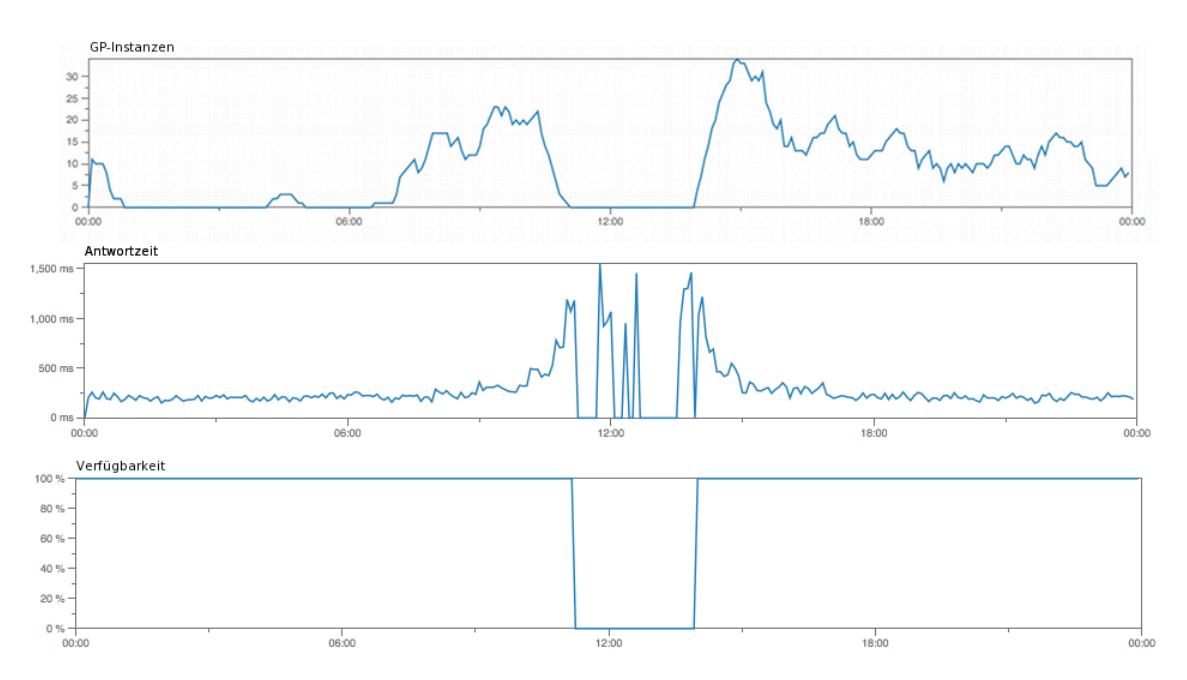

**Abbildung 3.16: Simulierter Ausfall des IT-Business-Services Online Banking sowie dessen Business-Auswirkung im Prozessabschnitt Online**

Abbildung 3.16 zeigt die simulierte Anzahl an Geschäftsprozessinstanzen für den Abschnitt *Online* sowie die Antwortzeit des IT-Services *Enterprise Application Hosting* als auch die Verfügbarkeit des IT-Business-Services *Online Banking* während eines simulierten Ausfalls.

Für das IT-Business-Service *Loan Simulation* wurde ein ähnliches Vorgehen gewählt, hier mussten allerdings die Business-KPIs von beiden Prozessabschnitten entsprechend manipuliert werden. Wobei im Abschnitt *Backoffice* durch einen Ausfall lediglich eine Verzögerung in der Abarbeitung simuliert wurde.

Auf Basis der nun in der relationalen Datenbank vorhandenen Simulationsdaten konnten diese abschließend in die Time Series Database importiert werden. Hierzu wurden die Daten aus der relationalen Datenbank mittels Perl ausgelesen, aufbereitet und zunächst im lokalen Dateisystem abgespeichert. Ein weiteres Perl-Programm ermöglichte den massenhaften Import in die verwendete Time Series Database *InfluxDB* über dessen HTTP-Schnittstelle.

Das finale, in der *InfluxDB* verwendete KPI-Datenmodell sowie die darin definierten Tags bzw. Dimensionen werden abschließend in Abbildung 3.17 dargestellt.

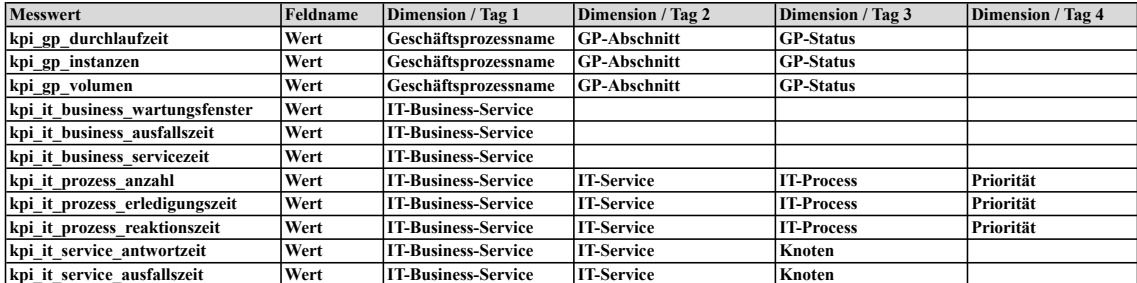

**Abbildung 3.17: Das finale KPI-Datenmodell der Time Series Database InfluxDB**

#### **3.2.3 Evaluierung des Hi-Fi Prototyps**

Die summative Evaluierung des Hi-Fi Prototyps erfolgte mit Hilfe eines Usability-Tests. Hierbei wurden die erarbeiteten Szenarien erneut von den drei potenziellen Anwendern getestet (vgl. Anhang A.1). Vor dem Usability-Test wurde den Testpersonen das Szenario nochmals detailliert vorgestellt. Danach erhielten sie eine kurze Einführung in das BDIM-Dashboard. Die Testpersonen mussten die Rollen der definierten Personas einnehmen und erhielten Aufgaben, welche auf den bereits bekannten Szenarien basierten. Abschließend wurden sie noch gebeten während des Tests laut zu denken, da die Methodik des lauten Denkens angewandt wurde. Zusätzlich zur Methodik des lauten Denkens wurden auch noch Videoaufzeichnungen mit Hilfe der Software *Silverback* [39] durchgeführt. Diese Software zeichnet die Benutzerinteraktionen sowie ein Video des Gesichtsfelds während des Tests auf und erlaubt es so signifikante Stellen während des Usability-Tests nochmals zu analysieren.

Der Autor nahm während des Tests auch die Rolle des Beobachters ein und notierte dabei unklare bzw. problematische Situationen. Vereinzelt kam es zu Rückfragen bezüglich der vorbereiteten Aufgaben, die dann sofort mit den Testpersonen besprochen wurden. Nach dem Abschluss des Usability-Tests wurden die aus Sicht des Autors identifizierten Probleme mit den Testpersonen besprochen. Bei Bedarf wurde auch auf das aufgezeichnete Videomaterial zurückgegriffen. Abschließend hatten die Testpersonen noch die Gelegenheit Feedback zu den aus ihrer Sicht aufgetretenen Problemen zu geben. Darüber hinaus wurden, wie auch bei den durch den Autor identifizierten Problemen, konkrete Lösungsvorschläge gemeinsam mit den Testpersonen erarbeitet. Diese im Test identifizierten Probleme sowie Lösungsvorschläge werden nun in Tabelle 3.17 detailliert beschreiben.

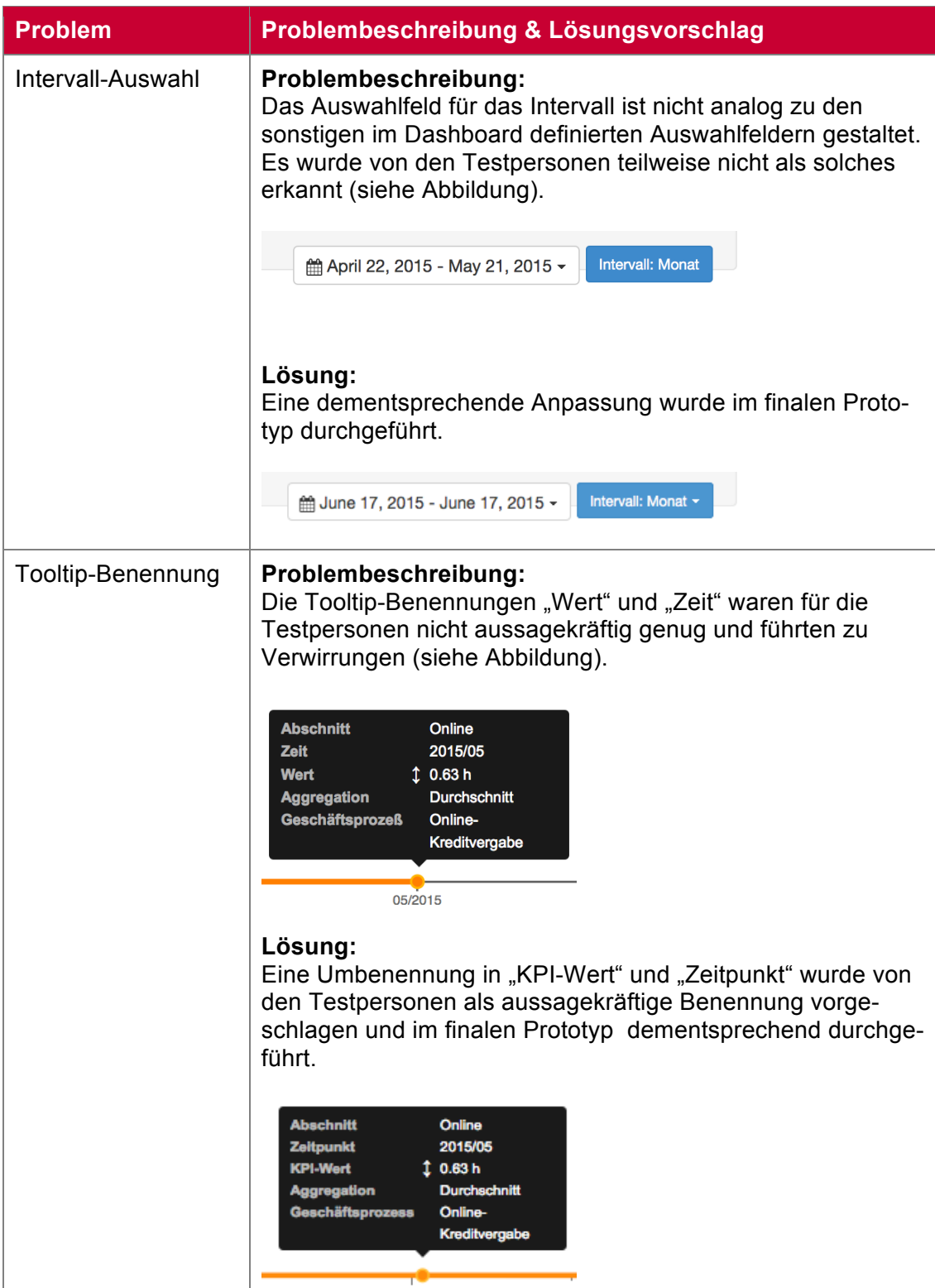

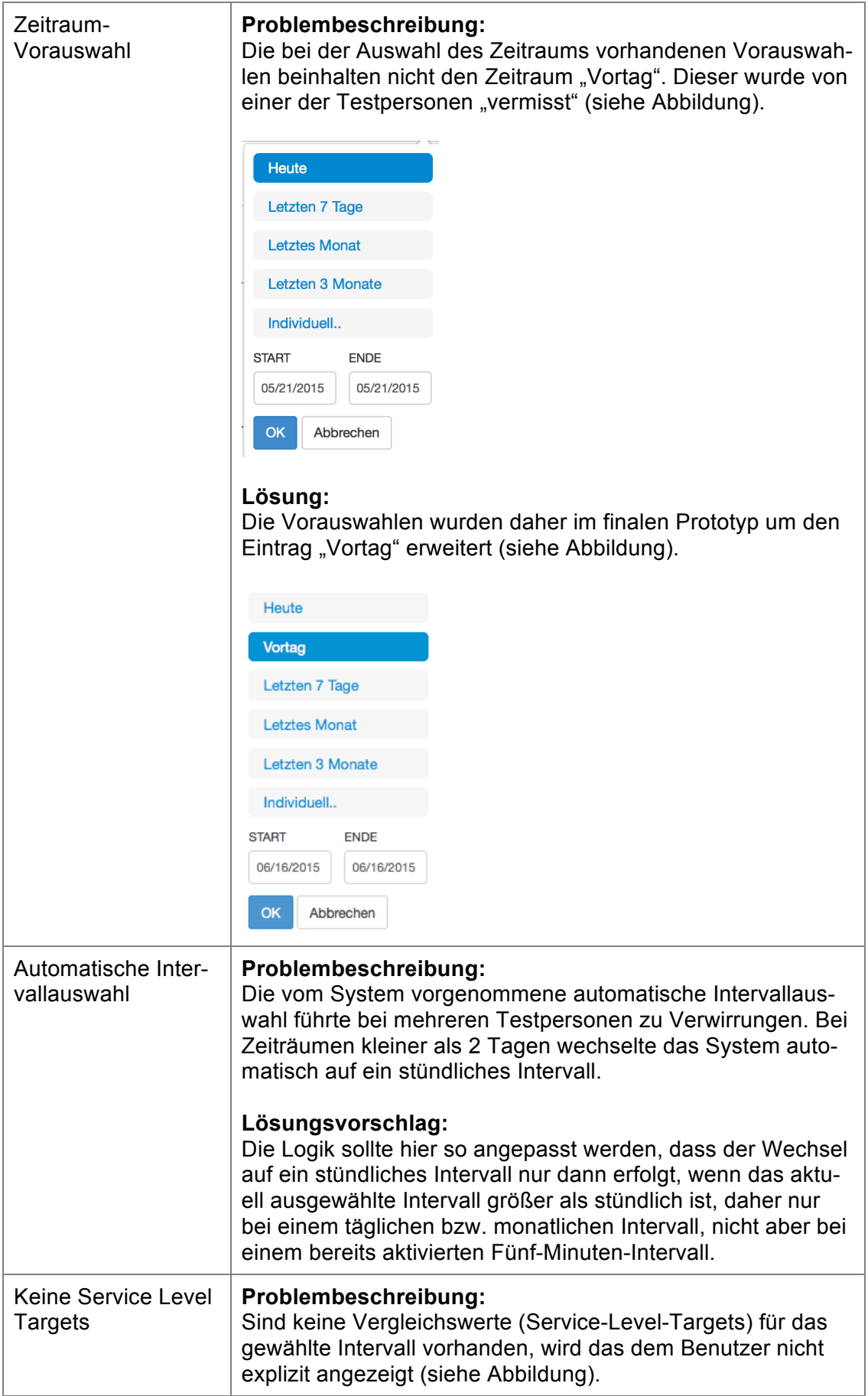

|                                                    | KPI: Kreditvolumen ~<br>Vergleichswert: SLT -<br>Backoffice / Kreditvolumen<br>Cnline / Kreditvolumen<br>Lösungsvorschlag:<br>Die Option "SLT" soll im Auswahlfeld Vergleichswerte ausge-<br>graut dargestellt werden. Ist die Option bereits aktiviert, soll<br>die ausgewählte Option ebenfalls ausgegraut dargestellt<br>werden. |
|----------------------------------------------------|----------------------------------------------------------------------------------------------------|
| Service-Level-<br>Targets im IT-<br>Prozess-Reiter | Problembeschreibung:<br>Service-Level-Targets werden im IT-Prozess-Reiter auch<br>angezeigt, wenn für den gewählten Zeitraum und Filter keine<br>Ticketdaten vorhanden sind<br>■Online Banking<br>-Core Banking / SLT (5 min)<br>-Homepage / SLT (5 min)                                                                            |
|                                                    | -Loan Simulation / SLT (5 min)<br>-Online Banking / SLT (5 min)<br>Lösungsvorschlag:<br>Service-Level-Targets sollten nur angezeigt werden, wenn<br>auch Ticketdaten für den gewählten Zeitraum und Filter vor-<br>handen sind.                                                                                                    |

**Tabelle 3.17: Identifizierte Probleme & Lösungsvorschläge im Hi-Fi Prototyp**

Alle am Usability-Test beteiligten Testpersonen konnten die vorgegebenen Aufgaben erfolgreich erfüllen. Das allgemeine Feedback am Ende des Tests viel durchwegs positiv aus.

# **4 Prototyp**

# **4.1 Architektur**

In diesem Unterkapitel wird nun die Anwendungsarchitektur des BDIM-Dashboards im Detail vorgestellt. Wie in Abbildung 4.1 ersichtlich, lässt sich diese in die drei Ebenen *Datenquellen*, *Datenhaltung* sowie *Präsentations-, Anwendungs- und Datenzugriffsschicht* unterteilen.

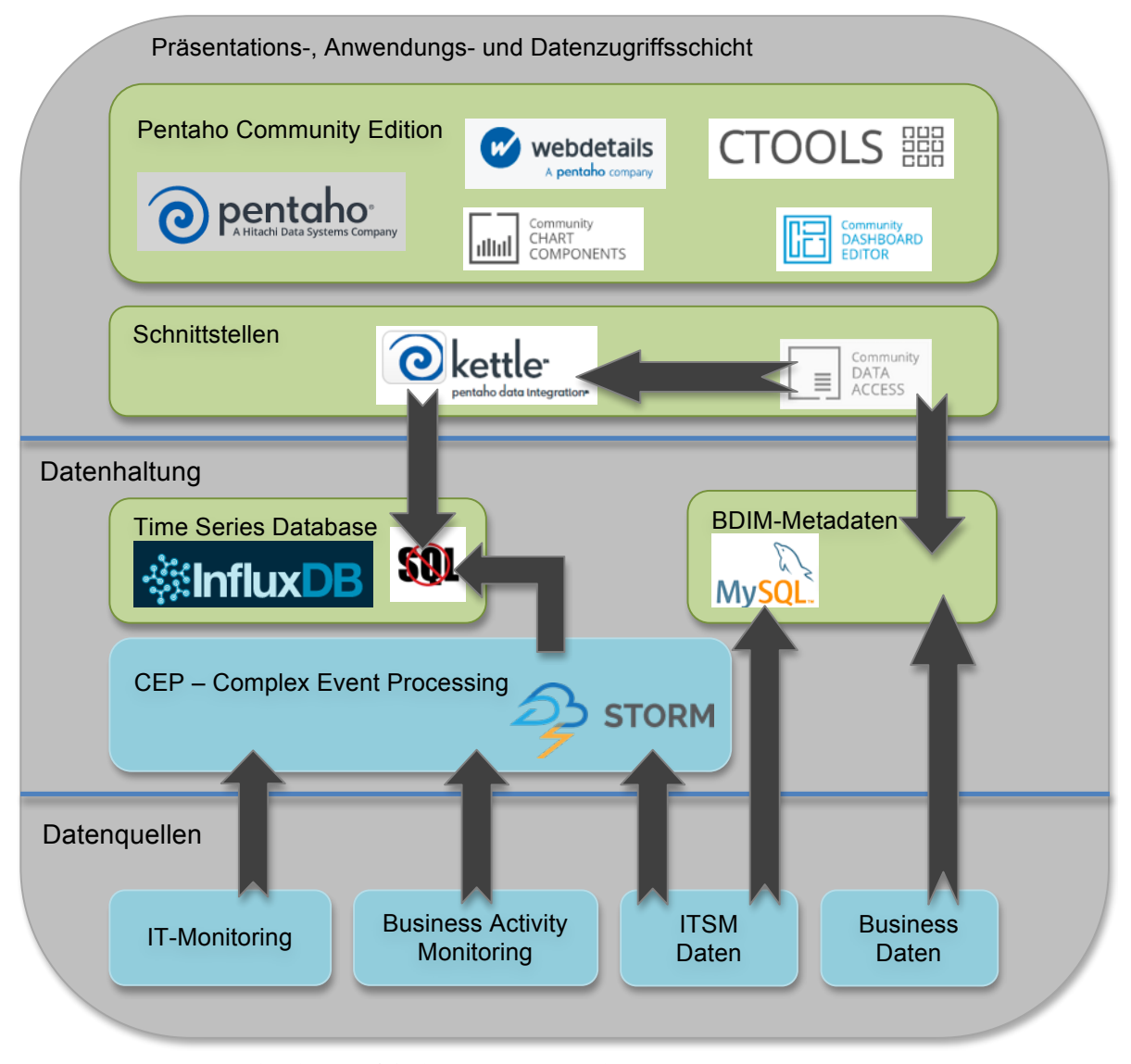

**Abbildung 4.1: Anwendungsarchitektur des Prototypen**

#### **4.1.1 Datenquellen**

Um Business-KPIs und IT-KPIs in Echtzeit anzeigen zu können, müssen diese auch in Echtzeit erfasst werden. Für IT-KPIs erfolgt dies typischerweise über IT-Monitoring-Lösungen, die Metriken wie Verfügbarkeit und Antwortzeitverhalten von IT-Komponenten erfassen. Wohingegen IT-Prozess-KPIs, wie die Anzahl von Incidents-Tickets, sowie deren Reaktionszeit und Erledigungszeit direkt im ITSM (IT-Service-Management)-System einer Organisation erfasst werden.

Für den Echtzeitzugriff auf Business-KPIs muss eine Form von Business Activity Monitoring (BAM) in der Organisation implementiert werden. Der Begriff BAM wurde ursprünglich von der Gartner Gruppe als Werkzeug für den Echtzeitzugriff auf Business-KPIs, die die Geschwindigkeit und die Effektivität der Geschäftstätigkeit erhöhen soll, definiert [36].

Zusätzlich zu den KPI-Daten werden auch Metadaten benötigt. Bei den Business-Daten handelt es sich um Daten über den Geschäftsprozess, wie zum Beispiel Aktivitäten, Abschnitte und Zielvorgaben. Die für den IT-Bereich benötigten Metadaten, wie Businessservicekatalog, Servicekatalog, SLAs, SLTs und Servicezeiten sollten an einer zentralen Stelle wie dem ITSM-System der Organisation gepflegt werden.

Die hier beschriebenen Datenquellen wurden von den mittels Experteninterviews identifizierten Anforderungen abgeleitet (vgl. Anforderung R-0028 bis R-0031).

#### **4.1.2 Datenhaltung**

Um die Daten in Echtzeit zur Verfügung zu stellen, müssen diese ereignisbasiert verarbeitet werden. Bei der protypischen Implementierung wurden diese Ereignisse simuliert. In einem realen Szenario müssten diese jedoch von den unterschiedlichsten Quellsystemen erzeugt werden. Als Complex Event Processing (CEP) wird die Aggregation von einer Gruppe von Ereignissen mit niedrigem Level in ein einzelnes höherwertiges Ereignis verstanden, welches wiederrum die Bedeutung der Ereignisse mit niedrigerem Level repräsentiert [40]. Für ein reales Szenario wird daher der Einsatz eines CEP-Systems zur Erzeugung dieser Ereignisse als sinnvoll erachtet. Ein relativ neues, aus Sicht des Autors sehr vielversprechendes System zur Verarbeitung von komplexen Ereignissen ist *Apache Storm*. Dabei handelt es sich um eine freies Open Source System, das es ermöglicht einfach und zuverlässig Datenströme in Echtzeit zu verarbeiten [41].

Für eine persistente Speicherung der KPI-Daten wurde die Open Source Time Series Database *InfluxDB* [25] verwendet. Ein Überblick auf InfluxDB sowie die theoretischen Grundlagen zu Times Series Databases wurde bereits im *Grundlagenkapitel Time Series Databases* vermittelt.

Im Zuge der Konzeption wurden neben InfluxDB auch die alternative Lösungen *OpenTSDB* [42] und *ATSD (Axibase Time-Series Database)* [42] evaluiert. Bei der Auswahl der Technologie wurde darauf geachtet, dass mit Hilfe dieser auch die Anforderungen hinsichtlich Aktualität und Granularität der Daten erfüllt werden können. Daher wurde bewusst eine auf NoSQL-Technologien basierende Time Series Database ausgewählt und von einer Implementierung des Dashboards mit Hilfe einer klassischen OLAP (Online Analytical Processing)-Datenbank Abstand genommen.

Mit Hilfe von OpenTSDB war es zum Zeitpunkt der Evaluierung noch nicht möglich Aggregationen zu erzeugen, die eine Berechnung je Kalendertag zuließen. Abfragen waren daher nur mit einem 24-stündigen Aggregationsintervall, nicht aber mit einer Aggregation je Kalendertag möglich.

Das proprietäre Produkt *Axibase Time-Series Database* wurde von einem der interviewten Experten vorgeschlagen und ebenfalls sehr intensiv evaluiert. Das in der Lösung verwendete Konzept von *Entities* und *Tags* erlaubte es jedoch nicht mehrere Dimensionen je Zeitreihe zu erfassen und diese danach je Dimension zu aggregieren. Duplikate mit identem Zeitstempel wurden von der Datenbank verworfen.

Bei der Evaluierung von *InfluxDB* kam es zu keinen gröberen Problemen. Darüber hinaus überzeugte *InfluxDB* mit der Möglichkeit Abfragen in einer SQL-ähnlichen Syntax auszudrücken, was das Arbeiten mit der Lösung wesentlich erleichterte.

Die IT- und Business-Metadaten wurden im Prototyp in einer relationalen Datenbank abgespeichert. Hierbei wurde auf das Open Source Datenbankmanagementsystem *MySQL* [43] zurückgegriffen. Ausschlaggebend waren die freie Verfügbarkeit sowie der einfache Zugriff aus anderen Komponenten der Anwendung mittels JDBC (Java Database Connectivity)-Treiber.

#### **4.1.3 Pentaho**

Die Präsentations-, Anwendungs- und Datenzugriffschicht des BDIM-Dashboards wurden mittels der *Pentaho Community Edition* [44] umgesetzt. Hierbei wurde das Dashboard auf Basis der in Pentaho inkludierten *CTools* [45] realisiert. Auf Pentaho aufsetzend und von der Firma-Webdetails betreut stellen diese Werkzeuge und Komponenten zur Verfügung, die es erlauben komplexe Dashboards zu erzeugen [45].

Den Kern der Lösung bildet hier der sogenannte *Community Dashboard Editor* (vgl. Abbildung 4.2). Dieser lässt sich in die drei Teilbereiche *Layout*, *Komponenten* und *Datenquellen* unterteilen.

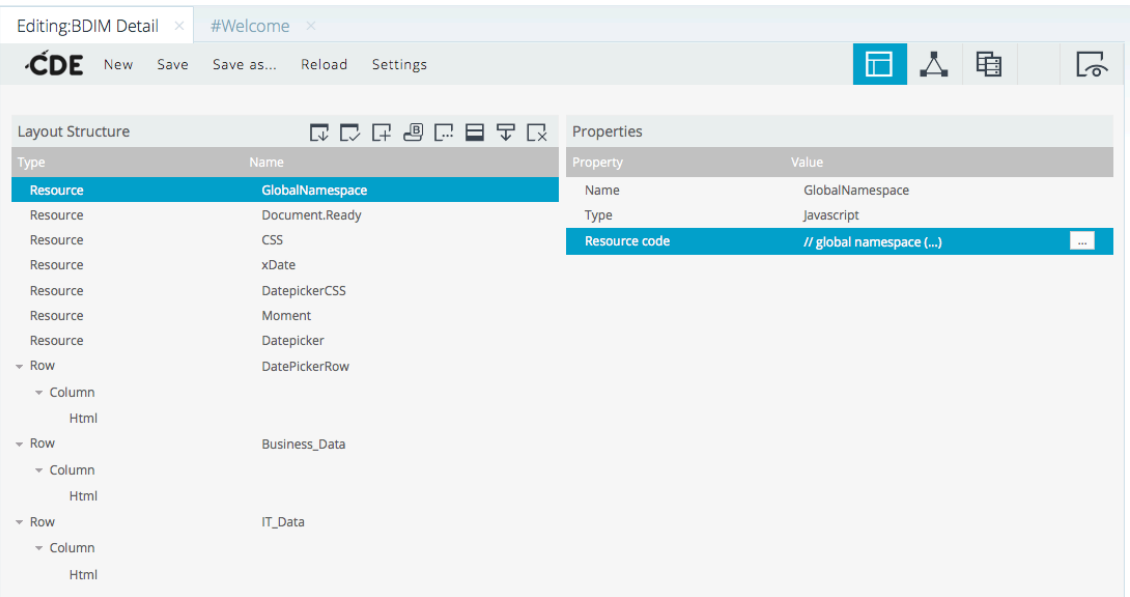

**Abbildung 4.2: Community Dashboard Editor mit aktiviertem Layout-Bereich**

Dabei beinhaltet der in Abbildung 4.2 dargestellte Layout-Bereich statische HTML-Blöcke, die von den dynamischen Teilen des Dashboards verwendet werden, um sich darin zu verankern. Man kann sich diesen Bereich als Netz vorstellen, dass das Dashboard in Teile unterteilt, die danach von anderen Dashboard-Elementen weiterverwendet werden [45]. Darüber hinaus wird dieser Bereich auch genutzt um externe Ressourcen wie CSS und JavaScript Dateien einzubinden.

Das im Prototyp realisierte Dashboard verwendet nicht nur die von den CTools zur Verfügung gestellten Standardfunktionalitäten. Darüber hinaus verwendet es *Bootstrap* [46] als CSS-Framework für die Darstellung von Oberflächengestaltungselementen. Die dynamische Gestaltung von Dashboard-Inhalten, wie zum Beispiel Stakeholderspezifischen-Ansichten oder auch die dynamische Anzeige von IT-Business-Services je nach ausgewählten Business-KPI, erforderten zusätzlich den exzessiven Einsatz von *JavaScript* und *JQuery* [47]. Der hierfür erzeugte Quellcode wurde ebenfalls als externe Ressource eingebunden.

| Editing: BDIM Detail $\times$                              |                          |                              |                                  |                                    |              |
|------------------------------------------------------------|--------------------------|------------------------------|----------------------------------|------------------------------------|--------------|
| ĆDE<br>New<br>Save as<br>Save                              | Reload                   | Settings                     |                                  | 电                                  | 云            |
|                                                            |                          |                              |                                  |                                    |              |
| Charts<br>$\mathbb{R}$                                     | Components               | しょうしょう (の) じゅうしゃ しゅうしゃ しゅうしゃ | Properties / Advanced Properties |                                    |              |
|                                                            | <b>Type</b>              | Name                         | Property                         | Value                              |              |
| Others                                                     | $\sqrt{G}$ Group         | Charts                       | Name                             | Business_Layer_Line                |              |
| Generic<br>Þ                                               | <b>CCC Line</b>          | Business_Layer_Line          | Title                            |                                    |              |
|                                                            | Chart<br><b>CCC Line</b> |                              | Listeners                        | ['param_bp_datasourc()             |              |
| <b>Scripts</b>                                             | Chart                    | IT_Layer_Line                | <b>Parameters</b>                | [["precision","preci ()            |              |
|                                                            | $\triangleright$ Group   | Generic                      | <b>Datasource</b>                | select_business_kpi                |              |
| <b>Selects</b>                                             | $\sqrt{-}$ Group         | <b>Others</b>                | Width                            | 1100                               |              |
| Custom                                                     | table                    | ITBusinessServices Table     | Height                           | 200                                |              |
|                                                            | Component                |                              | HtmlObject<br>clickable          | \${p:Business_Layer_Line}<br>False |              |
| <b>Community Contributions</b><br>$\mathbb{b}$             |                          |                              | clickAction                      |                                    | $\mathbf{u}$ |
|                                                            |                          |                              | compatVersion                    | $\overline{2}$                     |              |
| <b>CDF Core Functionality</b><br>$\mathbb{I}^{\mathbb{I}}$ |                          |                              | crosstabMode                     | ٠                                  |              |
|                                                            |                          |                              | legend                           | True                               |              |
| Widgets                                                    |                          |                              | seriesInRows                     | ٠                                  |              |
| Saiku                                                      |                          |                              | timeSeries                       | True                               |              |
|                                                            |                          |                              | timeSeriesFormat                 | 96Y-96m-96d 96H:96M                |              |
| Ivy IS Bootstrap<br>Þ                                      |                          |                              |                                  |                                    |              |

**Abbildung 4.3: Community Dashboard Editor mit aktiviertem Komponentenbereich**

Der in Abbildung 4.3 aktivierte Komponentenbereich beinhaltet den dynamischen Teil des Dashboards und besteht aus Komponenten, die die Darstellung der Daten im Dashboard ermöglichen. Hierbei kann auf eine große Anzahl von bereits verfügbaren Komponenten zurückgegriffen werden, diese können bei Bedarf aber auch selbst entwickelt werden. Für die Zeitreihendarstellung im vorliegenden Prototyp wurden die von Webdetails entwickelten *Community Chart Components (CCC)* eingesetzt. Diese Chart-Bibliothek ermöglicht es auf eine sehr einfache Weise Daten mit Hilfe von *Protovis-Komponenten* [48] darzustellen. Dabei bieten die CCC-Komponenten dem Entwickler auch die Möglichkeit diese sehr leicht und individuell zu erweitern bzw. anzupassen [45].
| Editing: BDIM Detail<br>#Welcome<br>$\times$ | $\times$                             |                                                                       |                                      |                                                   |                       |
|----------------------------------------------|--------------------------------------|-----------------------------------------------------------------------|--------------------------------------|---------------------------------------------------|-----------------------|
| Save<br>Save as<br>New                       | Reload<br><b>Settings</b>            |                                                                       |                                      | 电<br>$\Box$                                       |                       |
|                                              |                                      |                                                                       |                                      |                                                   |                       |
| Wizards<br>Þ.                                | <b>Datasources</b>                   | 囹<br>こうしょう マンチン マンチン マイン マイン マイン マイン マイショップ マイショップ マイショップ こうしゃくん マイシン | Properties                           |                                                   |                       |
|                                              | <b>Type</b>                          | <b>Name</b>                                                           | Property                             | Value                                             |                       |
| <b>Community Data Access</b>                 | $\sqrt{G}$ Group                     | <b>KETTLE Queries</b>                                                 | Name                                 | select_business_kpi                               |                       |
| <b>Legacy Datasources</b>                    | kettle over<br>kettleTransFromFile   | select_business_kpi                                                   | <b>Kettle Transformation</b><br>File | /PDI/influ_2tag_rnd.ktr<br>$\cdots$               | $\boldsymbol{\wedge}$ |
| <b>IVYBC Endpoints</b>                       | kettle over<br>kettleTransFromFile   | select_itbusiness_kpi                                                 | <b>Access Level</b>                  | Public                                            |                       |
|                                              | kettle over                          |                                                                       | Kettle Step name                     | Result                                            |                       |
| <b>MDX Queries</b>                           | kettleTransFromFile                  | select_itprocess_kpi                                                  | Variables<br>Parameters              | [["query","QUERY"],[()<br>[["query","select me () |                       |
| <b>OLAP4J Queries</b>                        | kettle over<br>kettleTransFromFile   | select_itprocess_kpi_DD                                               | <b>Output Mode</b>                   | Include                                           |                       |
|                                              | kettle over                          | select itservice kpi                                                  | Columns                              | [["0","Measure"],["1 ()                           |                       |
| <b>Compound Queries</b>                      | kettleTransFromFile                  |                                                                       | <b>Calculated Columns</b>            | 0                                                 |                       |
| <b>KETTLE Queries</b>                        | kettle over<br>kettleTransFromFile   | select_itservice_kpi_DD                                               | <b>Output Options</b>                | 0                                                 |                       |
|                                              | ⊪ Group                              | <b>SCRIPTING Queries</b>                                              | <b>Cache Duration</b><br>Cache       | $\mathbf{0}$<br>False                             |                       |
| <b>MQL Queries</b>                           | $\triangleright$ Group               | <b>Compound Queries</b>                                               |                                      |                                                   |                       |
| <b>SCRIPTING Queries</b>                     | $\sqrt{G}$ Group                     | <b>SQL Queries</b>                                                    |                                      |                                                   |                       |
|                                              | sql over sqlidbc                     | servicelevel business kpi                                             |                                      |                                                   |                       |
| <b>SQL Queries</b>                           | sql over sqljdbc<br>sql over sqljdbc | servicelevel_itbusiness_kpi<br>servicelevel_itservice_kpi             |                                      |                                                   |                       |
|                                              | sql over sqljdbc                     | servicelevel_itservice_kpi_DI                                         |                                      |                                                   |                       |
| <b>XPATH Queries</b>                         | sal over salidbc                     | servicelevel itprocess kpi                                            |                                      |                                                   |                       |
| <b>SPARKL Endpoints</b>                      | sql over sqljdbc                     | servicelevel_itprocess_kpi_D                                          |                                      |                                                   |                       |

**Abbildung 4.4: Community Dashboard Editor mit aktiviertem Datenquellen-Bereich**

Der in Abbildung 4.4 dargestellte Bildschirmausdruck zeigt den Community Dashboard Editor mit aktiviertem Datenquellen-Bereich. Dieser Bereich stellt den im Komponentenbereich eingebundenen Komponenten Daten zur Verfügung. Zur Laufzeit wird das Management dieser Datenquellen von dem CDA (Community Dashboard Access)-Plugin übernommen. Das CDA-Plugin stellt dabei eine Vielfalt an Möglichkeiten zur Integration von unterschiedlichsten Datenquellen zur Verfügung. Neben dem am häufigsten verwendeten Typ *MDX-Abfragen*, welcher es ermöglicht Abfragen auf den in Pentaho integrierten OLAP(Online Analytical Processing)- Server *Mondiran* [49] durchzuführen, gibt es noch eine Vielzahl an weiteren Möglichkeiten. Die im BDIM-Dashboard verwendeten Datenquellen sind *SQL-*, *KETTLE-* und *Compound-Abfragen*.

Bei SQL-Datenquellen handelt es sich um Abfragen auf die in Abbildung 4.1 dargestellten BDIM-Metadaten in einer relationalen MySQL-Datenbank. KETTLE-Datenquellen beziehen sich auf die Integration eines zur Laufzeit ausgeführten und mit Hilfe des Pentaho-Data-Integration-Werkzeuges, das auch *Kettle* [50] genannt wird, erstellten ETL-Jobs. Compound-Abfragen ermöglichen es unterschiedliche CDA-Datenquellen zur Laufzeit zu kombinieren. So ist es zum Beispiel möglich Join- oder Union-Operationen zwischen Daten aus SQL-, KETTLEoder beliebigen anderen Datenquellen durchzuführen. Compound-Abfragen werden im BDIM-Dashboard verwendet um Service-Level-Targets und KPIs gemeinsam zu visualisieren. KPIs werden dabei mittels Kettle-Transformations-Abfrage aus der Time Series Database ausgelesen, während Service-Level-Targets aus der relationalen MySQL-Datenbank bezogen werden.

### **Kettle**

Mit Hilfe des grafischen ETL-Werkzeugs Kettle wurde im Prototyp die Integration der Time Series Database InfluxDB implementiert. Abbildung 4.5 veranschaulicht eine im Prototyp verwendete Kettle-Transformation sowie die Eigenschaften des Transformationsschritts *HTTP Client*, die parametergesteuert eine Abfrage auf die Time Series Database durchführt.

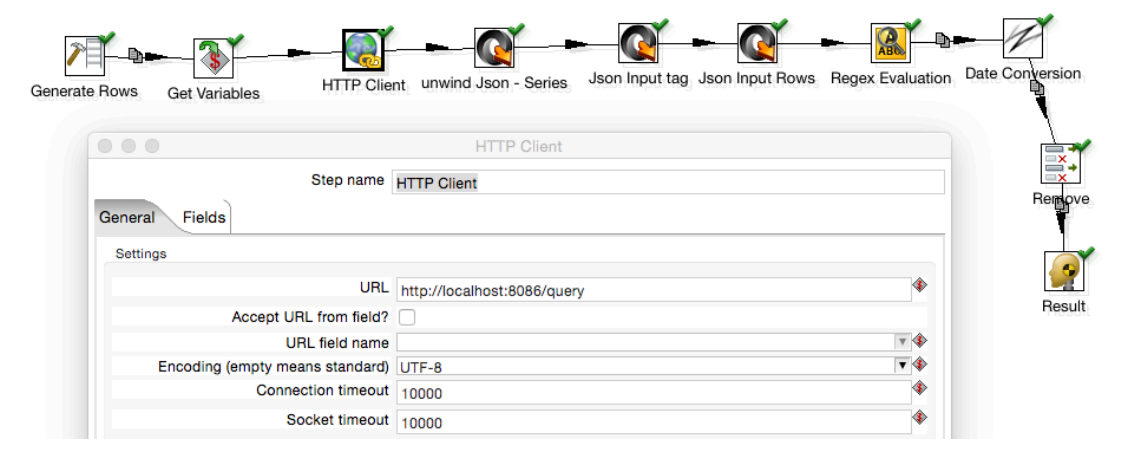

**Abbildung 4.5: Kettle-Transformation für die Abfrage von Daten aus der Time Series Database InfluxDB**

Die Transformation startet mit den Schritten *Generate Rows* und *Get Variables*, die zunächst die per Parameter übergebenen Variablen, wie zum Beispiel die durzuführende Abfrage auslesen. Danach wird im Transformationsschritt *HTTP Client* ein HTTP-GET-Befehl an die URL http://localhost:8086/query und damit an den lokalen InfluxDB-Server übermittelt. Als Parameter werden Datenbankname sowie Abfrage spezifiziert. InfluxDB liefert das Ergebnis der Abfrage im JSON-Format zurück. Dieses wird in den drei darauf folgenden Schritten mittels eines in Kettle bereits integrierten JSON-Parser in eine Tabelle umgewandelt, anschließend erfolgt eine Datumtransformation sowie die Entfernung von nicht mehr benötigten Feldern aus der Ergebnistabelle. Der abschließende Transformationsschritt *Result* wird innerhalb von CDA als finaler Ergebnis-Schritt referenziert und beinhaltet die an CDA zur Laufzeit übermittelten finalen Daten.

# **4.2 Das finale Dashboard**

Dieses Unterkapitel beschreibt das finale BDIM-Dashboard. Die mit den Testpersonen erarbeiteten Lösungsvorschläge für die im zweiten Iterationsschritt identifizierten Probleme wurden zusätzlich eingearbeitet.

Abbildung 4.6 veranschaulicht das BDIM-Dashboard mit aktiviertem IT-Business-Service-KPI-Reiter. Im oberen Bereich des Dashboards befinden sich auf der rechten Seite die Schaltflächen für die Auswahl von Zeitraum und Intervall. Auf der Linken Seite befindet sich eine Schaltfläche für die Auswahl der Stakeholder-Rolle. Diese Schaltfläche wurde lediglich für den Usability-Test implementiert um den Testbenutzern ein einfaches Umschalten zwischen den unterschiedlichen Personas zu ermöglichen.

| Business Prozesse / Online-Kreditvergabe      |                                                  |                 |                           |                                     |                                                                                                    |
|-----------------------------------------------|--------------------------------------------------|-----------------|---------------------------|-------------------------------------|----------------------------------------------------------------------------------------------------|
| Rolle: Service Level Manager ~                |                                                  |                 |                           | @ February 1, 2015 - May 31, 2015 - | Intervall: Monat ~                                                                                                    |
| <b>Business KPIs</b>                          |                                                  |                 |                           |                                     |                                                                                                    |
| Abschnitt: Alle ▼                             |                                                  |                 |                           |                                     | Vergleichswert: SLT ~<br>KPI: Kreditvolumen ~                                                                                                    |
| € 90,000k<br>€ 85,000k                        |                                                  |                 |                           |                                     | - Backoffice / Kreditvolumen<br>-Online / Kreditvolumen<br>-Backoffice / SLT (Monat)<br>-Online / SLT (Monat)                                                                                                    |
| € 80,000k<br>02/2015                          | 03/2015                                          |                 | 04/2015                   |                                     | 05/2015                                                                                                    |
| <b>IT-Business Service KPIs</b>               | <b>IT-Service KPIs</b><br><b>IT-Prozess KPIs</b> |                 |                           |                                     |                                                                                                    |
| IT-Business Service: Alle ▼                   |                                                  |                 |                           |                                     | KPI: Verfügbarkeit ~<br>Vergleichswert: SLT -                                                                                                    |
| 100 %<br>99 %<br>99%<br>98%<br>98%<br>02/2015 | 03/2015                                          |                 | 04/2015                   |                                     | Core Banking<br>- Homepage<br>+Loan Management<br><b>C-Loan Simulation</b><br>Chine Banking<br>-Core Banking / SLT (Monat)<br>-Homepage / SLT (Monat)<br>-Loan Management / SLT (Monat)<br>-Loan Simulation / SLT (Monat)<br>-Online Banking / SLT (Monat)<br>05/2015 |
| <b>IT-Business Service</b>                    | <b>Servicezeiten</b>                             | Wartungsfenster | SLT Verfügbarkeit (Monat) |                                     | <b>SLT Ausfallszeit (Monat)</b>                                                                                                    |
| <b>Online Banking</b>                         | 24x7                                             | Mo-So 00-05 Uhr |                           | 99.5%                               | 216 Minuten                                                                                                    |
| Homepage                                      | 24x7                                             | Mo-So 00-05 Uhr |                           | 99.3%                               | 303 Minuten                                                                                                    |
| <b>Core Banking</b>                           | 24x7                                             | Mo-So 00-05 Uhr |                           | 99.9%                               | 43 Minuten                                                                                                    |
| <b>Loan Simulation</b>                        | 24x7                                             | Mo-So 00-05 Uhr |                           | 99.5%                               | 216 Minuten                                                                                                    |
| Loan Management                               | Mo-So 07-17 Uhr                                  | Mo-So 00-05 Uhr |                           | 98.08                               | 288 Minuten                                                                                                    |

**Abbildung 4.6: BDIM-Dashboard mit aktiviertem IT-Business-Service-KPI-Reiter**

In weiterer Folge teilt sich das Dashboard in zwei Teilbereiche. Einen Bereich für Business-KPIs und einen Bereich für IT-KPIs auf, wobei sich der Bereich für IT-KPIs aus den drei Reitern *IT-Business Service KPIs, IT-Service KPIs* sowie *IT-Prozess KPIs* zusammensetzt. Alle KPIs werden mit Hilfe von Liniendiagrammen als Zeitreihen dargestellt. Im IT-KPI-Bereich befindet sich darüber hinaus eine Tabelle mit IT-Business-Service-Metadaten, die zusätzliche Informationen zu den IT-Business-Services, die vom gewählten Business-KPI abhängig sind, anzeigt.

Abbildung 4.7 veranschaulicht die im BDIM-Dashboard verwendete Logik mit Hilfe eines UML-Klassendiagramms. Hierbei handelt es sich um für die Realisierung des Dashboards benötigte Metadaten und deren Beziehungen.

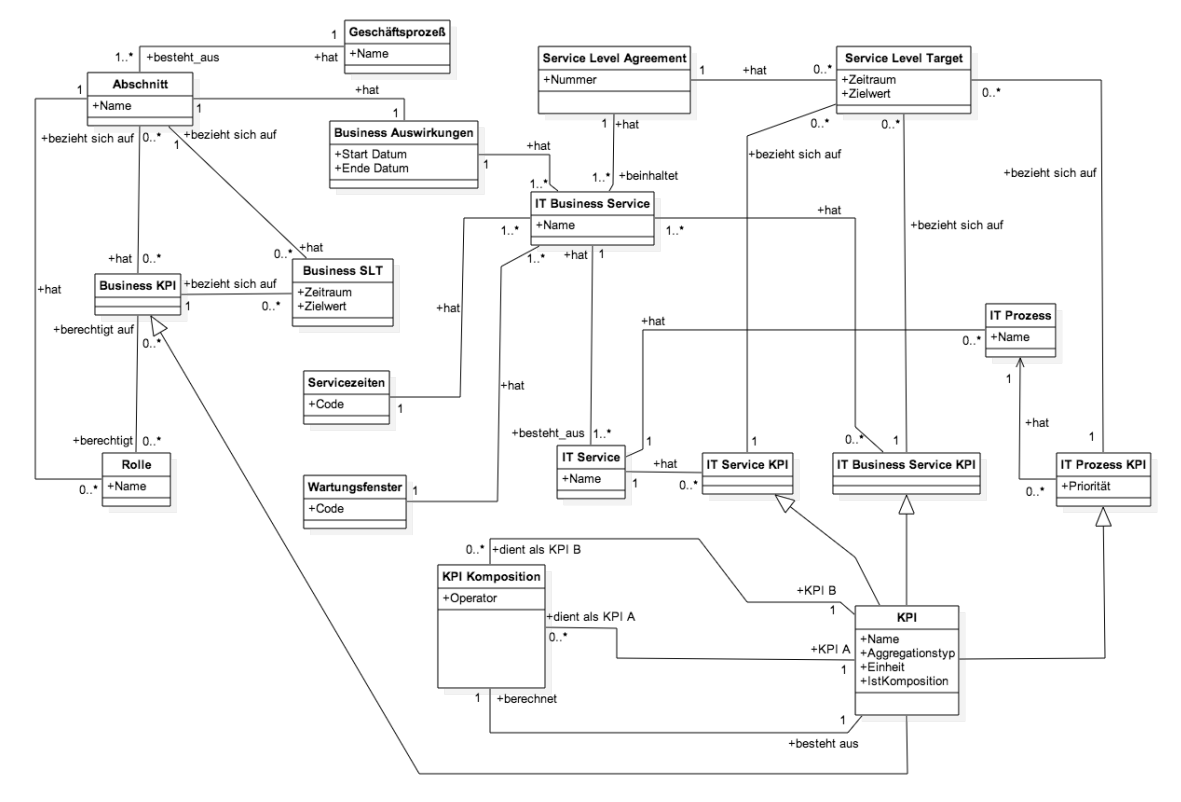

**Abbildung 4.7: UML-Klassendiagramm des BDIM-Dashboards**

Im Business-Bereich spielen die Klassen *Abschnitt* und *Business KPI* eine zentrale Rolle. Ein Abschnitt bezieht sich immer auf einen konkreten Geschäftsprozess. Berechtigungen werden über die Klasse *Rolle* vergeben. Über die Klasse *Business SLT* werden Zielvorgaben je KPI und Abschnitt definiert. Das Verbindungsglied zum IT-Bereich stellt die Klasse *Business Auswirkungen* dar. Diese definiert die mittels der BOLSEM-Methode durchgeführte Zuordnung von Geschäftsprozessabschnitt zu IT-Business-Service.

Im IT-Bereich spielen die Klassen *IT Business Service*, *IT Service*, *IT Prozess* sowie die KPI-Klassen *IT Service KPI*, *IT Business Service KPI* und *IT Prozess KPI* eine zentrale Rolle. IT-Business-Services setzen sich aus IT-Services zusammen, die wiederrum von IT-Prozessen unterstützt werden. Service-Level-Agreements werden auf IT-Business-Service-Ebene definiert und beinhalten Service-Level-Targets. Service-Level-Targets beziehen sich immer auf einen spezifischen IT-KPI.

Generell gilt, dass sich alle KPIs von der Klasse *KPI* ableiten. Diese stellt eine generische Blaupause für KPIs innerhalb der Anwendung dar.

Abbildung 4.8 zeigt die im Prototyp umgesetzten Anwendungsfälle. Neben den zeitspezifischen Anwendungsfällen *Zeitraum auswählen* und *Intervall auswählen* interagieren die Anwendungsfälle *Business-KPI analysieren*, *IT-Business-Service-KPI analysieren*, *IT-Service-KPI analysieren* und *IT-Prozess-KPI analysieren* ebenfalls direkt mit dem Anwender. Diese Anwendungsfälle sind eine Generalisierung des Anwendungsfalls *KPI analysieren.* Welcher wiederrum den Anwendungsfall *KPI auswählen* inkludiert und gegebenenfalls durch die Anwendungsfälle *Filter aktivieren* und *Vergleichswert auswählen* erweitert wird.

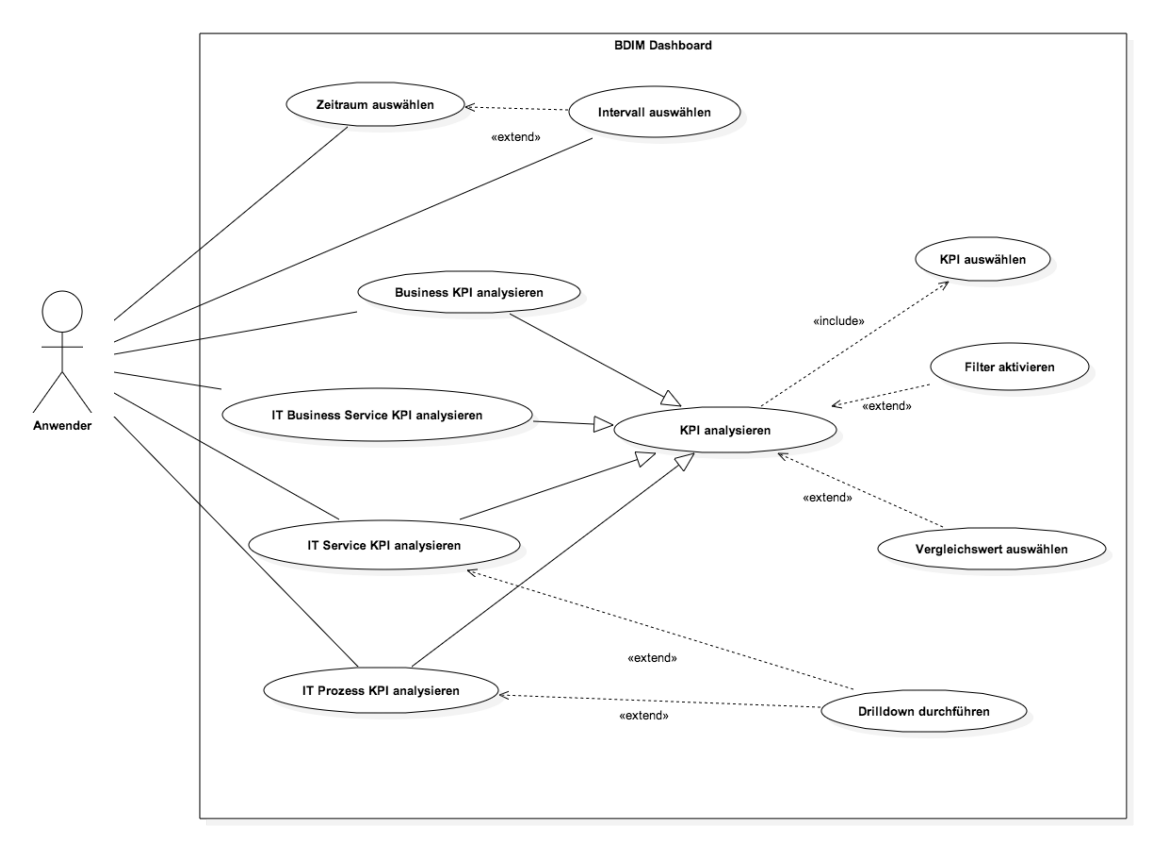

**Abbildung 4.8: UML-Anwendungsfalldiagramm für das BDIM-Dashboard**

Die Möglichkeit eines Drilldowns in eine zusätzliche Dimension ist im IT-Service- sowie IT-Prozess-Bereich vorgesehen. Daher werden die Anwendungsfälle *IT-Service-KPI analysieren* und *IT-Prozess-KPI analysieren* durch den Anwendungsfall *Drilldown durchführen* erweitert*.*

## **4.2.1 Zeitraum auswählen**

Die Umsetzung des Anwendungsfalls *Zeitraum auswählen* wird in Abbildung 4.9 dargestellt. Durch einen Klick auf die Schaltfläche, die den aktuell gewählten Zeitraum anzeigt, wird ein Dialog zur Auswahl des Zeitraums geöffnet. Der Anwender hat daraufhin die Möglichkeit entweder einen der bereits in den Vorauswahl vorahndenen Zeiträume auszuwählen oder den Zeitraum Individuell zu spezifizieren.

|    | ←              | März |                | $ \hat{\mathbb{C}} $ | 2015 |                | $\rightarrow$ |    | ←  | Juni           |                 | $ \hat{\mathbb{C}} $ | 2015 $\Diamond$ |       | →              | Heute                                                   |
|----|----------------|------|----------------|----------------------|------|----------------|---------------|----|----|----------------|-----------------|----------------------|-----------------|-------|----------------|---------------------------------------------------------|
| W  | Mo             | Di   | Mi             | Do                   | Fr.  | <b>Sa</b>      | <b>So</b>     | W  | Mo | Di             | Mi              | Do.                  | Fr.             | Sa So |                | Vortag                                                  |
| 9  | 23             | 24   | 25             | 26                   | 27   | 28             | $\mathbf{1}$  | 22 | 25 | 26             | 27              | 28                   | 29              | 30    | 31             | Letzten 7 Tage                                          |
| 10 | $\overline{2}$ | 3    | $\overline{4}$ | 5                    | 6    | 7              | 8             | 23 |    | $\overline{2}$ | 3               | $\overline{4}$       | 5               | 6     | $\overline{7}$ | <b>Letztes Monat</b>                                    |
| 11 | 9              | 10   | 11             | 12                   | 13   | 14             | 15            | 24 | 8  | 9              | 10 <sup>1</sup> | 11                   | 12              | 13    | 14             | Letzten 3 Monate                                        |
| 12 | 16             | 17   | 18             | 19                   | 20   | 21             | 22            | 25 | 15 | 16             | 17              | 18                   | 19              | 20    | 21             | Individuell                                             |
| 13 | 23             | 24   | 25             | 26                   | 27   | 28             | 29            | 26 | 22 | 23             | 24              | 25                   | 26              | 27    | 28             |                                                         |
| 14 | 30             | 31   |                | $\overline{2}$       | 3    | $\overline{4}$ | 5             | 27 | 29 | 30             | 1               | $\overline{2}$       | 3               | 4     | 5              | <b>ENDE</b><br><b>START</b><br>03/01/2015<br>06/30/2015 |

**Abbildung 4.9: Auswahl des Zeitraums**

Als Vorauswahl wurden die Zeiträume *Heute*, *Vortag*, *Letzten 7 Tage* und *Letzten 3 Monate* konfiguriert. Mit einem Klick auf eine der Vorauswahl-Buttons endet die Benutzerinteraktion. Wird die Schaltfläche *Individuell* gewählt, muss der Benutzer zusätzlich den individuellen Zeitraum auswählen und abschließend über die Schaltfläche *OK* seine Auswahl bestätigen.

Der Anwendungsfall wird durch den Anwendungsfall *Intervall auswählen* erweitert, da aufgrund des gewählten Zeitraums das Intervall automatisiert angepasst wird. Wird ein Zeitraum größer gleich zwei Monaten gewählt erfolgt die Darstellung in einem monatlichen Intervall. Für kleinere Zeiträume wird ein tägliches Intervall festgesetzt. Handelt es sich jedoch um einen Zeitraum kleiner gleich vierundzwanzig Stunden erfolgt die Darstellung in einem stündlichen Intervall. Falls die Darstellung des aktuell konfigurierten Intervalls jedoch im Fünf-Minuten-Intervall erfolgt, wird kein automatisierter Wechsel auf ein stündliches Intervall vorgenommen. Es wird davon ausgegangen, dass der Benutzer in solch einem Fall weiterhin an der gewählten Granularität festhalten möchte.

### **4.2.1 Intervall auswählen**

Die Umsetzung des Anwendungsfalls *Intervall auswählen* wird in Abbildung 4.10 dargestellt. Durch einen Klick auf das Auswahlfeld Intervall wird der Dialog zur Auswahl des Intervalls geöffnet.

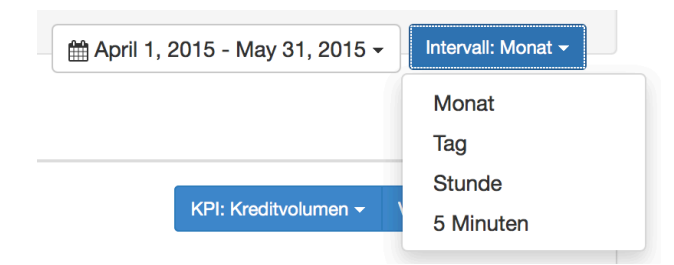

**Abbildung 4.10: Auswahlfeld für Intervall**

Der Anwender hat daraufhin die Möglichkeit zwischen einem monatlichen, täglichen, stündlichen bzw. einem Fünf-Minuten-Intervall zu wählen. Da die simulierten Messwerte ebenfalls in einem Fünf-Minuten-Intervall erzeugt werden, stellt dieses Intervall die granularste Darstellungsform im Prototypen dar. Nach der Auswahl des Benutzers werden die Liniendiagramme auf Basis des neu gewählten Intervalls aktualisiert.

### **4.2.1 KPI analysieren**

Egal welchen KPI-Typ der Anwender analysiert, die dabei möglichen Benutzerinteraktionen wurden im Dashboard identisch entworfen. Abbildung 4.11 veranschaulicht das dabei verwendete Konzept am Beispiel der Business-KPIs. Alle KPIs werden mit Hilfe von Zeitreihen in Liniendiagrammen visualisiert. Die Datenpunkte der KPI-Werte werden mit Hilfe von Punkten hervorgehoben. Die Darstellung von Service Level Targets erfolgt durch eine strichlierte rote Line.

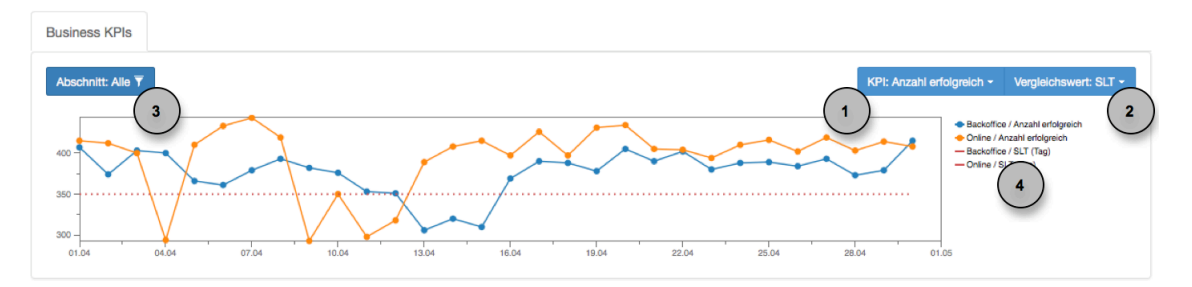

**Abbildung 4.11: Einheitliche Benutzerinteraktionen während der KPI-Analyse**

Die erste Markierung verweist auf das Auswahlfeld für den KPI. Dieses ist immer rechts neben dem Auswahlfeld für den Vergleichswert (zweite Markierung) positioniert. Markierung drei verweist auf das Auswahlfeld für den KPI-Filter. Neben dieser Filtermöglichkeit gibt es auch noch die Option einzelne Linien über die Legende (Markierung 4) auszublenden.

Eine Hilfestellung während der Analyse der KPI-Werte bietet der angezeigte Tooltip. Fährt der Anwender mit der Maus über eine der visualisierten Zeitreihen, erhält er detaillierte Daten über den jeweiligen Datenpunkt. Abbildung 4.12 veranschaulicht den angezeigten Tooltip am Beispiel des Business-KPIs Kreditvolumen. Zusätzlich zu *Abschnitt* und *Geschäftsprozess*, die spezifisch für den Business-Bereich sind, werden immer *Zeitpunkt*, *KPI-Wert* und *Aggregation* angezeigt. *Aggregation* bezieht sich auf den Aggregationstyp des KPIs. Wie im UML-Klassendiagramm eingezeichnet, leiten sich alle KPIs von der abstrakten Klasse *KPI* ab. Die im BDIM-Dashboard für den Anwendungsfall der Online-Kreditvergabe implementierten Aggregationstypen sind *Summe*, *Durchschnitt* und *Komposition*.

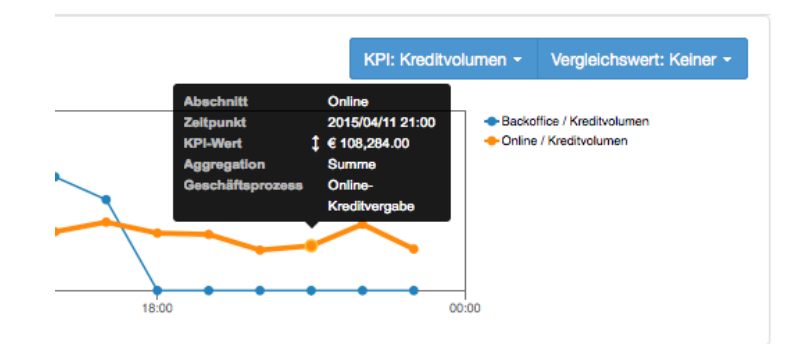

**Abbildung 4.12: Tooltipanzeige im BDIM-Dashboard**

*Summe* und *Durschnitt* beziehen sich auf die Aggregationsmethode des KPIs. *Komposition* hingegen wurde für KPI-Typen eingeführt, die nicht individuell gemessen und über einen Zeitraum aggregiert werden können. Ein Beispiel hierfür ist der KPI Verfügbarkeit. Dieser errechnet sich, wie bereits im Szenario beschrieben, aus der Servicezeit und der Ausfallszeit eines Services und kann nicht sinnvoll über Zeit aggregiert werden. Hierfür wurde im Prototyp die Klasse *KPI Komposition* eingeführt. Dadurch wird es ermöglicht KPIs zu definieren, die zur Laufzeit aus anderen KPIs errechnet werden.

### **KPI auswählen**

Der Anwendungsfall *KPI auswählen* wird vom Anwendungsfall *KPI analysieren* inkludiert. Durch einen Klick auf das KPI-Auswahlfeld (Markierung 2) bekommt der Benutzer eine Liste mit verfügbaren KPIs angezeigt aus der er einen KPI auswählen kann. Nach der Auswahl des KPIs wird das Dashboard auf Basis des neu gewählten KPIs aktualisiert.

#### **Vergleichswert wählen**

Der Anwendungsfall *KPI analysieren* kann um den Anwendungsfall *Vergleichswert wählen* erweitert werden. Im vorliegenden Prototyp wurde lediglich der Vergleichswert Service Level Target implementiert. Daher beschränkt sich die Auswahl auf *SLT* und *Keiner*. Wird der Vergleichswert Service Level Target gewählt, werden die Service Level Targets für den gewählten KPI und Intervall als rot strichlierte Linie eingezeichnet.

## **Filter aktivieren**

Der Anwendungsfall *KPI analysieren* kann um den Anwendungsfall *Filter aktivieren* erweitert werden. Hierbei können die angezeigten KPI-Werte (vgl. Abbildung 4.13) entweder über das Filter-Auswahlfeld oder über die Legende eingeschränkt werden.

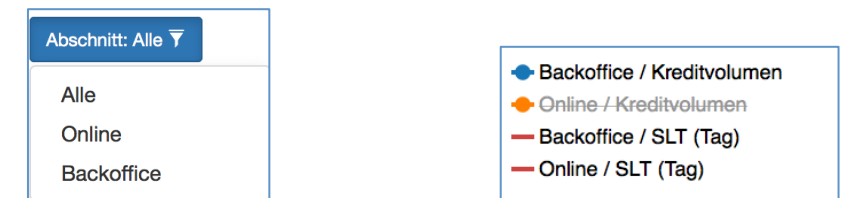

**Abbildung 4.13: Filtermöglichkeiten im BDIM-Dashboard**

Bei einer Filterung über das Auswahlfeld werden nur mehr KPI-Werte und etwaige Service Level Targets für die gewählte Option angezeigt. Wählt der Anwender die Option *Alle*, wird der Filter wieder aufgehoben. Die Legende bietet darüber hinaus die Möglichkeit einzelne Zeitreihen auszublenden. Ein Beispiel hierfür ist in Abbildung 4.13 ersichtlich. Hier wurde der KPI-Wert *Kreditvolumen* für die Zeitreihe *Online* ausgeblendet.

#### **4.2.2 Business-KPI analysieren**

Die Umsetzung des Anwendungsfalls *Business-KPI analysieren* wurde bereits in Abbildung 4.11 grafisch dargestellt. Hat sich der Anwender erfolgreich eingeloggt, kann er danach einen Business-KPI auswählen. Hierbei wird er auf die für Ihn relevanten KPIs über das Berechtigungssystem des BDIM-Dashboards eingeschränkt, wobei die Berechtigungen je Abschnitt vergeben werden. Dies wird im Dashboard durch die Klasse *Rolle* und deren Beziehungen zu den Klassen *Business KPI* und *Abschnitt* realisiert (vgl. Abbildung 4.7). So kann ein Benutzer zum Beispiel lediglich auf den Business-KPI *Kreditvolumen* im Abschnitt *Online* berechtigt werden.

Die Darstellung des Business-KPIs erfolgt je Abschnitt. Als Vergleichswerte können zusätzlich Business-Service-Level-Targets eingeblendet werden (Klasse *Business SLT* in Abbildung 4.7). Hierfür wurde der Begriff Service Level Targets von der IT-Domäne auf die Business-Domäne übertragen, um eine einheitliche Formulierung für Zielvorgaben zu verwenden.

Nach der Auswahl des Business-KPIs werden auch die Daten im IT-Bereich des Dashboards aktualisiert. Dem Benutzer werden immer nur die vom ausgewählten Business-KPI und Abschnitt abhängigen IT-Business-Services angezeigt. Hierfür müssen die Business-Auswirkungen von IT-Business-Services auf Business-KPIs je Abschnitt erfasst werden. Dies erfolgt durch die im UML-Klassendiagramm verwendete Klasse *Business Auswirkung* (vgl. UML-Klassendiagramm Abbildung 4.7).

### **4.2.1 IT-Business-Service-KPI analysieren**

Die grafische Umsetzung des Anwendungsfalls IT-*Business-Service-KPI analysieren* wird in Abbildung 4.14 dargestellt. Die Darstellung der Zeitreihen erfolgt je IT-Business-Service. Das

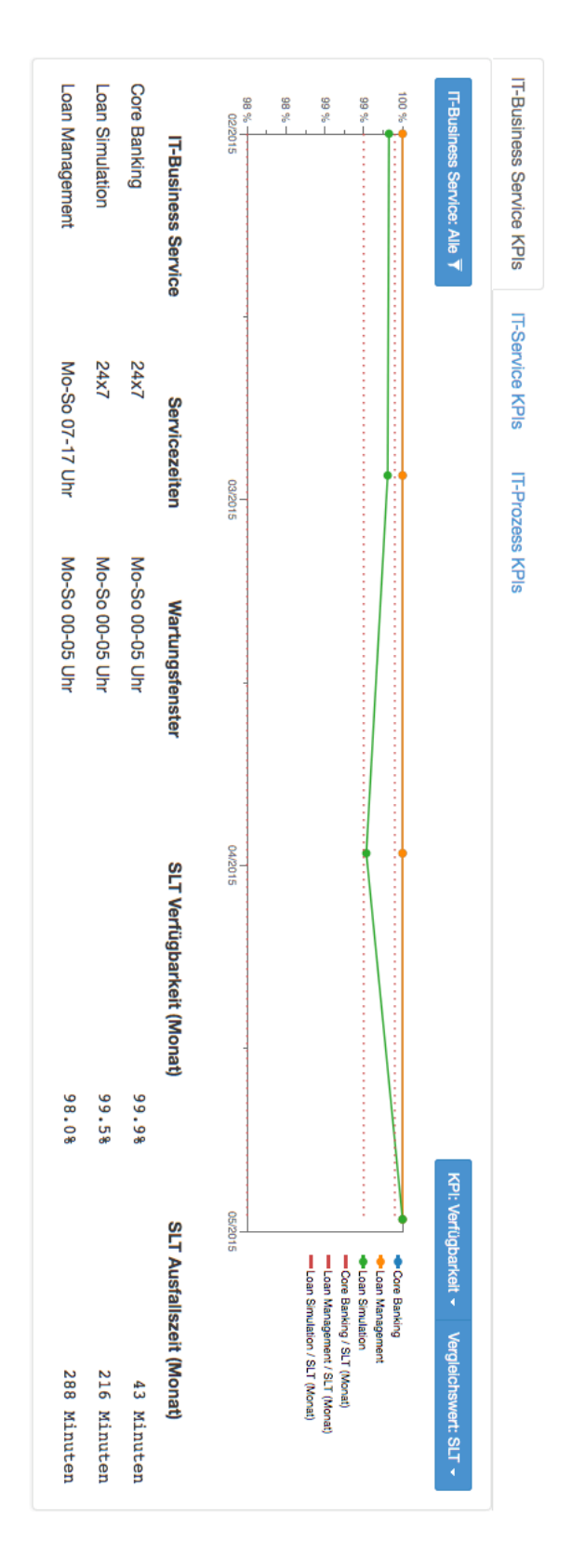

Auswahlfeld für den Filter verweist ebenfalls auf die Zeitreihen-Dimension IT-Business-Service.

**Abbildung 4.14: Grafische Umsetzung des Anwendungsfalls IT-Business-Service-KPI analysieren**

Es werden immer nur jene IT-Business-Services mit einer Abhängigkeit zu den gerade ausgewählten Business-KPI und Abschnitten angezeigt. Im unten gewählten Beispiel ist das der Business-KPI *Anzahl erfolgreich* im Abschnitt *Backoffice*. Daher werden nur die IT-Business-Services *Core Banking*, *Loan Simulation* und *Loan Mangement* angezeigt. Unterhalb des Liniendiagramms befindet sich eine Tabelle, die dem Benutzer nützliche Metadaten zu den abhängigen IT-Business-Services visualisiert. Im Prototyp wurden hier die Metadaten Servicezeit und Wartungsfenster in einer kurzschreibweise hinzugefügt. Diese Informationen zeigen dem Anwender welche IT-Business-Services wann betrieben werden und wann geplante Wartungstätigkeiten durchzuführen sind. Darüber hinaus werden die wichtigsten Service-Level-Targets des IT-Business-Services ebenfalls tabellarisch angezeigt.

Das es sich bei dem KPI Verfügbarkeit um einen KPI handelt, der aus anderen KPIs errechnet wird, kann der Anwender auch einen der für die Berechnung der Verfügbarkeit benötigten KPIs auswählen. Er hat somit die Möglichkeit auch die KPIs *Servicezeit*, *Ausfallszeit* und *Wartungsfenster* zu visualisieren. Abbildung 4.15 zeigt die Darstellung des KPIs Servicezeit für das IT-Business-Service *Loan Management*.

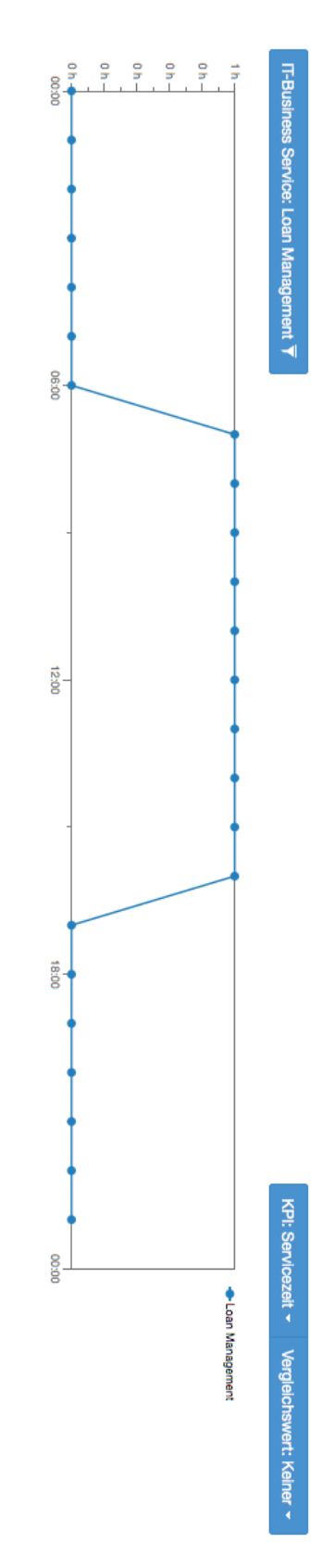

**Abbildung 4.15: KPI Servicezeit für das IT-Business-Service** *Loan Management*

# **4.2.1 IT-Service-KPI analysieren**

**Die grafische Umsetzung des Anwendungsfalls IT-Service-KPI analysieren wird in**  Abbildung 4.16 dargestellt. Durch einen Klick auf den Reiter *IT-Service KPIs* wird dieser aktiviert. Die Darstellung der IT-Service-KPIs erfolgt je IT-Business-Service. Das Auswahlfeld für den Filter verweist ebenfalls auf die Zeitreihen-Dimension IT-Business-Service.

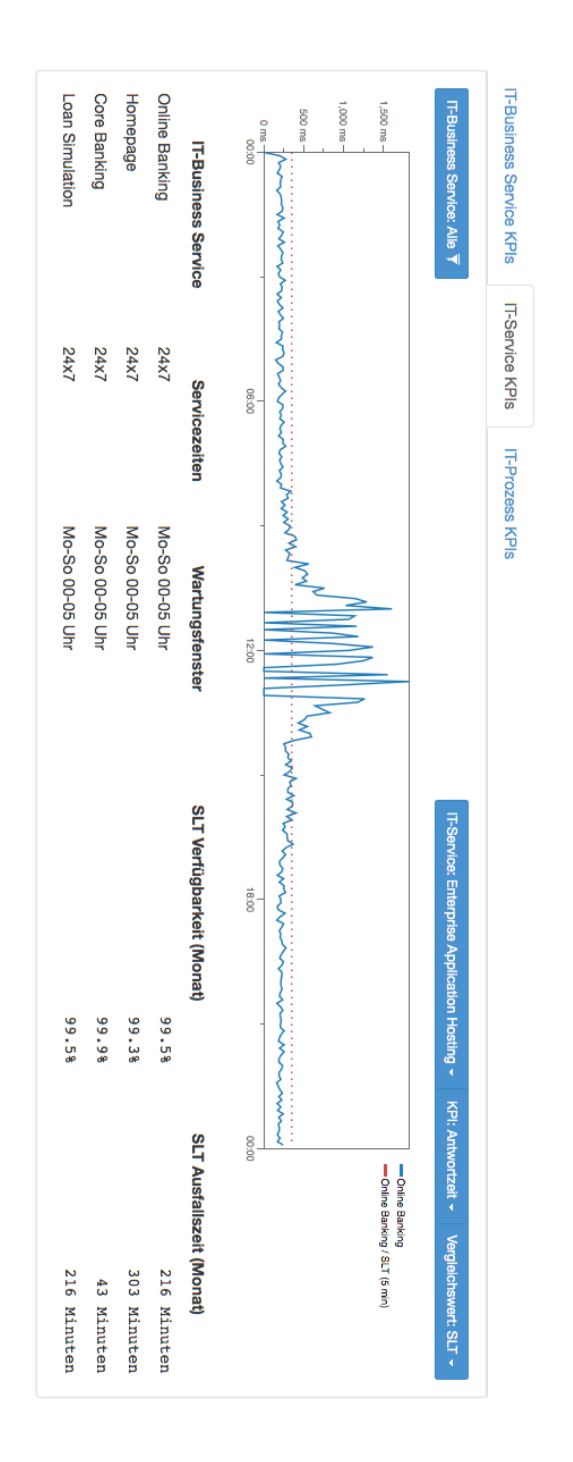

**Abbildung 4.16: Grafische Umsetzung des Anwendungsfalls IT-Service-KPI analysieren**

**Die Auswahl des KPIs erfolgt in zwei Schritten. Zunächst wählt der Anwender ein konkretes IT-Service aus. Im gezeigten Beispiel ist dieses IT-Service Enterprise Application Hosting. Danach hat er die Möglichkeit aus einem der für das ausgewählte IT-Service verfügbaren KPIs zu wählen. Im** 

**vorgestellten Szenario der Online-Kreditvergabe sind das Verfügbarkeit und Antwortzeit. In** Abbildung 4.16 wird der KPI Antwortzeit in einem Fünf-Minuten-Intervall dargestellt. Der Vergleichswert Service-Level-Target wird analog zu den bereits vorgestellten Anwendungsfällen mit Hilfe einer gestrichelten Roten Linie eingezeichnet.

### **Drilldown durchführen**

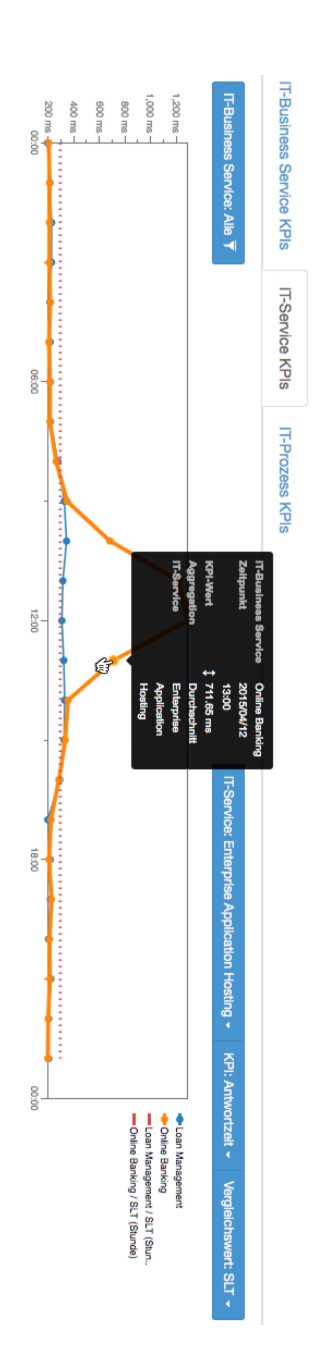

**Abbildung 4.17: Veränderung des Mauscursors symbolisiert Drilldown-Funktion**

Bei der Analyse von IT-Service-Metriken gibt es zusätzlich die Möglichkeit einen Dirlldown in die darunterliegende Dimension durchzuführen. Wie in Abbildung 4.17 dargestellt, erhält der Anwender über die Tooltip-Funktion nicht nur Informationen über den gewählten Datenpunkt. Darüber hinaus verändert sich auch der angezeigte Mauscursor und symbolisiert so die Möglichkeit des Drilldowns. Durch einen Mausklick kann der Anwender den Drilldown durchführen und gelangt so wie in Abbildung 4.18 dargestellt in eine Detailansicht zur gewählten Zeitreihe.

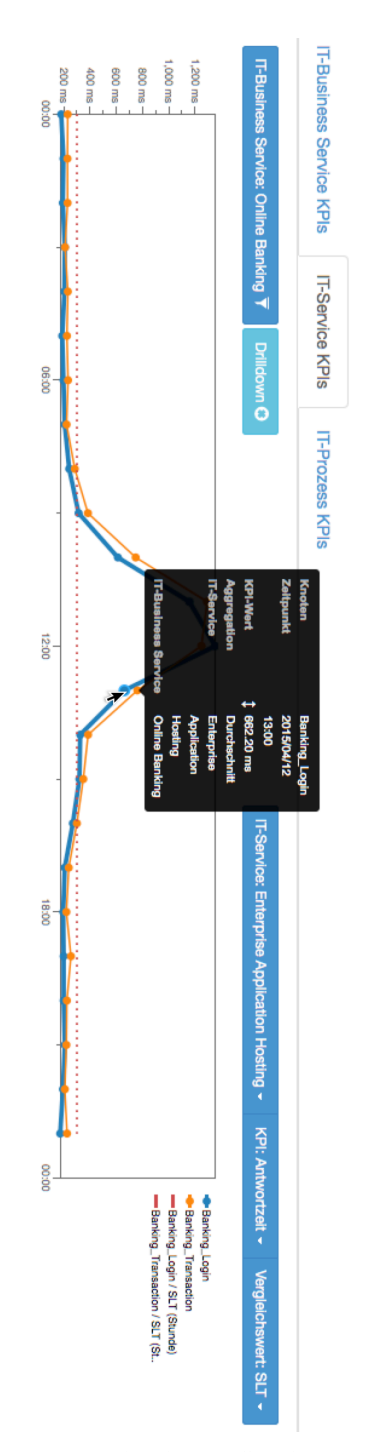

**Abbildung 4.18: Aktive Drilldown-Funktion im IT-Service-KPI-Bereich des Dashboards**

Im gewählten Beispiel, der Antwortzeit des IT-Services *Enterprise Application Hosting* für das IT-Business-Service *Online-Banking*, sind dies die vom Monitor überprüften Transaktionen *Banking\_Login* und *Banking\_Transaktion*. Bei einem anderen IT-Service-KPI, wie zum Beispiel der Verfügbarkeit des IT-Services *Database Oracle*, wurden im Prototyp die Datenbankinstanzen als Dirlldown-Dimension erfasst. Daher wurde die Drilldown-Dimension für IT-Services mit dem generischen Titel *Knoten* bezeichnet.

Nach der Aktivierung des Drilldowns wird im rechten Bereich des Dashboards, neben dem Auswahlfeld für Filter, eine Schaltfläche mit der Bezeichnung Drilldown angezeigt. Diese Schaltfläche ist sowohl farblich als auch über die Verwendung einer Glyphe hervorgehoben. Die Glyphe gibt dem Anwender einen Hinweis über die Funktion der Schaltfläche. Die verwendete Glyphe symbolisiert *Entfernen* [51] und wurde in Ihrer Funktion, dem Entfernen einer aktivierten Drilldown-Funktion, von allen Testpersonen erkannt.

## **4.2.1 IT-Prozess-KPI analysieren**

Die grafische Umsetzung des Anwendungsfalls *IT-Prozess-KPI analysieren* wird in Abbildung 4.19 dargestellt. Durch einen Klick auf den Reiter "IT-Prozess KPIs" wird dieser aktiviert. Die Darstellung der IT-Prozess-KPIs erfolgt je IT-Business-Service. Die Auswahlfelder für Filter verweisen auf die Zeitreihen-Dimension IT-Business-Service, den Ticket-Typ und die Priorität.

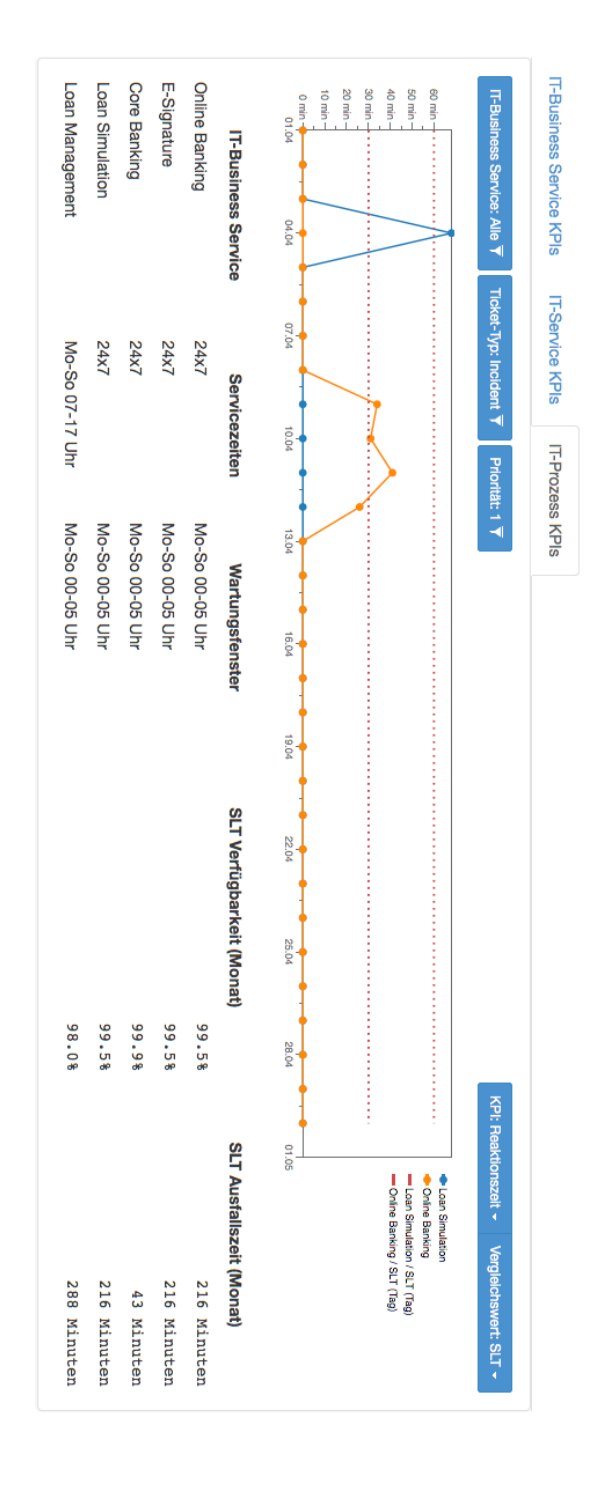

**Abbildung 4.19: Grafische Umsetzung des Anwendungsfalls IT-Prozess-KPI analysieren**

Im Szenario wurden die IT-Prozesse Incident-, Change Management sowie Request Fulfillment simuliert. Das Auswahlfeld Ticket-Typ beinhaltet daher die Optionen *Incident*, *Change* und *Service Request*. Darüber hinaus wurde bei der Simulation der Tickets zwischen den Prioritätsklassen Hoch, Mittel und Niedrig unterschieden. Das Auswahlfeld Priorität verfügt daher über die Auswahlmöglichkeiten *1*, *2*, *3* und *Alle*.

# **Drilldown durchführen**

Auch im Anwendungsfall *IT-Prozess-KPI analysieren* hat der Benutzer die Möglichkeit einen Drilldown durchzuführen. Wie in Abbildung 4.20 dargestellt, wird hier die Dimension IT-Service als Drilldown-Dimension verwendet.

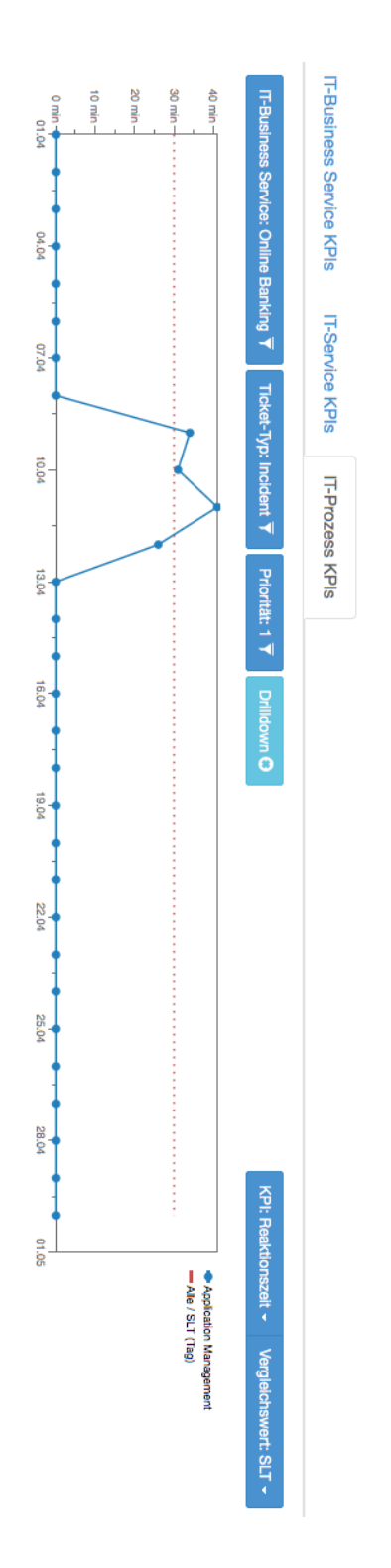

**Abbildung 4.20: Aktive Drilldown-Funktion im IT-Prozess-KPI-Bereich des Dashboards**

Im vorliegenden Fall wurde vom Benutzer das IT-Business-Service Online-Banking für den Drilldown ausgewählt. Daher wird das zuvor in der Zeitreihe Online-Banking angezeigte Datenset nun je IT-Service angezeigt.

# **4.2.2 Der Vergleich**

Neben der individuellen Analyse von KPIs, wie mittels der identifizierten Anwendungsfälle beschrieben, liegt der wesentliche Vorteil des vorgestellten BDIM-Dashboards darin, dass IT-KPIs und Business-KPIs gemeinsam visualisiert werden. Für die Testpersonen war es im Szenario daher leicht konkrete Zusammenhänge zwischen IT-Vorfällen und Businessauswirkungen zu erkennen.

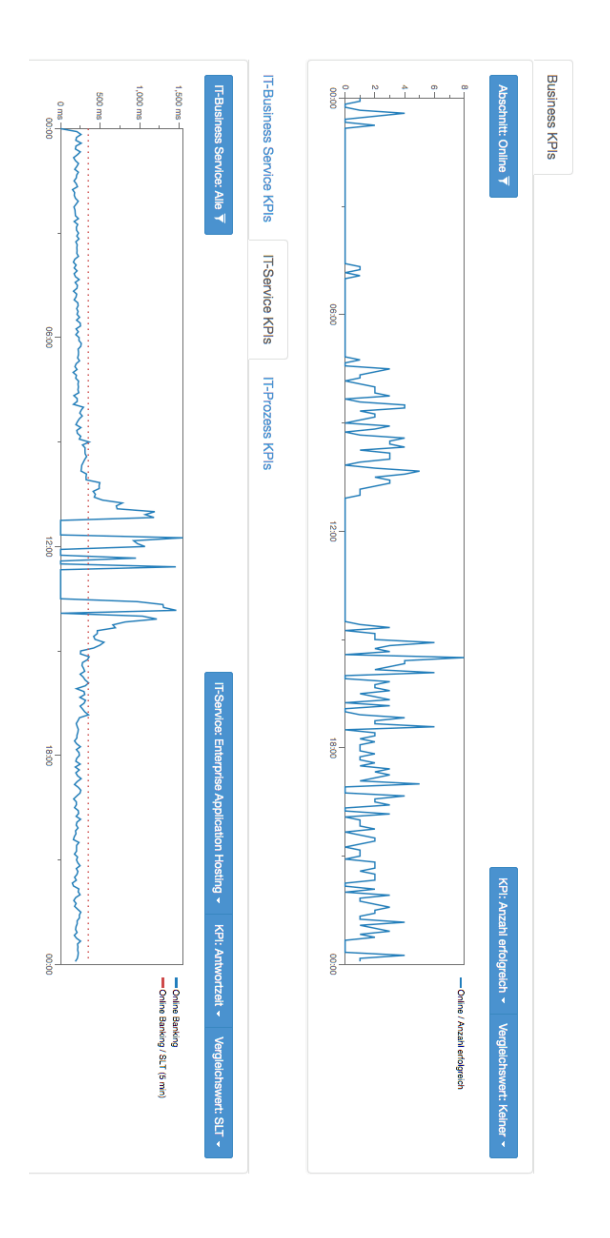

**Abbildung 4.21: Gemeinsame Darstellung von IT- und Business-KPIs**

Abbildung 4.21 zeigt einen Vergleich zwischen dem Business-KPIs *Anzahl erfolgreich* und der Antwortzeit des IT-Services *Enterprise Application Hosting*. Es handelt sich hier um das in Szenario 3 analysierte Datenset, dargestellt in einem Fünf-Minuten-Intervall. In der granularsten Darstellung ließen sich Rückschlüsse auf die Businessauswirkungen am einfachsten ziehen. Aber auch bei der Betrachtung von größeren Zeiträumen und unter Verwendung eines täglichen oder auch monatlichen Intervalls war es für die Testpersonen möglich interessante Rückschlüsse zu ziehen bzw. Vermutungen zu äußern. Hierbei kam es sogar zu der Situation, dass Testpersonen ihrer Neugier nachgaben und eine Detailanalyse der Daten entgegen der Testaufgabenplanung bereits vorab durchführten.

# **5 Zusammenfassung der Ergebnisse und Ausblick**

Das abschließende Kapitel fasst die Ergebnisse dieser Diplomarbeit nochmals zusammen, hinterfragt die Anwendbarkeit und gibt einen Ausblick auf zukünftige, darauf aufbauende Themen.

# **5.1 Zusammenfassung**

Die zentrale Zielsetzung dieser Arbeit war es, die wesentlichen Anforderungen an eine BDIM-Lösung im Service-Level-Management zu erheben und Erkenntnisse über deren Realisierbarkeit zu erlangen. Mit Hilfe der Experteninterviews, der exemplarischen Umsetzung im Prototyp sowie der finalen Evaluierung konnte ein Anforderungskatlog erstellt, die wesentlichen Anforderungen priorisiert und prototypisch implementiert werden. Es wurde eine Softwarearchitektur entworfen, die gemeinsam mit dem Prototypdesgin als Blaupause für künftige Implementierungen herangezogen werden kann.

Für die Messung der Business-KPIs im Szenario der Online-Kreditvergabe wurden neben dem Kreditvolumen die Durchlaufzeit eines Geschäftsprozessabschnittes, die Anzahl der aktiven Geschäftsprozessinstanzen je Abschnitt, sowie die Anzahl der erfolgreich abgeschlossenen Geschäftsprozessabschnitte herangezogen. Diese generischen KPIs ließen sich auch auf andere Szenarien, wie zum Beispiel die Abwicklung von Kundenprozessen in einem Call Center anwenden. Darüber hinaus, trug die Unterteilung des im Szenario verwendeten Geschäftsprozesses wesentlich zur Aussagekraft dieser Messwerte bei. Die verwendete Vorgehensweise, Business-KPIs auf Ebene von Geschäftsprozessabschnitten zu definieren, kann daher gemeinsam mit den im Szenario verwendeten generischen Business-KPIs als Vorlage für zukünftige Implementierungen eines Business Activity Monitorings herangezogen werden.

Das im Zuge dieser Arbeit entwickelte BDIM-Dashboard soll es Organisationen ermöglichen ihren Service-Level-Management-Prozess um eine Business-Sichtweise zu erweitern und damit einen Bezug zu den von den IT-Dienstleistungen unterstützten Geschäftsprozessen herzustellen. Hierbei ermöglicht es die Lösung Service-Level-Targets zu optimieren indem es SLTs identifiziert, welche zu hoch bzw. zu niedrig gewählt wurden. Die Betrachtung der Business-Auswirkung von Servicebeeinträchtigungen gibt den vereinbarten Zielen einen Business-Kontext. Zu gering gewählte Service-Level-Targets stellen ein Risikopotenzial da, zu hoch gewählte SLTs verursachen wiederrum unnötige Kosten. Auch Service-Level-Targets welche keinen Einfluss auf Business-KPIs haben können mit Hilfe des Dashboards identifiziert und kritisch hinterfragt werden.

Ein weiterer Vorteil welcher durch die Verwendung des BDIM-Dashboards entsteht ist, dass IT-Monitoring-Lücken leichter identifizierbar werden. In Fällen in denen das IT-Monitoring-System eine Verfügbarkeit ausweist, aber nachweislich eine Business-Beeinträchtigung besteht, können Lücken in Monitoring und SLA-Definition mit Hilfe der Lösung identifiziert werden. Bei diesen Lücken kann es sich sowohl um eine fehlerhafte Überwachung als auch um fehlende Abhängigkeiten handeln.

Die Behebung der identifizierten Monitoring-Lücken kann in den SIP (Service Improvement Plan) mit aufgenommen werden. Dadurch ermöglicht die BDIM-Lösung auch eine bessere Priorisierung des SIPs, indem zum Beispiel bei Monitoring-Lücken die durch das Dashboard ersichtliche Business-Auswirkung mit berücksichtigt wird.

Der aus Sicht des Autors wesentlichste Vorteil der Lösung entsteht jedoch im Bereich Relationship Management. Die Lösung bietet dem IT-Dienstleiter sowie dem Kunden die Möglichkeit eine gemeinsame Sichtweise auf IT-Dienstleistungen und deren Auswirkungen auf darüberlegende Geschäftsprozesse über die gesamte Organisation hinweg zu etablieren. Zum Beispiel im Bereich von Verhandlungen über Pönalezahlungen oder beim Einsatz eines Bonus- / Malussystems. Hier erleichtert die BDIM-Lösung es eine gemeinsame, objektivere Sichtweise auf Business-Auswirkungen zu erlangen.

# **5.2 Ausblick**

Kritisch muss zunächst angemerkt werden, dass für die Implementierung der vorgestellten BDIM-Lösung die bestehenden IT- und Business-Management-Systeme über einen sehr hohen Reifegrad verfügen müssen. Daher benötigt die Organisation eine laufende Überwachung von relevanten Business-Aktivitäten und IT-Systemen, da sonst die dafür zwingend erforderlichen Daten fehlen. Von den an den Experteninterviews beteiligten Unternehmen, erfüllte lediglich ein Unternehmen die Anforderungen aus IT-Sicht. Alle anderen Unternehmen schätzten Ihren Reifegrad aus IT-Sicht als nicht hoch genug ein. Bei allen Unternehmen, gab es kein Business-Activitiy-Monitoring bzw. bestand deren Business-Activity-Monitoring aus heterogenen Silo-Lösungen. Da ein Business-Activity-Monitoring für das BDIM-Dashboard jedoch zwingend erforderlich wäre, würde keines der befragten Unternehmen den benötigten Reifegrad besitzen. Auch wurde teilweise das Wissen über die Geschäftsprozesse und der Reifegrad dieser als nicht ausreichend eingeschätzt.

Der Faktor Organisation dürfte bei der Frage der Anwendbarkeit wohl ebenso eine entscheidende Rolle spielen. In einigen der befragten Unternehmen wäre es für den IT-Dienstleister aufgrund der derzeit etablierten Transparenz, nicht vorstellbar dem Kunden derart granulare Informationen zur Verfügung zu stellen. Hier wurde von den Experten befürchtet, dass es im Fall von Business-Beeinträchtigungen welche nicht durch den IT-Dienstleister verursacht werden, dennoch zu Kundenreklamationen kommen würde.

Eine nicht weniger relevante Rolle spielen bei der Frage der Anwendbarkeit die mit der Implementierung einer BDIM-Lösung verbundenen Kosten. Neben den Kosten für die Schaffung des benötigten Reifegrads für IT- und Business-Management-Systeme, müssen auch die Kosten für die Implementierung des BDIM-Dashboards sowie die Erfassung und laufende Wartung der Abhängigkeiten zwischen IT- und Business-Komponenten in einem etwaigen Business-Case mit betrachtet werden. Aus diesem Grund hatten unter anderen mehrere Experten vorgeschlagen, bei einer Implementierung zunächst nur einen bzw. wenige für das Unternehmen besonders kritische Geschäftsprozesse zu betrachten.

Vielen der weiteren interessanten Fragestellungen hinsichtlich des Einsatzes von BDIM-Lösungen im Service-Level-Management liegt aus Sicht des Autors die Untersuchung einer vorhandenen BDIM-Implementierung zugrunde. So könnte zum Beispiel untersucht werden, inwieweit BDIM-Lösungen von unterschiedlichen Stakeholder-Gruppen angenommen werden. Oder auch ob sich durch deren Einsatz langfristige Qualitätsverbesserungen im IT- und / oder Business-Bereich erzielen lassen.

Der Bereich Data Mining wurde von den Experten lediglich als *Nice-to-Have* klassifiziert. Für eine weitere wissenschaftliche Betrachtung bietet dieser jedoch eine breite Palette an interessanten Fragestellungen. Etwa inwieweit Business-Auswirkungen aufgrund von Korrelationen erkannt werden können, oder auch mit welchen Data-Mining-Methoden sich von IT-Komponenten verursachte Business-Auswirkungen erkennen lassen.

Eine Untersuchung hinsichtlich des Einflussfaktors *Organisation* beim Einsatz von BDIM-Lösungen im Service-Level-Management wäre ebenso sehr interessant. Es könnte untersucht werden, in welchen Organisationsformen ein Einsatz sinnvoller erscheint. Einige der interviewten Experten gaben an, sich den Austausch dieser sensiblen Informationen nur unternehmensintern vorstellen zu können.

# **Literaturverzeichnis**

[1] G. Motta, T. Barroero, D. Sacco, und L. You, "Business Oriented Service Level Management (BOSELM): Perspectives on business-IT linkage, technology and organization issues", 2013, S. 244–249.

[2] G. Motta, G. Pignatelli, T. Barroero, und A. Longo, "Service Level Analysis method -SLAM", in *2010 3rd IEEE International Conference on Computer Science and Information Technology (ICCSIT)*, 2010, Bd. 5, S. 460–466.

[3] T. Reimer und Q. Tan, "Ecosystem for Business Driven IT Management", in *2014 IEEE Network Operations and Management Symposium (NOMS)*, 2014, S. 1–6.

[4] C. Bartolini und C. Stefanelli, "Business-driven IT management", 2011, S. 964–969.

[5] T. Barroero, G. Motta, G. Pignatelli, M. Bochicchio, A. Longo, und A. Raffone, "Aligning IT Service Levels and Business Performance: A Case Study", in *2010 IEEE International Conference on Services Computing (SCC)*, 2010, S. 570–577.

[6] T. Schaaf und M. Brenner, "On tool support for Service Level Management: From requirements to system specifications", 2008, S. 71–80.

[7] T. Schaaf, "Frameworks for Business-driven Service Level Management: A Criteriabased Comparison of ITIL and NGOSS", 2007, S. 65–74.

[8] A. Cartlidge, C. Rudd, M. Smith, P. Wigzel, S. Rance, S. Shaw, und T. Wright, *An Introductory Overview of ITIL 2011*. London: TSO (The Stationery Office), 2012.

[9] P. T. Köhler, "ITIL Das IT-Servicemanagement Framework", in *ITIL*, Springer Berlin Heidelberg, 2005.

[10] R. Scholderer, *Management von Service-Level-Agreements - Methodische Grundlagen und Praxislösungen mit COBIT, ISO 20000 und ITIL*. Heidelberg, Neckar: Dpunkt, 2011.

[11] "ITIL Definition: IT Service (v1, v2, v3)". [Online]. Verfügbar unter: http://www.knowledgetransfer.net/dictionary/ITIL/en/IT\_Service.htm. [Zugegriffen: 30-Aug-2014].

[12] D. Cannon, *ITIL Service Design - 2011 Edition*, Second Edition. Lonndon: TSO (The Stationery Office), 2011.

[13] M. Kütz, *Kennzahlen in der IT - Werkzeuge für Controlling und Management*. Heidelberg: Dpunkt, 2011.

[14] H. Schmidt, *Entwurf von Service Level Agreements auf der Basis von Dienstprozessen*. Herbert Utz Verlag, 2005.

[15] T. G. Berger, "Konzeption und Management von Service-Level-Agreements für IT-Dienstleistungen", phd, TU Darmstadt, 2005.

[16] M. Gaulke, *Praxiswissen COBIT - Val IT - Risk IT: Grundlagen und praktische Anwendung für die IT-Governance ; [geeignet als Vorbereitung auf die ISACA-Prüfungen: COBIT Basic Practitioner, COBIT Practitioner, IT-Governance-Manager, COBIT Foundation Exam, CGEIT]*. dpunkt-Verlag, 2010.

[17] M. G. Bernhard, *Praxishandbuch Service-Level-Management: die IT als Dienstleistung organisieren*. Symposion Publishing GmbH, 2006.

[18] M. G. Bernhard, *Service-Level-Management in der IT: wie man erfolgskritische Leistungen definiert und steuert*. Symposion Publishing GmbH, 2004.

[19] "IT Process Wiki - Das ITIL®-Wiki | IT Process Maps". [Online]. Verfügbar unter: http://wiki.de.it-processmaps.com/index.php/Hauptseite. [Zugegriffen: 19-Mai-2015].

[20] A. Kieninger, D. Baltadzhiev, B. Schmitz, und G. Satzger, "Towards Service Level Engineering for IT Services: Defining IT Services from a Line of Business Perspective", in *SRII Global Conference (SRII), 2011 Annual*, 2011, S. 759–766.

[21] G. Motta, G. Pignatelli, und A. Longo, "Research issues in designing Services for Quality", in *2010 Fourth International Conference on Research Challenges in Information Science (RCIS)*, 2010, S. 391–398.

[22] T. Dunning und E. Friedman, *Time Series Databases: New Ways to Store and Access Data*, 1 edition. O'Reilly Media, 2014.

[23] "NoSQL Databases Defined & Explained | Planet Cassandra". [Online]. Verfügbar unter: http://planetcassandra.org/what-is-nosql/. [Zugegriffen: 18-Juni-2015].

[24] "What Is Big Data? - Gartner IT Glossary - Big Data". [Online]. Verfügbar unter: http://www.gartner.com/it-glossary/big-data. [Zugegriffen: 18-Juni-2015].

[25] "InfluxDB". [Online]. Verfügbar unter: https://influxdb.com/. [Zugegriffen: 17-Juni-2015].

[26] "The Go Project - The Go Programming Language". [Online]. Verfügbar unter: https://golang.org/project/. [Zugegriffen: 19-Juni-2015].

[27] "boltdb/bolt · GitHub". [Online]. Verfügbar unter: https://github.com/boltdb/bolt. [Zugegriffen: 19-Juni-2015].

[28] "Datenbanken / Skalierbarkeit | Datenbanken Online Lexikon". [Online]. Verfügbar unter: http://wikis.gm.fh-koeln.de/wiki\_db/Datenbanken/Skalierbarkeit. [Zugegriffen: 19-Juni-2015].

[29] C. Abras, D. Maloney-Krichmar, und J. Preece, "User-centered design", *Bainbridge W Encycl. Hum.-Comput. Interact. Thousand Oaks Sage Publ.*, Bd. 37, Nr. 4, S. 445–56, 2004.

[30] F. Sarodnick und H. Brau, *Methoden der Usability Evaluation: wissenschaftliche Grundlagen und praktische Anwendung*. Huber, 2011.

[31] H. O. Mayer, *Interview und schriftliche Befragung: Entwicklung, Durchführung und Auswertung*. Oldenbourg Verlag, 2006.

[32] M. Richter und M. D. Flückiger, "Usability Engineering kompakt", in *Usability Engineering kompakt*, Spektrum Akademischer Verlag, 2010.

[33] "Glossary | Usability First". [Online]. Verfügbar unter: http://www.usabilityfirst.com/glossary/. [Zugegriffen: 01-Juni-2015].

[34] K. Pohl und C. Rupp, *Basiswissen Requirements Engineering: Aus- und Weiterbildung*  zum "Certified Professional for Requirements Engineering"; Foundation Level nach IREB-*Standard*. dpunkt-Verlag, 2010.

[35] ", Yaoqiang BPMN Editor - an Open Source BPMN 2.0 Modeler". [Online]. Verfügbar unter: http://bpmn.sourceforge.net/. [Zugegriffen: 11-Juli-2015].

[36] J.-P. Friedenstab, C. Janiesch, M. Matzner, und O. Muller, "Extending BPMN for Business Activity Monitoring", in *Proceedings of the 2012 45th Hawaii International Conference on System Sciences*, Washington, DC, USA, 2012, S. 4158–4167.

[37] "ITIL Definition: Availability (v1, v2, v3)". [Online]. Verfügbar unter: http://www.knowledgetransfer.net/dictionary/ITIL/en/Availability.htm. [Zugegriffen: 09-Juni-2015].

[38] "Balsamiq. Rapid, effective and fun wireframing software. - Balsamiq". [Online]. Verfügbar unter: https://balsamiq.com/. [Zugegriffen: 14-Apr-2015].

[39] "Silverback 3". [Online]. Verfügbar unter: http://silverbackapp.com/. [Zugegriffen: 09- Juni-2015].

[40] C. Costello und O. Molloy, "Towards a Semantic Framework for Business Activity Monitoring and Management.", in *AAAI Spring Symposium: AI Meets Business Rules and Process Management*, 2008, S. 17–27.

[41] "Storm, distributed and fault-tolerant realtime computation". [Online]. Verfügbar unter: https://storm.apache.org/. [Zugegriffen: 16-Juni-2015].

[42] "OpenTSDB - A Distributed, Scalable Monitoring System". [Online]. Verfügbar unter: http://opentsdb.net/. [Zugegriffen: 17-Juni-2015].

[43] "MySQL :: The world's most popular open source database". [Online]. Verfügbar unter: https://www.mysql.com/. [Zugegriffen: 16-Juni-2015].

[44] "Pentaho Community". [Online]. Verfügbar unter: http://community.pentaho.com/. [Zugegriffen: 16-Juni-2015].

[45] "Community Tools | Webdetails • Business Analytics". [Online]. Verfügbar unter: http://www.webdetails.pt/ctools/. [Zugegriffen: 16-Juni-2015].

[46] "Bootstrap · The world's most popular mobile-first and responsive front-end framework." [Online]. Verfügbar unter: http://getbootstrap.com/. [Zugegriffen: 17-Juni-2015].

[47] "jQuery". [Online]. Verfügbar unter: https://jquery.com/. [Zugegriffen: 17-Juni-2015].

[48] "Protovis". [Online]. Verfügbar unter: http://mbostock.github.io/protovis/. [Zugegriffen: 17-Juni-2015].

[49] "Mondrian | Pentaho Community". [Online]. Verfügbar unter: http://community.pentaho.com/projects/mondrian/. [Zugegriffen: 17-Juni-2015].

[50] "Data Integration | Pentaho Community". [Online]. Verfügbar unter: http://community.pentaho.com/projects/data-integration/. [Zugegriffen: 17-Juni-2015].

[51] "Glyphicons · Bootstrap". [Online]. Verfügbar unter: http://getbootstrap.com/components/#glyphicons. [Zugegriffen: 15-Juni-2015].

# **Anhang**

# **A.1 Befragte Personen**

# **Anwender**

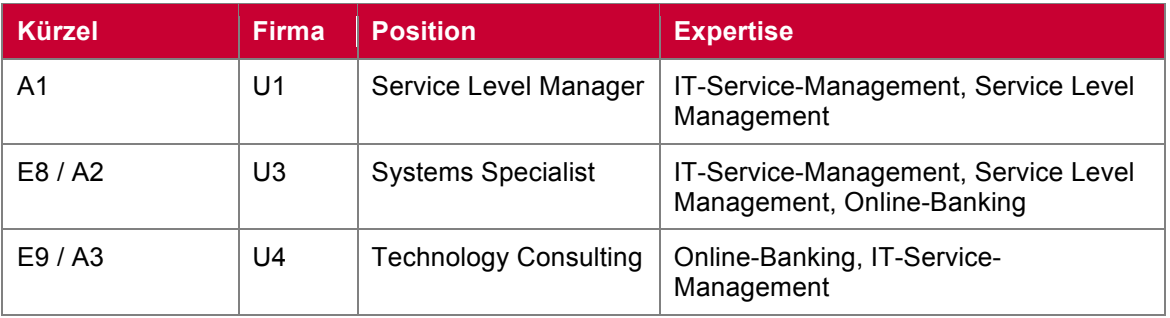

# **Experten**

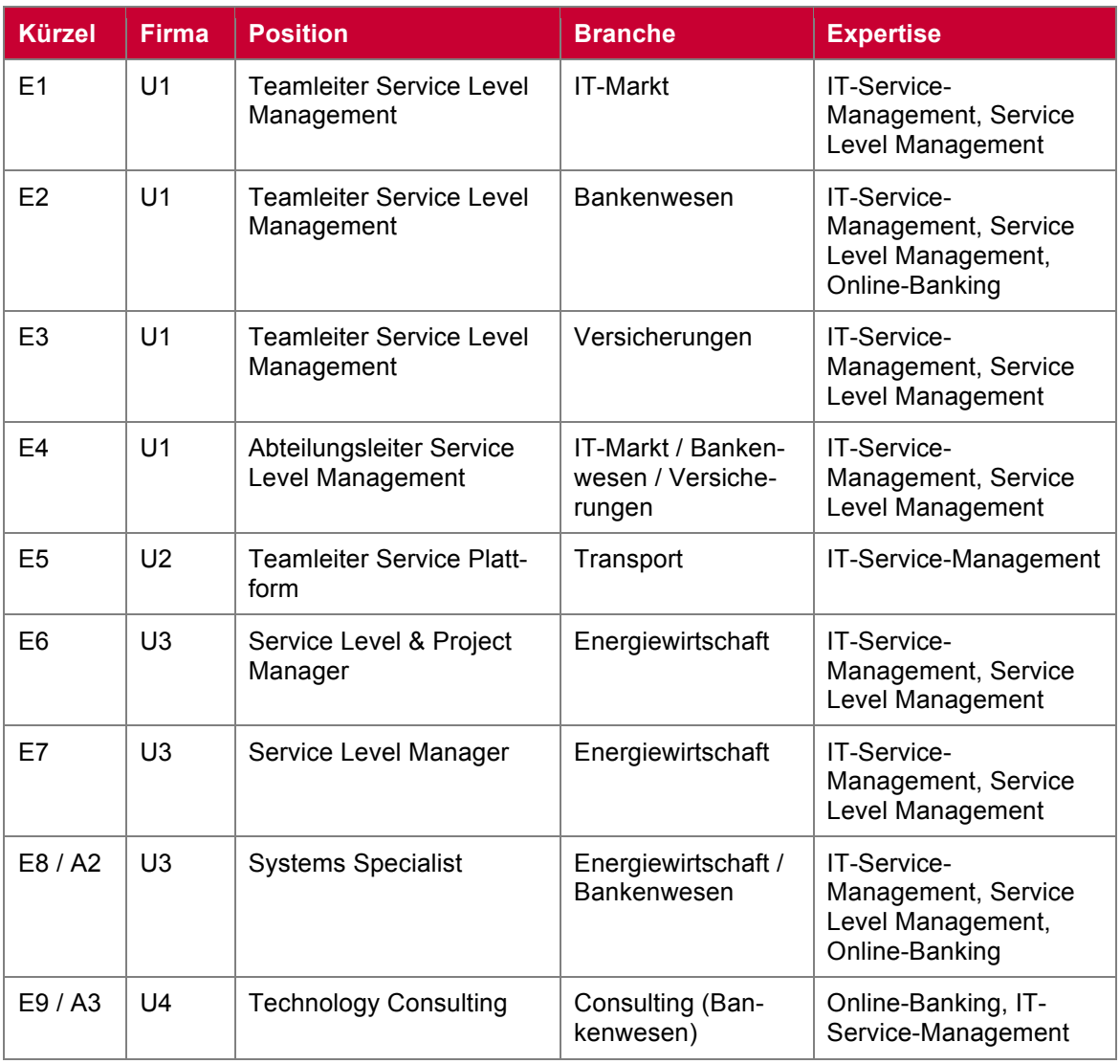

# **A.2 Dimensionale Analyse**

# **Anforderungen an eine BDIM-Lösung**

Die von der Dimension "Anforderungen an eine BDIM-Lösung" abgeleiteten Subdimensionen.

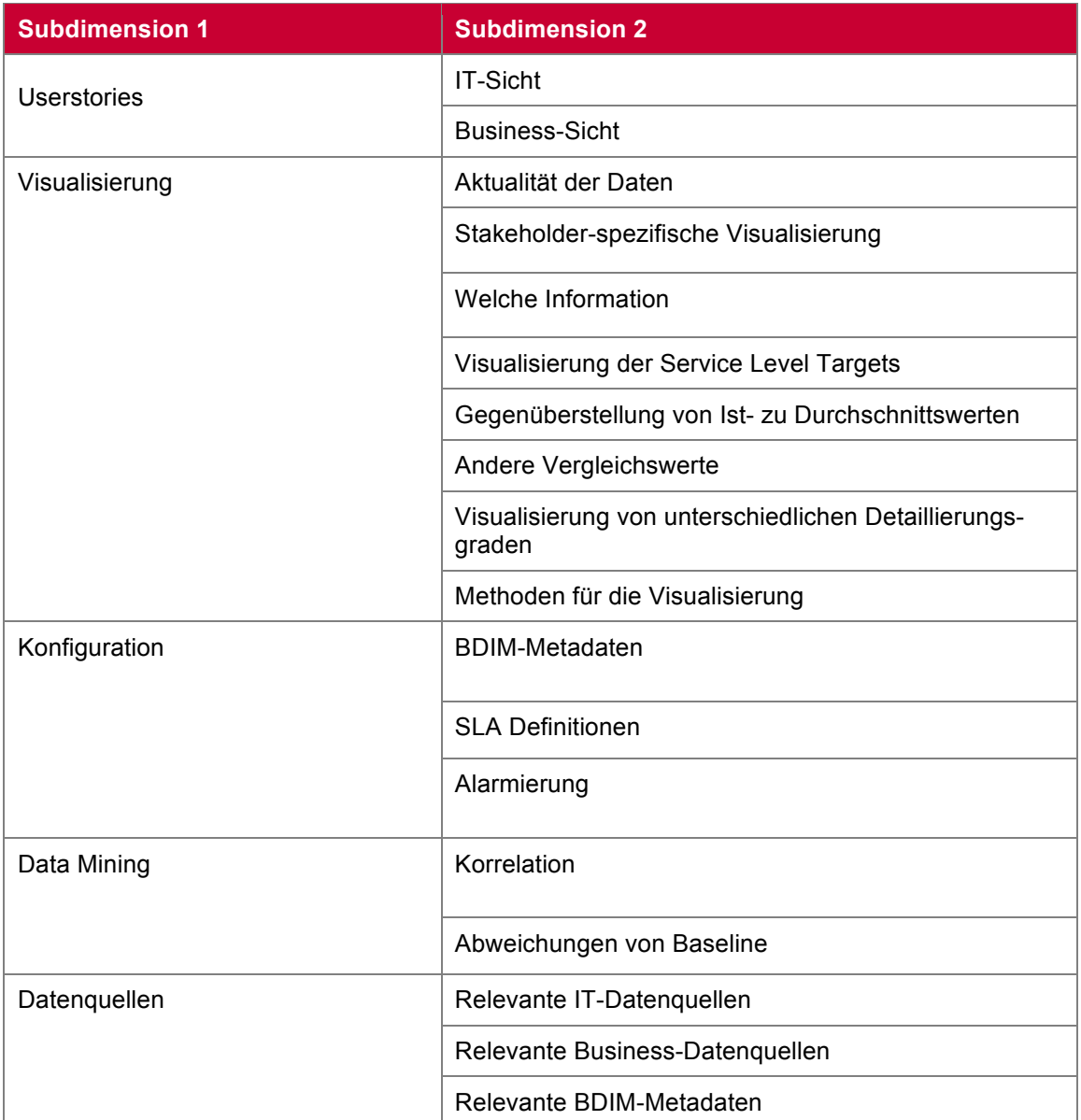

# **Nutzen im Service-Level-Management**

Die von der Dimension "Nutzen im Service-Level-Management" abgeleiteten Subdimensionen.

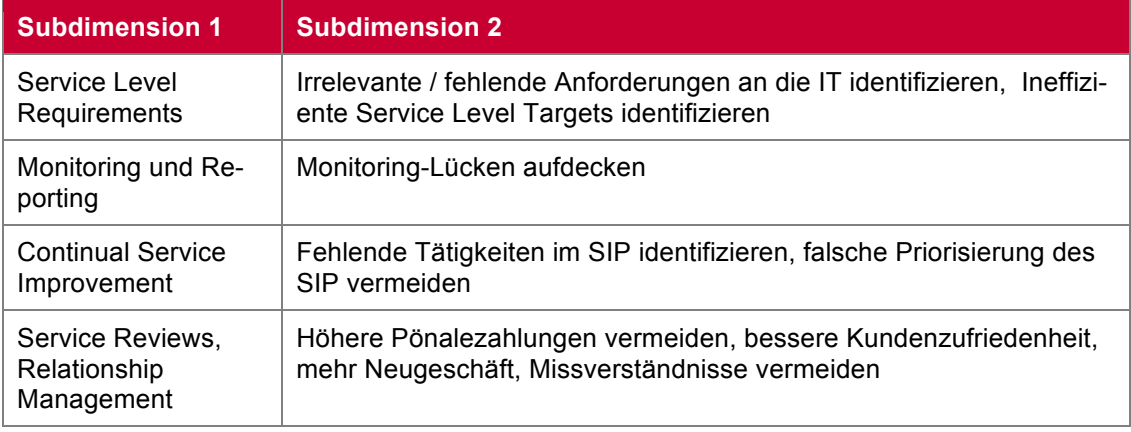

# **Konkrete Szenarien**

Die von der Dimension "Konkrete Szenarien" abgeleiteten Subdimensionen.

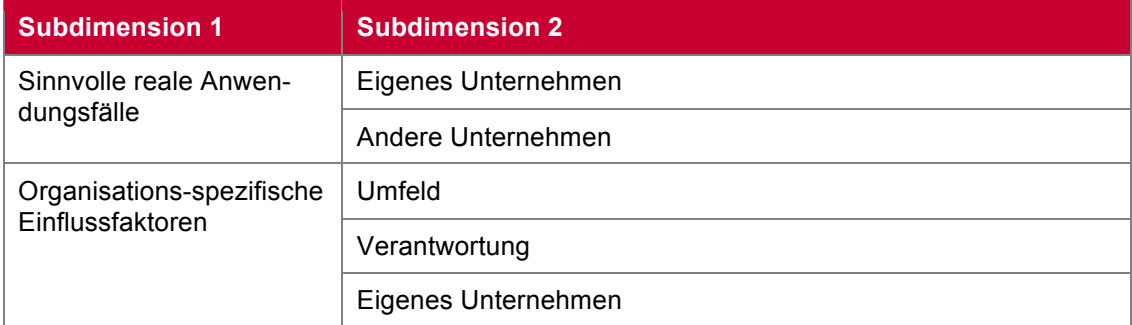

# **A.3 Interviewleitfaden**

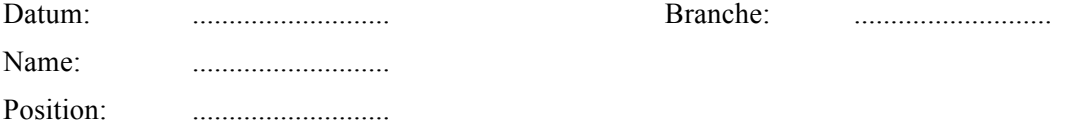

- 1. Vorstellung (Name, Institut);
- 2. Darlegung der Ziele des Interviews;
- 3. Um die Verwendung des Tonbands ersuchen;
- 4. Auf die Anonymität des Interviews hinweisen.
- 1. Anforderungen an eine BDIM-Lösung
	- 7. Userstories
		- i. IT-Sicht *(Wer? Weshalb verwendet? Sichtweise auf System? Button-Up?)*
		- ii. Business-Sicht *(Wer? Weshalb verwendet? Sichtweise auf System? Top-Down?)*

## 8. Visualisierung

- iii. Aktualität der Daten *(Real-Time vs. historischer Betrachtung; Welche Daten Real Time?)*
- iv. Stakeholder-spezisische Visualisierung *(Notwendig?, Wie?)*
- v. Welche Information Liste aller Datentypen? *(Welcher Detaillierungsgrad? Priorisierung? Logische Gruppierung?)*
- *vi.* Visualisierung der Service Level Targets *(Ist- vs. Sollvergleiche, Wie?)*
- vii. Gegenüberstellung von Ist- zu Durchschnittswerten *(vgl. mit statistischen Messgrößen, Notwendig? Beispiel? Welche?)*
- viii. Andere Vergleichswerte? *(Welche? z.B. Geldverlust durch Ausfall)* 
	- *ix.* Visualisierung von unterschiedlichen Detaillierungsgraden *(Notwendig?, Wie?, Summary-Views? Drill-Down? IT-Sicht vs. Business-Sicht? )*
	- x. Methoden für die Visualisierung *(Welche? Interaktive, Tabellarisch, Dashboards)*
- 9. Konfiguration
	- xi. BDIM-Metadaten *(Import vs. Definition im Tool?)*
	- xii. SLA-Definition *(SLTs, Servicezeiten; Import vs. Definition im Tool?)*
	- *xiii.* Alarmierung *(Benötigt? Wie? Wann?)*

### 10. Data Mining

- xiv. Korrelationen *(Ist dies notwendig? Reicht eine reine Visualisierung? Welche?)*
- xv. Baseline (*Abweichungen von Sollzustand aufgrund historischer Daten erkennen –* i*st dies notwendig? Wie sollte man vorgehen?)*

## 11. Datenquellen

- xvi. Relevante IT-Datenquellen *(Welche?)*
- xvii. Relevante Business-Datenquellen *(Welche?)*
- xviii. Relevante BDIM-Metadaten *(Welche? Wie in Ihren Unternehmen? Wo werden diese Abhängigkeiten modelliert?)*
- 2. Nutzen im Service-Level-Management *(Welchen?)*
	- 12. Im Bereich SLTs (*Irrelevante / Ineffiziente / Fehlende Anforderungen an die IT*)
	- 13. Im Bereich Monitoring und Reporting *(Monitoring-Lücken)*
	- 14. Im Bereich Continual Service Improvement *(Fehlende Tätigkeiten im SIP, falsche Priorisierung des SIP)*
	- 15. Im Bereich Relationship Management und Service-Reviews *(Höhere Pönalezahlungen, Schlechte Kundenzufriedenheit, Weniger Neugeschäft, Missverständnisse)*

### 3. Konkrete Szenarien

- 16. Sinnvolle reale Anwendungsfälle *(Eigenes Unternehmen?, andere Unternehmen?)*
- *17.* Organisations-spezifische Einflussfaktoren *(Welche?)*
	- *i.* Umfeld *(Interner IT-Dienstleister vs. Externer IT-Dienstleister)*
	- *ii.* Verantwortung ("Komplette Serviceverantwortung" vs. "Teilweiser Ser*viceverantwortung")*
	- *iii.* Sonstige *(Stakeholder?, Organisation?, Schnittstellen?)*

# **A.4 Geschäftsprozess-Modell**

Modellierung des Geschäftsprozesses *Online-Kredivergabe* mittels BPMN-Flussdiagramm. Die darin definierten Abschnitte wurden zusätzlich eingezeichnet.

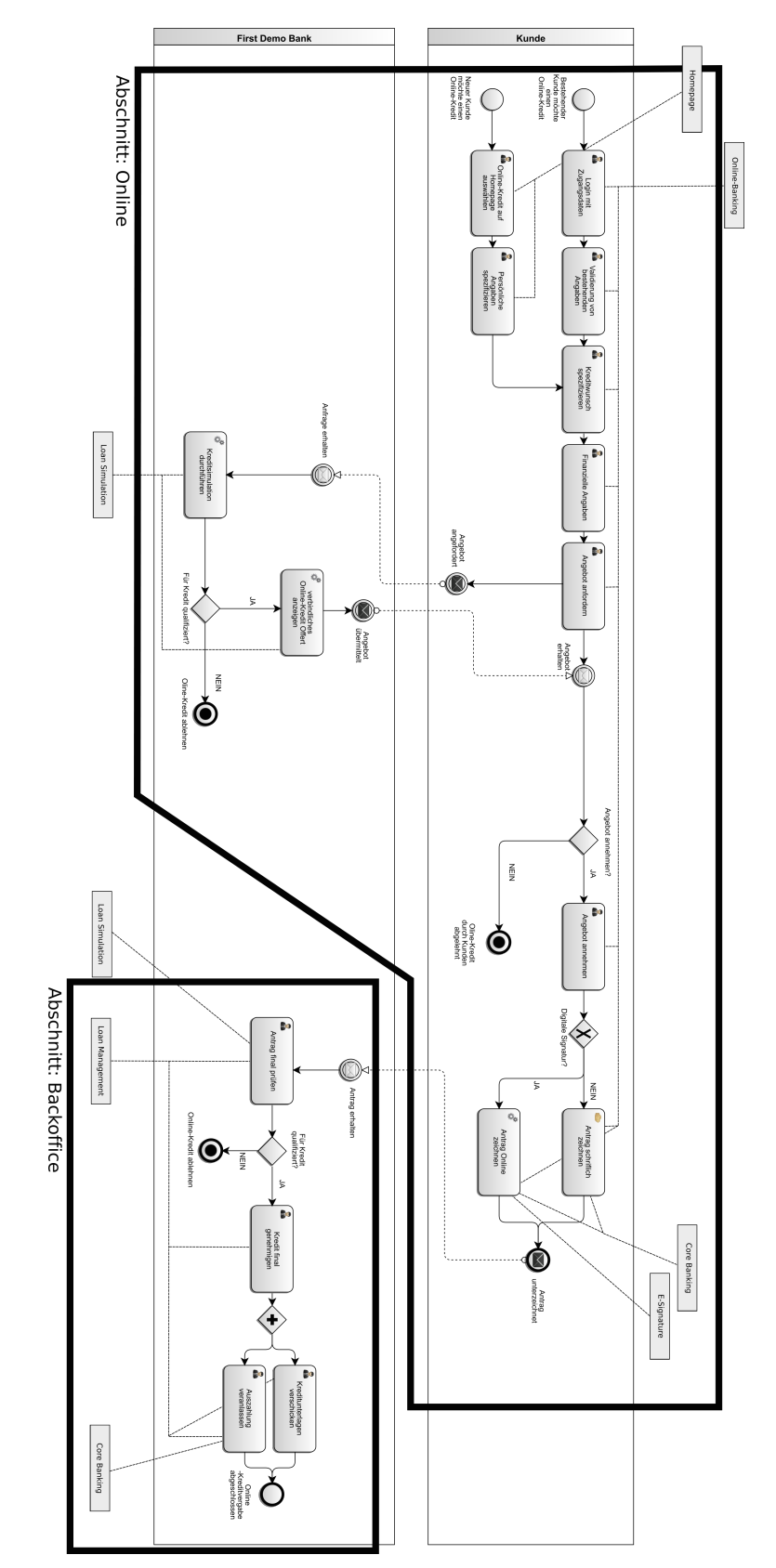

Modellierung des Geschäftsprozesses *Online-Kredivergabe* mittels BPMN-Flussdiagramm. Die Abhängigkeiten zu *IT-Business-Services* wurden darin analog dem BOSELM-Ansatz eingezeichnet.

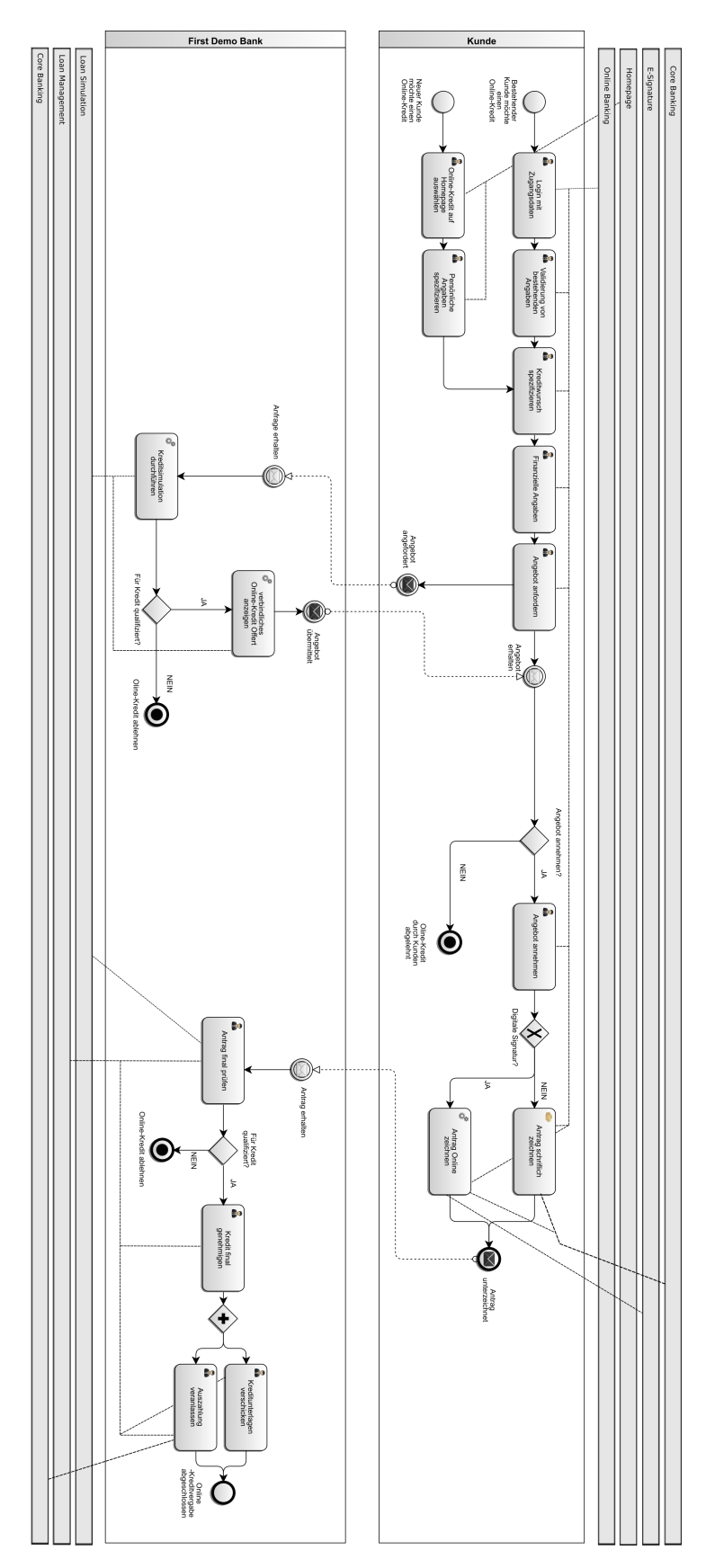